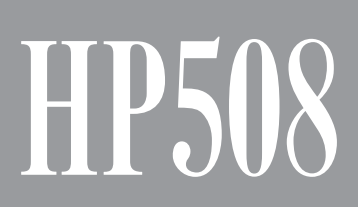

Roland Digital Piano

Руководство пользователя ВНИМАНИЕ: чтобы снизить риск возгорания или поражения электротоком, не используйте эту аппаратуру под дождем или при повышенной влажности.

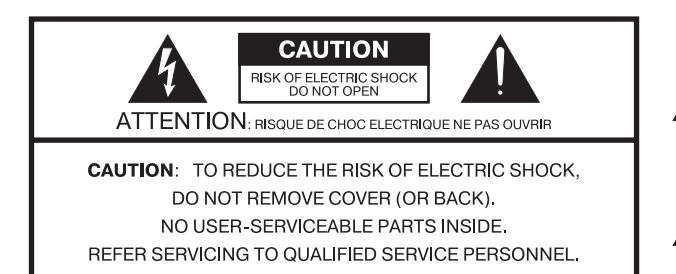

Символ в виде вписанной в треугольник молнии предупреждает пользователя о наличии неизолированных источников электротока в аппаратуре, которые могут находиться под высоким напряжением и нести в себе риск поражения электротоком.

Символ в виде вписанного в треугольник восклицательного знака предупреждает пользователя о наличии важных инструкций по управлению или эксплуатации (обслуживанию) в документации, прилагаемой к annaparype.

ИНСТРУКЦИИ ПО ПРЕДОТВРАЩЕНИЮ ПОЖАРА, ПОРАЖЕНИЯ ЭЛЕКТРОТОКОМ ИЛИ ПРИЧИ-НЕНИЯ ТРАВМЫ ПОЛЬЗОВАТЕЛЮ.

# ПРАВИЛА ТЕХНИКИ БЕЗОПАСНОСТИ СЛЕДУЙТЕ ЭТИМ ИНСТРУКЦИЯМ!

ВНИМАНИЕ - при использовании электроаппаратуры неукоснительно соблюдайте правила безопасной эксплуатации:

- Прочтите данные инструкци.  $\mathbf{1}$ .
- $\overline{2}$ . Сохраните данные инструкции.
- $\mathcal{S}$ Соблюдайте все предупреждения.
- $4.$ Следуйте всем инструкциям.
- 5. Не используйте аппаратуру около воды.
- Протирайте аппаратуру только сухой салфеткой. 6
- $7.$ Не закрывайте вентиляционные отверстия. Устанавливайте аппаратуру в соответствии с инструкциями производителя.
- 8. Не устанавливайте аппаратуру вблизи источников тепла, таких как отопительные радиаторы, нагреватели, печи или других приборов (включая усилители), излучающих тепло.
- В целях безопасности не отсоединяйте контактов  $\mathsf{Q}$ поляризованных или заземленных штепсельных вилок. Поляризованная штепсельная вилка снабжена двумя контактами, один из которых несколько шире другого. Штепсельная вилка с заземлением имеет два обычных контакта и третий заземляющий. Широкий или же третий контакт предназначены для Вашей безопасности. Если данная штепсельная вилка не подходит к Вашей сетевой розетке, проконсультируйтесь с электриком на предмет замены розетки.
- 10. Оберегайте электрошнур, не наступайте на него, на штепсели электропитания и штепсельные розетки. Не задевайте место выхода шнура из аппаратуры.
- 11. Используйте только приспособления и аксессуары. рекомендуемые производителем.
- 12. Выключайте аппаратуру из сети во время грозы, а также, если Вы не используете ее в течение длительного времени.
- 13. По всем вопросам обслуживания аппаратуры обращайтесь к квалифицированным специалистам. Оно требуется при повреждении аппаратуры, например, когда поврежден шнур электропитания или штепсельная вилка, на аппаратуру пролили жидкость, внутрь аппаратуры уронили какие-либо посторонние предметы, аппаратура попала под дождь или подверглась воздействию повышенной влажности, не функционирует в нормальном режиме, или же была разбита.

Прежде чем приступить к работе, ознакомьтесь с разделами "Техника безопасности" и "Важные замечания". В них содержится важная информация относительно правильного использования устройства. Чтобы иметь полное представление о возможностях прибора, прочитайте данное Руководство целиком. Сохраните Руководство и держите его под рукой, чтобы при необходимости можно было обратиться к нему.

#### Copyright © 2013 ROLAND CORPORATION

Все права защищены. Воспроизведение данного материала в любой форме без письменного разрешения ROLAND CORPORATION запрещено.

# Техника безопасности

ИНСТРУКЦИИ ПО ПРЕДОТВРАЩЕНИЮ ПОЖАРА, ПОРАЖЕНИЯ ЭЛЕКТРОТОКОМ ИЛИ ПРИЧИНЕНИЯ ТРАВМЫ ПОЛЬЗОВАТЕЛЮ

#### О значках <u>A</u> WARNING и A CAUTION

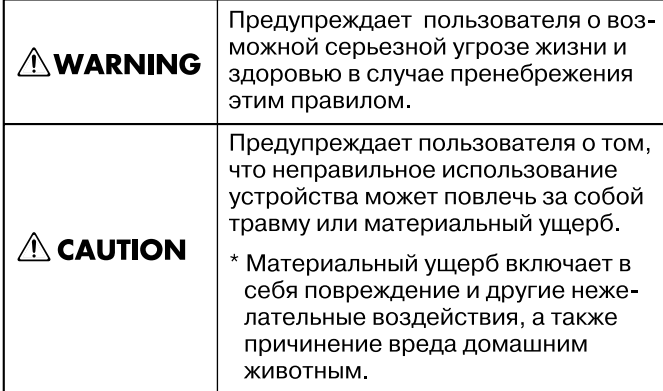

#### О символах

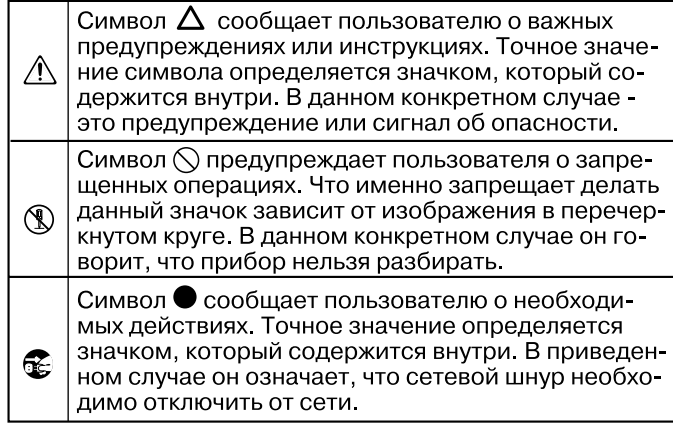

**ВСЕГДА СОБЛЮДАЙТЕ СЛЕДУЮЩИЕ УКАЗАНИЯ** 

### $\bigwedge \Pi$ редупреждение при предупреждение  $\bigwedge \Pi$ редупреждение  $\bigwedge \Pi$ редупреждение

#### **Полностью обесточивайте прибор**

Даже после выключения питания прибора он отключается от сети не полностью. Чтобы полностью обесточить его, необходимо вы-

нуть вилку сетевого шнура из розетки. Поэтому розетка должна быть расположена как можно ближе к прибору.

#### **Автоматическое отключение питания**

Питание инструмента автоматически отключается через определенный промежуток времени после последней манипуляции с

ним (функция Auto Off). Чтобы этого не происходило, выключите функцию Auto Off (стр. 44). 

#### **Не разбирайте и не модифицируйте прибор**

Не вскрывайте прибор и не вносите изменений в его конструкцию (за исключением случаев, описанных в руководстве).

#### **Не ремонтируйте и не заменяйте детали**

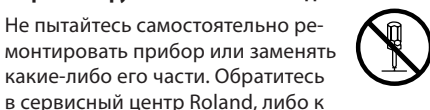

в сервисный центр Roland, либо к авторизованному дистрибьютору компании Roland. 

#### **Не храните и не используйте прибор в условиях:**

- • Экстремальных температур (на солнечном свете, в закрытом автомобиле, вблизи отопительных приборов, на излучающем тепло оборудовании);
- Сырости (в ванных комнатах, прачечных, на мокром полу);
- Задымленности;
- Испарений:
- • Где он может попасть дождь;
- • Запыленности;
- С повышенной вибрацией.

#### **Используйте устойчивую поверхность**

Убедитесь, что прибор расположен устойчиво. Не помещайте его на неустойчивую, шаткую или наклонную поверхности.

#### **Используйте сетевую розетку с соответствующим напряжением**

Подключайте сетевой шнур только к сети, напряжение в которой совпадает с тем, которое обозначено на корпусе прибора.

#### **Используйте прилагаемый сетевой шнур**

Используйте только прилагаемый сетевой шнур. Этот шнур не должен использоваться для подклю-

чения питания других устройств.

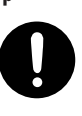

#### **Аккуратно обращайтесь с сетевым шнуром**

Не перекручивайте и не тяните сетевой шнур, не кладите на него тяжелые предметы. Это может повредить шнур и привести к короткому замыканию, которое может стать причиной пожара или поражения электрическим током.

#### **Берегите слух**

Данный прибор может производить звук высокого уровня громкости, способный привести к длительной потере слуха. Если слух

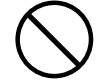

притупился или появился звон в ушах, немедленно прекратите использование прибора и обратитесь к врачу.

#### **Избегайте попадания посторонних предметов**

Не ставьте на прибор емкости с жидкостями, такие как вазы с цветами. Не допускайте попадания внутрь прибора посторонних предметов (например, огнеопасных материалов, монет, булавок) или жидкости (воды, напитков, и т.д.). Это может привести к корот-

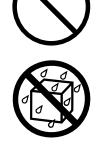

кому замыканию или сбоям в работе.

#### **Немедленно выключайте питание в следующих случаях**

Следует немедленно прекратить работу с прибором, выключить его, отсоединить от сети и обратиться к дистрибьютору или в сервисный центр Roland, если:

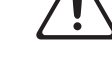

- • Поврежден сетевой шнур;
- Появился дым или необычный запах:
- • Внутрь прибора попали посторонние предметы или жидкость;
- Прибор попал под дождь (или намок по иной причине);
- Прибор перестал нормально функционировать или в его работе произошли другие изменения.

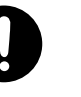

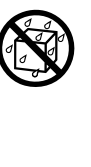

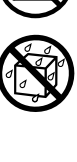

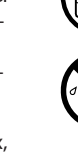

## <u>Л ПРЕДУПРЕЖДЕНИЕ В ДАВНИМАНИЕ ДАВНИМАНИЕ ДАВНИМАНИЕ</u>

#### **Присматривайте за детьми**

Если инструментом пользуются дети, необходим постоянный контроль взрослого за соблюдением ими всех правил техники безопасности. 

#### **Не допускайте ударов или падения**

Предохраняйте инструмент от ударов. Не роняйте его.

#### **Не перегружайте сетевую розетку**

Не подключайте к одной розетке слишком много различных устройств. Будьте особенно внимательны при использовании удлинителей. Совокупная мощность

всех устройств, подключенных к удлинителю, не должна превышать допустимый уровень его нагрузки (Вт/А). В противном случае изоляция кабеля нагреется и расплавится.

#### **Использование в другой стране**

Прежде чем использовать прибор в другой стране, проконсультируйтесь в фирме, где он был приобретен, в сервисном центре Ro-

land, либо у авторизованного дистрибьютора компании Roland.

### **ВНИМАНИЕ**

#### **Обеспечьте вентиляцию прибора**

Инструмент должен быть расположен так, чтобы ему была обеспечена необходимая вентиляция.

#### **Беритесь только за вилку сетевого шнура**

Выключая сетевой шнур из розетки или отсоединяя его от инструмента, держитесь только за корпус вилки или разъема, не тяните за шнур.

#### **Протирайте сетевую вилку от пыли**

Регулярно отсоединяйте сетевую вилку и протирайте ее от пыли сухой тряпкой, чтобы убрать с нее все лишнее. Скопление пыли на розетке или вилке может нарушить изоля-

цию и привести к пожару.

#### **Отключайте прибор от сети, если он не используется**

Отсоединяйте сетевой шнур от розетки, если не пользуетесь инстру-

#### **Прокладывайте кабели в безопасном месте**

Зацепившись за кабель, можно упасть и получить травму. Или же устройство может упасть.

#### **Не кладите на прибор тяжелые предметы**

Не садитесь на инструмент и не кладите на него тяжелые предметы, иначе он может опрокинуться.

**Не беритесь за сетевой шнур мокрыми руками**

Не вставляйте сетевой шнур в ро-

зетку и не вынимайте его оттуда мокрыми руками.

#### **Меры предосторожности при транспортировке**

При транспортировке инструмента соблюдайте описанные ниже меры безопасности. Перемещать инструмент следует вдвоем. Необходимо нести его аккуратно, не

наклоняя. Убедитесь, что держите его крепко, чтобы избежать травмы и повреждения инструмента.

- • Следите за тем, чтобы не потерять винты, которыми инструмент крепится к стойке. Если они ослабли, затяните их.
- • Отсоедините сетевой шнур.
- • Отсоедините все шнуры от внешних устройств.
- Закрутите фиксаторы стойки (стр. 63).
- • Закройте крышку.
- • Сложите пюпитр.

#### **Перед чисткой отключайте прибор от сети**

Прежде чем приступить к чистке инструмента, выключите его и отсоедините сетевой шнур от розетки.

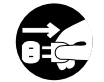

#### **Перед грозой отключайте прибор от сети**

При приближении грозы отсоедините от розетки сетевой шнур.

обходим контроль взрослых за

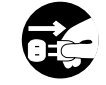

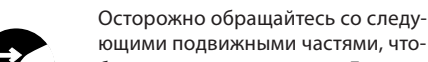

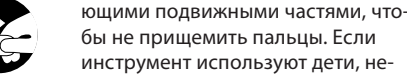

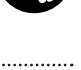

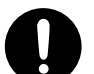

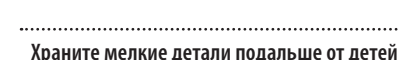

• Крышка (стр. 16) • Пюпитр (стр. 16)

ними.

**Не прищемите пальцы**

Во избежание попадания в дыхательные пути, храните следующие компоненты инструмента и другие мелкие детали в местах, недоступных детям.

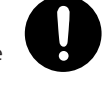

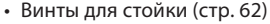

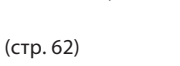

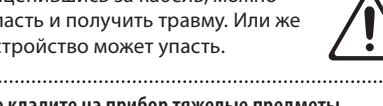

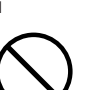

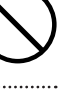

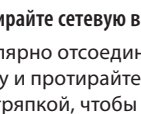

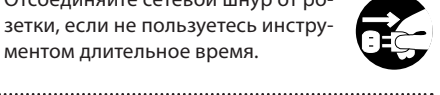

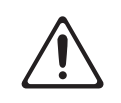

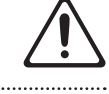

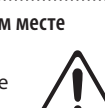

#### **Источник питания**

• Не подключайте прибор к источнику электропитания, к которому уже подключены электроприборы с преобразователями напряжения (холодильник, стиральная машина, микроволновая печь или кондиционер), а также снабженные мотором. В зависимости от того, как используются такие электроприборы, сетевая наводка может вызвать сбои в работе аппаратуры и послужить причиной помех. Если отдельную сетевую розетку использовать невозможно, между прибором и аппаратурой необходимо включить фильтр подавления сетевых наводок.

#### **Размещение**

- • При использовании прибора рядом с усилителями (или оборудованием, содержащим трансформаторы) могут возникнуть наводки. Если это произошло, измените ориентацию прибора в пространстве или удалите его от источника помех.
- Прибор может являться источником помех для теле- и радио- приемников. Не устанавливайте его вблизи от оборудования такого типа.
- • Посторонний шум может появиться, если рядом с аппаратурой используются мобильные телефоны. Этот шум возникает во время входящего или исходящего сигналов, а также разговора. При возникновении подобных проблем необходимо расположить средства связи подальше от аппаратуры или выключить их.
- Следите за тем, чтобы на прибор не попадали солнечные лучи, размещайте его на удалении от источников тепла, не оставляйте внутри закрытых автомобилей и в других аналогичных местах. Кроме того, избегайте размещения прибора рядом с мощным осветительным оборудованием. При повышенной температуре его корпус может деформироваться или изменить цвет.
- При перемещении прибора из одного места в другое, если в них наблюдается значительный перепад температуры и/или влажности, внутри могут образоваться капли воды (конденсат). Если использовать прибор в таком состоянии, может возникнуть неисправность или сбои в работе. Поэтому, прежде чем приступить к эксплуатации аппаратуры, необходимо подождать несколько часов, чтобы конденсат высох.
- • Не оставляйте на поверхности прибора предметы из резины, винила или аналогичных материалов. В противном случае отделка корпуса может быть повреждена.
- Не ставьте предметы на клавиши инструмента, это может привести к выходу их из строя.
- Не помещайте на корпус прибора различные наклейки. При их снятии можно повредить отделку корпуса.
- Не ставьте на прибор емкости с жидкостями, такие как вазы с цветами, стаканы с напитками, парфюмерию, алкоголь, лаки для ногтей, спреи. Жидкость с поверхности удаляйте мягкой салфеткой.

#### **Уход**

- • Для чистки прибора используйте мягкую чистую ткань или аналогичный материал, слегка смоченный водой. Для удаления загрязнений используйте ткань, смоченную слабым неабразивным моющим средством. Затем протрите прибор мягкой сухой тканью.
- Использование бензина, растворителя или спирта запрещается. Это может привести к изменению цвета и/или деформации корпуса прибора.
- Педали инструмента сделаны из латуни. Она имеет свойство окисляться и тускнеть. Чтобы этого избежать, используйте полироли для металла, продающиеся в хозяйственных магазинах.

#### **Уход за лакированным корпусом (только для HP508-PE)**

- Лакированный корпус из дерева требует периодического ухода. При этом обратите внимание на следующие моменты.
	- • Регулярно протирайте корпус мягкой сухой материей Не прилагайте излишних усилий, так как даже мелкие песчинки грязи могут оставить на поверхности царапины.
	- • Если поверхность корпуса потеряла блеск, натрите ее сухой материей, смоченной в полироли.
	- Не используйте чистящие средства или растворители, поскольку они могут повредить поверхность корпуса и оставить царапины.
- • Сведения о полироли:
	- Используйте полироль, строго следуя прилагаемым к ней инструкциям.
	- • Используйте только специальные полироли для лакированных частей фортепиано. Применение других средств может привести к возникновению царапин, деформации или изменению цвета корпуса. Относительно марки полироли проконсультируйтесь в ближайшем музыкальном магазине.
	- Используйте полироль только для обработки лакированной поверхности корпуса. Всегда протирайте его по направлению волокон. Не трите сильно и подолгу одни и те же места, это может привести к потере блеска.
	- • Храните полироль вдали от детей. Если полироль была случайно проглочена, первым делом попытайтесь вызвать рвоту, а затем немедленно обратитесь к врачу.

#### **Ремонт и данные**

• Помните о том, что при отправке прибора в ремонт данные внутренней памяти могут быть потеряны. Поэтому предварительно их необходимо сохранить на USB-устройство, либо записать на бумагу (при возможности). Во время ремонта инструмента особое внимание уделяется сохранности данных внутренней памяти. Однако возможны ситуации, например, выход из строя схем памяти, в которых этого добиться невозможно. Компания Roland ответственности за сохранность данных внутренней памяти прибора не несет.

#### **Меры предосторожности**

- • Помните, что в результате поломки или несоблюдения правил эксплуатации прибора содержимое памяти может быть безвозвратно потеряно. Для того чтобы снизить риск потери данных, рекомендуется периодически сохранять содержимое памяти на USB -устройство.
- Компания Roland ответственности за сохранность данных не несет.
- Обращайтесь аккуратно с кнопками, регуляторами и другими контроллерами. В противном случае они могут выйти из строя.
- Не ударяйте по дисплею и не нажимайте на него.
- • При подсоединении/отсоединении шнуров и кабелей никогда не тяните за шнур. Беритесь только за разъем, чтобы не повредить внутренние элементы кабеля.
- В процессе работы инструмент нагревается. Такая ситуация является штатной.
- • Чтобы не вызывать недовольства окружающих, постарайтесь устанавливать разумный уровень громкости.
- • Звук и вибрации, производимые при игре на клавиатуре, могут передаваться по перекрытиям пола и стен с достаточно большой интенсивностью. Поэтому старайтесь не нарушать покой окружающих.
- При транспортировке прибора используйте оригинальную заводскую упаковку, включая прокладочный материал для смягчения ударов или аналогичные материалы.
- Не прилагайте чрезмерных физических усилий при обращении с пюпитром.
- При манипуляциях с крышкой или пюпитром инструмента будьте внимательны, чтобы не зажать пальцы между подвижными частями и панелью. Дети должны пользоваться инструментом только под наблюдением взрослых.

#### **Обращение с USB-накопителем**

- При изготовлении USB-накопителя применяются прецизионные технологии. Уделяйте особое внимание следующим моментам.
	- Не отключайте USB-накопитель в процессе обмена данными с ним.
	- • Чтобы предотвратить повреждение USB-накопителя электростатическим разрядом, прежде чем взять его в руки снимите с себя статический заряд.

#### **Функция Wireless LAN**

- • Если при использовании функции Wireless LAN наблюдаются шумы или выпадения звука, выполните следующие рекомендации. Они могут исправить положение.
	- Увеличьте расстояние между беспроводным устройством и инструментом.
	- Измените способ подключения (WPS/режим Ad-Hoc)
- Несанкционированные запись, распространение, продажа, сдача в прокат, публичное воспроизведение и подобные действия, в целом или частично, любого произведения, авторские права на которое принадлежат третьей стороне, запрещены законом.
- Не используйте прибор в целях нелегального распространения аудиоматериалов или нарушающих авторские права третьей стороны. Производитель за противоправные действия пользователя ответственности не несет.
- • Права на все данные, находящиеся в памяти прибора, принадлежат Roland Corporation.
- • Приобретение прибора дает право на использование этих данных для создания, демонстрации, записи и распространения оригинального аудиоматериала.
- • Приобретение данного прибора НЕ дает право на распространение приведенных выше данных в оригинальной или модифицированной форме на любых носителях или по сетям Интернет.
- • MMP (Moore Microprocessor Portfolio) обозначает портфолио патента микропроцессорной архитектуры, разработанной Technology Properties Limited (TPL). Компания Roland получила лицензию на данную технологию у TPL Group.
- XGlite  $(\sum_{n=1}^{\infty} a_n$ является зарегистрированной торговой маркой или торговой маркой Yamaha Corporation.
- • Примеры экранов продукции Microsoft приведены с разрешения Microsoft Corporation.
- • Все названия продуктов, упоминаемые в этом документе, являются торговыми марками или зарегистрированными торговыми марками соответствующих владельцев.
- Microsoft, Windows, Windows Vista и DirectX являются зарегистрированными торговыми марками или торговыми марками Microsoft Corporation.
- Mac OS и iTunes являются зарегистрированными торговыми марками или торговыми марками Apple Inc.
- • Roland, GS, SuperNATURAL, Acoustic Projection и Ivory Feel являются зарегистрированными торговыми марками или торговыми марками Roland Corporation в США и/или других странах.

# & Сведения о клавиатуре Ivory Feel

### **Отличительные черты клавиатуры Ivory Feel**

В традиционном фортепиано белые клавиши изготавливаются из слоновой кости, а черные — из эбенового дерева. Технология создания клавиатуры Ivory Feel воспроизводит ощущение игры на клавишах такого типа.

- • Пользователь по достоинству оценит великолепную фактуру этой клавиатуры и получит незабываемые ощущения при игре на ней.
- • Поверхность клавиш покрыта влаговпитывающим материалом, обеспечивающим наилучший контакт пальцев с клавиатурой.
- • Клавиши имеют небольшой глянец и почти незаметную окраску, усиливающие внешнюю привлекательность.
- Белые клавиши имеют слегка желтоватый оттенок, имитирующий слоновую кость.

#### **Обращение**

- • Не наносите на клавиатуру и на инструмент каких-либо надписей или пометок иного рода. Чернила проникнут внутрь структуры поверхности, и удалить их будет невозможно.
- Не прикрепляйте на клавиатуру наклейки, поскольку их клеящая поверхность оставит следы и приведет к изменению цвета.

### **Уход и обслуживание**

Обязательно примите к сведению следующую информацию. Игнорирование ее может привести к появлению царапин на поверхности, помутнению отделки или к изменению цвета и деформации.

- Для удаления пыли используйте сухую мягкую ткань. Удаляйте пыль аккуратными движениями. Не трите сильно поверхность и не применяйте излишних физических усилий.
- • Для удаления сильных загрязнений используйте специальную чистящую жидкость для клавиатуры, не содержащую абразивных примесей. Протирайте инструмент легкими движениями. Если грязь удалить не удается, протирайте клавиши, постепенно усиливая нажим, но следите за тем, чтобы не оставить царапин.
- Не используйте бензин, растворители или спирт при протирке инструмента.

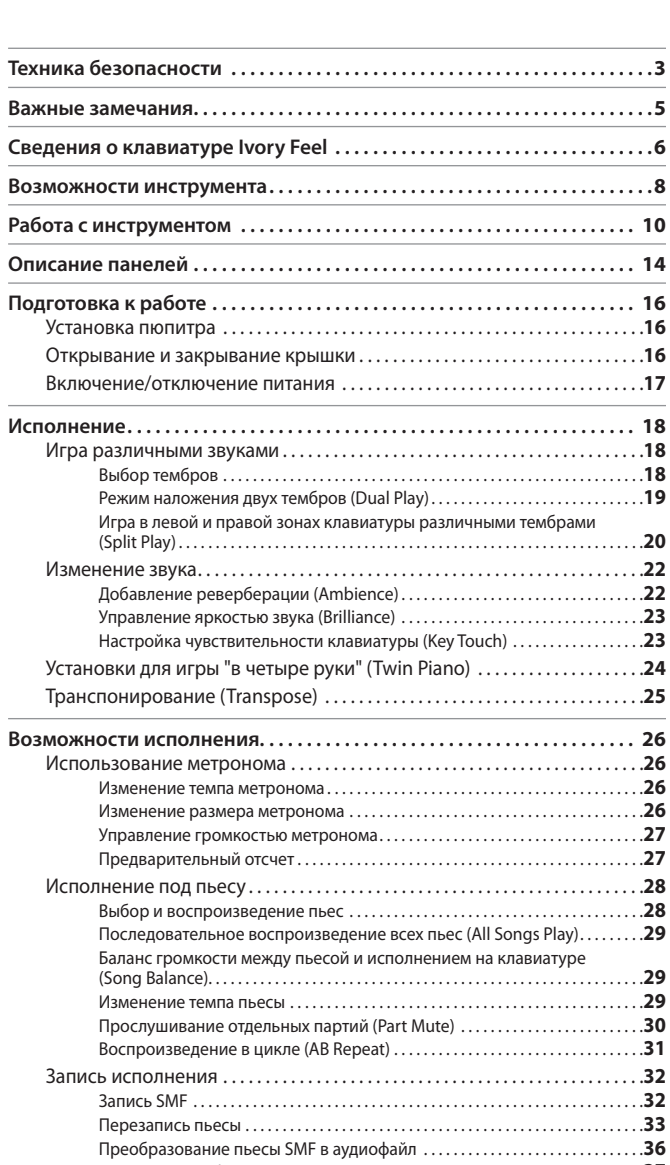

Запись в аудиофайл. . **37** Транспонирование пьесы (Audio Transpose). . **38** Ослабление центрального сигнала (Center Cancel). . **38** Запись аудиофайла пьесы (WAV) на CD. . **39** Сохранение пьесы под другим именем. . **40** Переименование пьесы. . **41**

**Изменение звука фортепиано (Piano Designer) . . . . . . . . . . . . . . . . . . . 42** Использование функции Piano Designer. . **42 Дополнительные функции . . . . . . . . . . . . . . . . . . . . . . . . . . . . . . . . . . . . . . . 44** Управление яркостью дисплея (Display Contrast). . **44** Автоматическое отключение питания (Auto Off). . **44**

Содержание

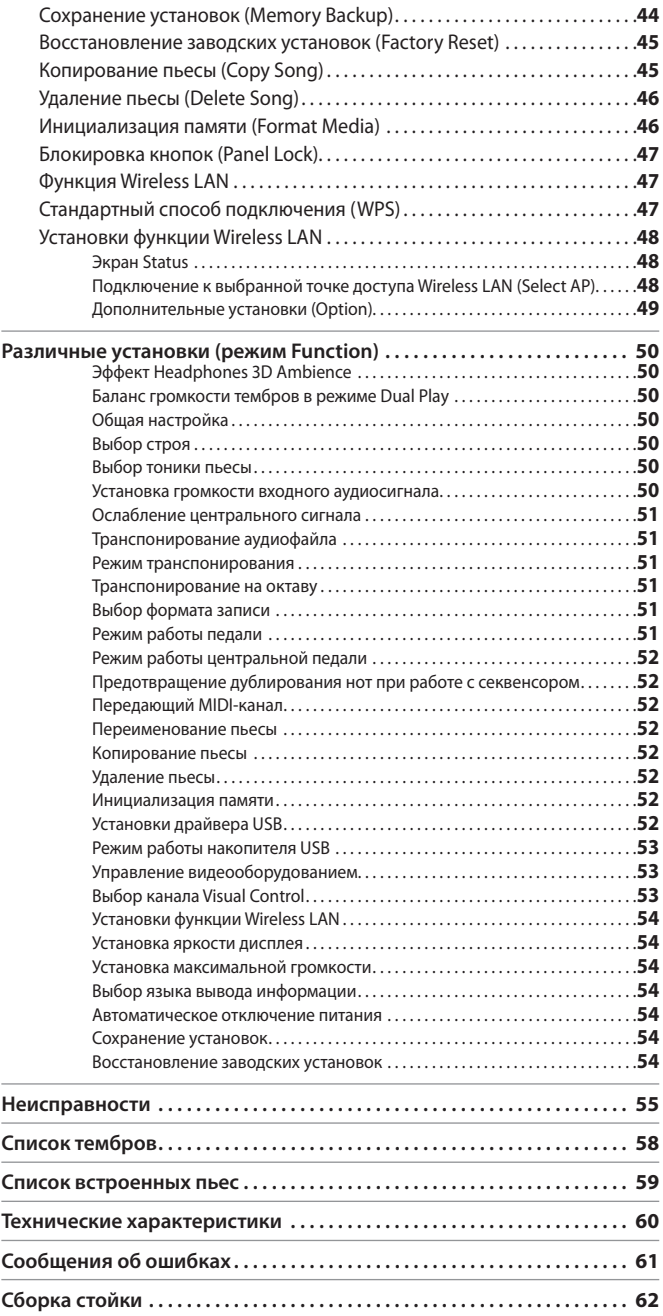

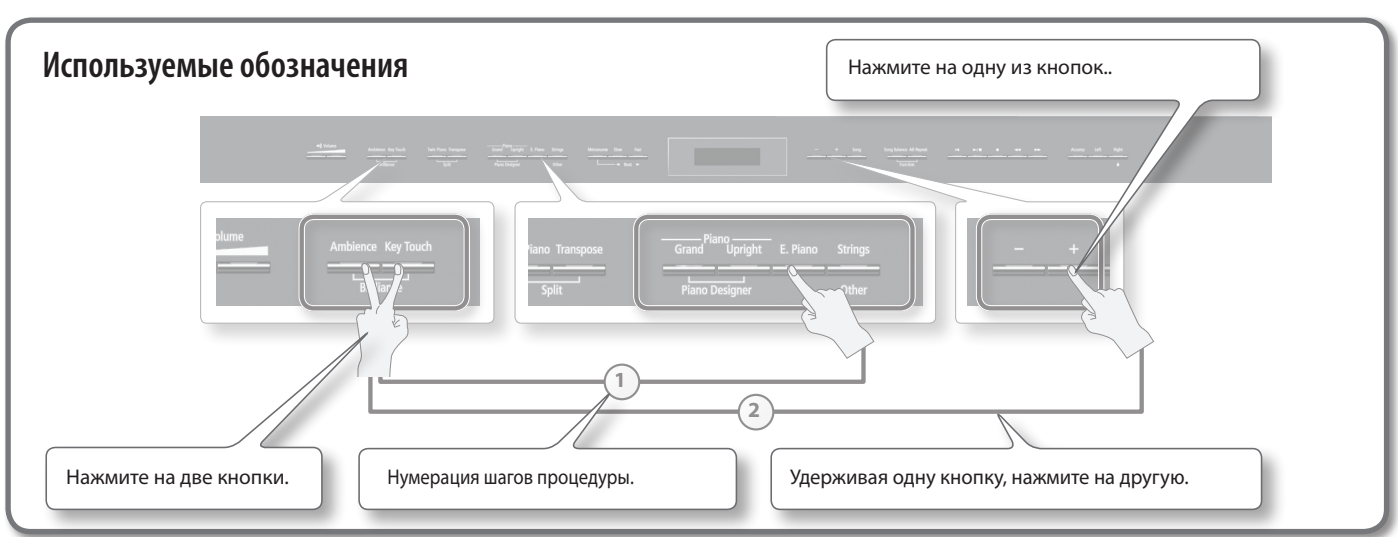

# & Возможности инструмента

# & Исполнение на фортепиано

### e **Исполнение различными тембрами**

HP508 содержит множество тембров, которые служат для игры звуками различных инструментов.

e **Исполнение с наложением тембров**

Доступно одновременное воспроизведение двух тембров с помощью одной клавиши.

### e **Исполнение с разделением тембров**

**стр. 26**

**стр. 28**

**стр. 30**

Доступно разделение клавиатуры на левую и правую зоны, а также назначение на кажду из них различных тембров.

## e **Исполнение "в четыре руки"**

Доступно разделение клавиатуры на левую и правую зоны, в каждой из которых можно играть, как на отдельном инструменте.

**стр. 32**

**стр. 39**

# & Разучивание пьес

### e **Исполнение под метроном**

Доступно использование метронома.

### e **Исполнение под встроенные пьесы**

HP508 содержит набор встроенных пьес. Список пьес приведен на стр. 59.

### e **Разучивание партий отдельных рук**

При исполнении под пьесу можно разучивать партию одной руки при прослушивании партии другой.

# Запись пьес

## e **Запись собственного исполнения**

Доступна запись собственного исполнения.

### e **Создание CD в компьютере из записанных пьес**

Записанные пьесы можно скопировать в компьютер, чтобы записать на CD.

# $\stackrel{\text{\normalsize d}}{\P}$  Функция ЭНергосбережения

### e **Автоматическое отключение питания**

**стр. 44**

**стр. 18**

**стр. 19**

**стр. 20**

**стр. 24**

По истечение 30 минут после последней операции с HP508 питание автоматически отключается.

\* **Чтобы отключить эту функцию, откорректируйте параметр "Auto Off" (стр. 44).**

# & Настройка инструмента

### e **Изменение чувствительности клавиатуры**

Доступна настройка чувствительности клавиатуры под любой стиль исполнения.

### $\Box$  Обработка звука реверберацией

**стр. 22**

**стр. 23**

**стр. 23**

Доступно добавление к звуку реверберации, которая создает ощущение исполнения в концертном зале.

### e **Управление тембром звука**

Доступна регулировка тембра звука — от прозрачного до приглушенного.

# $\frac{1}{\sqrt{2}}$  ПОДСТРОЙКА фортепиано (Piano Designer)

### e **Управление высотой раскрытия деки**

При закрывании деки звук становится мягче, при открывании -

## e **Управление резонансом аккордов**

Доступна регулировка резонанса аккордов, эмулирующего вибрации, возникающие в акустическом инструменте.

# e **Выбор строя**

**стр. 43** 

**стр. 42**

**стр. 43**

Доступен выбор различных строев, в том числе исторических, возникших в эпоху Барокко.

# Полезные функции

## e **Транспонирование клавиатуры или пьесы**

Функция Transpose позволяет транспонировать клавиатуру или пьесу для исполнения в более удобной тональности.

### e **Блокировка кнопок**

**стр. 4** 

Функция Panel Lock позволяет предотвратить случайное изменение настроек с помощью блокировки кнопок панели инструмента.

# e **Подключение к сети Wireless LAN**

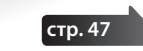

**стр. 25**

С помощью опционального USB-адаптера WNA1100-RL можно организовать беспроводное соединение с приложением мобильного устройства, например iPad.

# Работа с инструментом

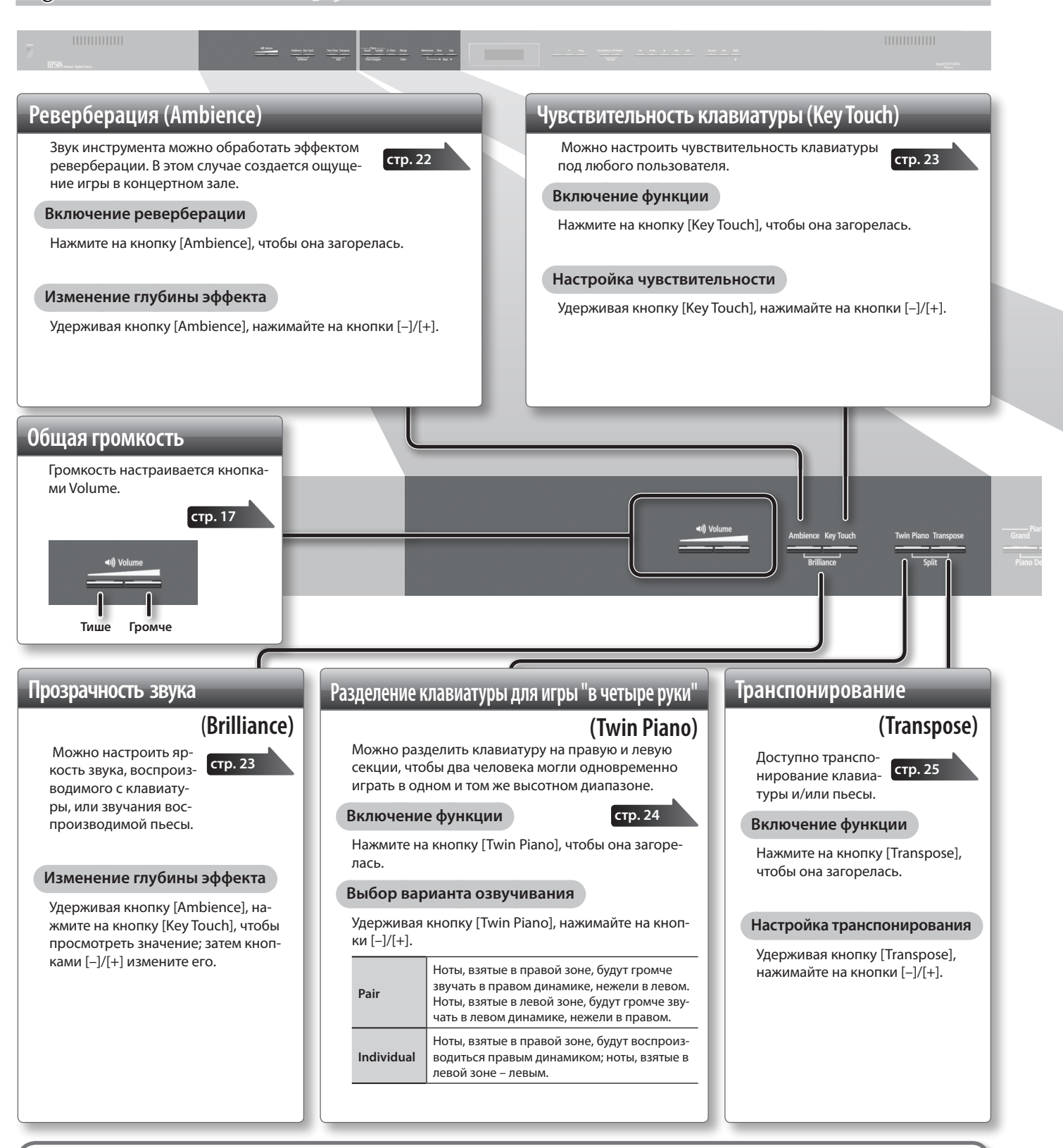

# **Сохранение установок инструмента (Memory Backup)**

HP508 позволяет настроить различные установки, но после отключения питания они возвращаются в значения по умолчанию.

**стр. 44**

Однако, благодаря функции Memory Backup, эти установки можно сохранить в память инструмента.

- **1. Удерживая кнопку [Song Balance], нажмите на кнопку [AB Repeat].**
	-
- **2. Кнопками [ ]/[ ] (Slow/Fast) выберите "Memory Backup".**
- **3. Нажмите на кнопку [Song].**
- **4. Кнопкой [ ] (Fast) выберите "Yes".**

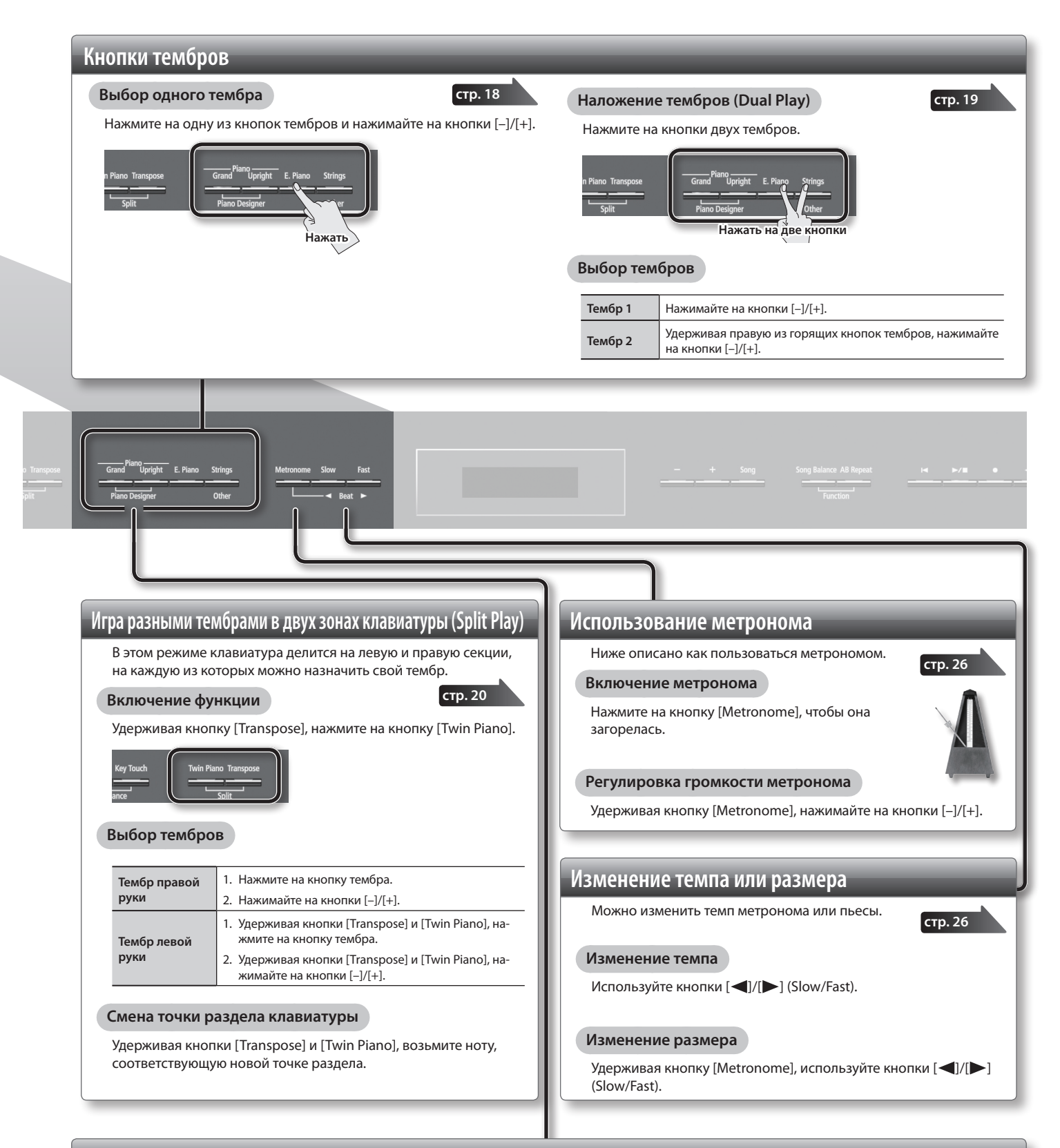

### **Изменение звука фортепиано (Piano Designer)**

Доступно изменение звука фортепиано с помощью модификации различных его параметров.

- **1. Удерживая кнопку Piano [Grand], нажмите на кнопку Piano [Upright].**
- **2. Кнопками [ ]/[ ] (Slow/Fast) выберите редактируемый параметр.**
- **3. Кнопками [–]/[+] измените значение параметра.**

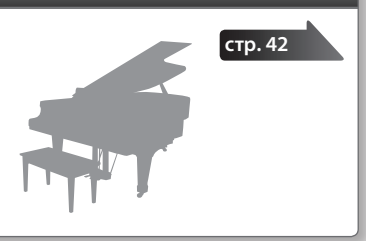

### **Работа с инструментом**

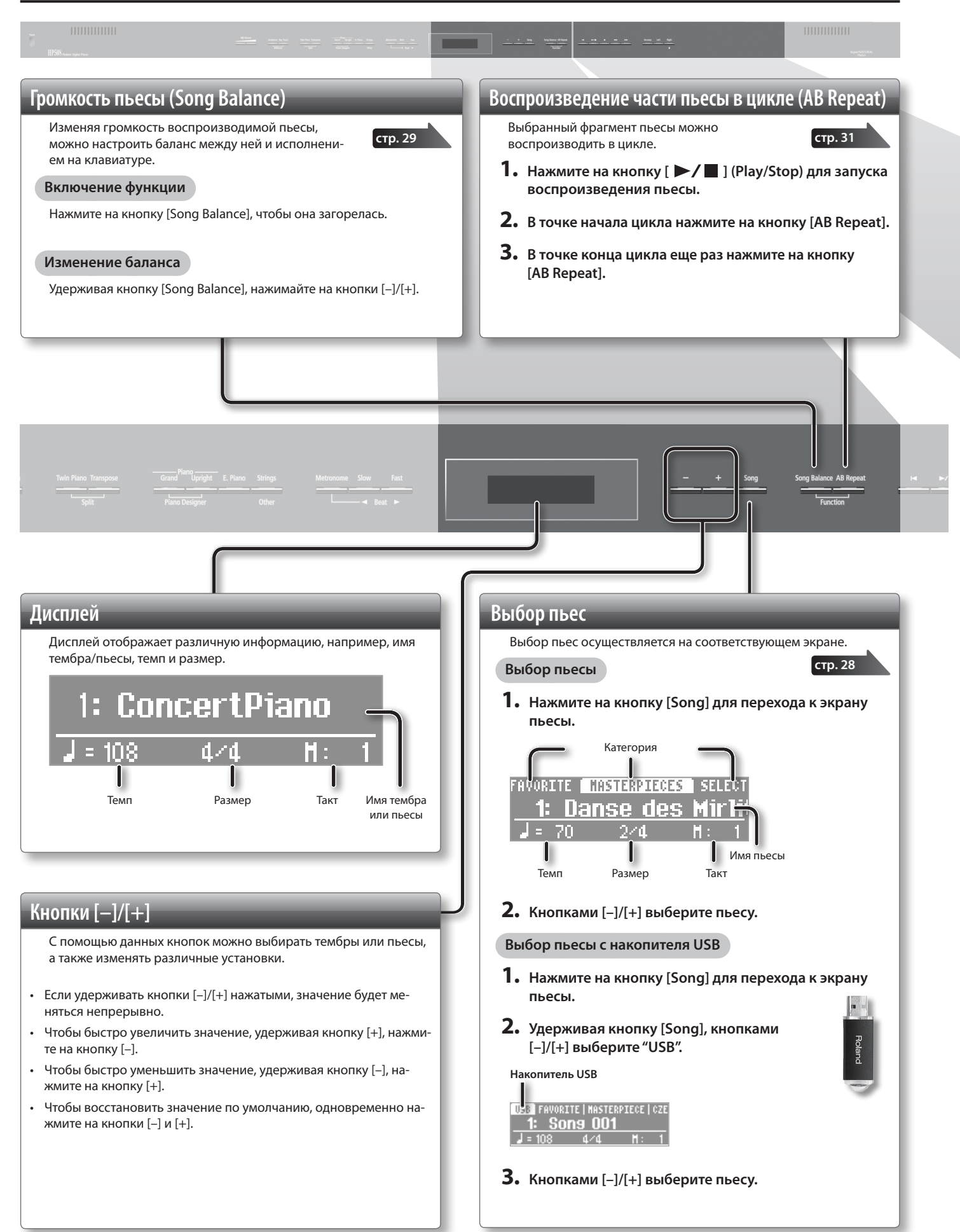

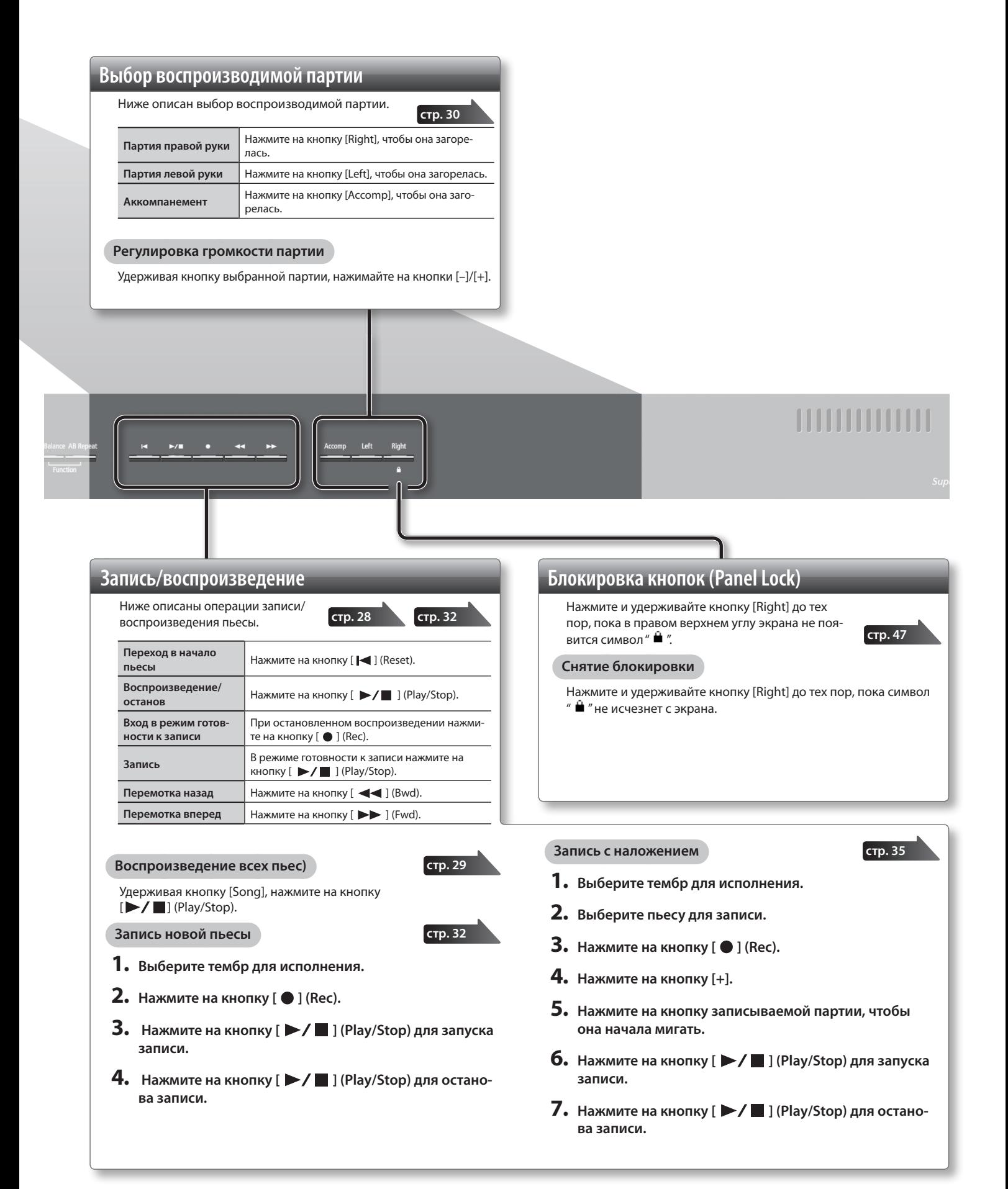

# & Описание панелей

### **Кнопка [Power]**

Включает/выключает питание инструмента.

### **ПРЕДУПРЕЖДЕНИЕ**

\* **Питание инструмента автоматически отключается, если он простаивает на протяжении определенного периода времени (функция Auto Of).**

- Чтобы питание автоматически не выключалось, установите параметр "Auto Off" в "Off", как описано на стр. 44..
- \* Все отредактированные установки после выключения питания инструмента теряются. Чтобы сохранить их, используйте функцию Memory Backup (стр. 44).
- \* Если питание отключилось, снова включите его кнопкой [Power].
- \* Если питание автоматически отключилось, перед его включением необходимо выждать не менее 5 секунд. В противном случае, функция Auto Off может еще не сброситься, что приведет к некорректному включению инструмента.

**стр. 17**

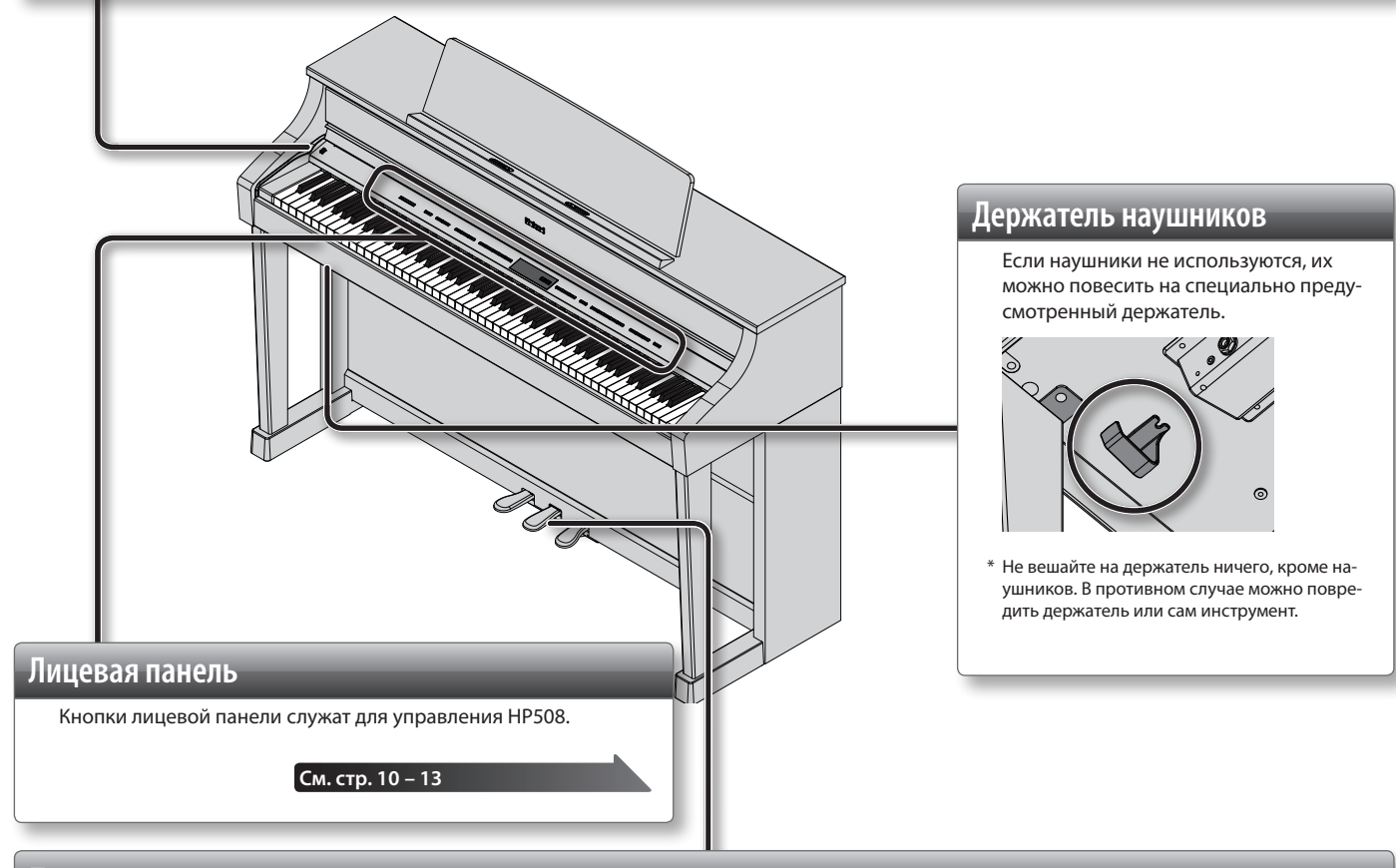

### **Педали**

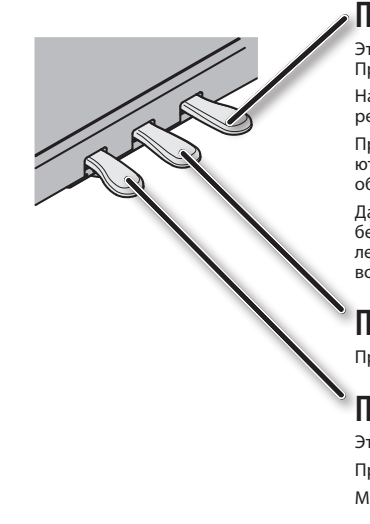

#### **Педаль Damper**

Эта педаль управляет сустейном звука. При нажатии на нее ноты продолжают звучать даже после отпускания клавиш. Продолжительность звучания зависит от глубины нажатия на педаль.

На акустическом фортепиано при нажатии демпферной педали отодвигается демпфер, что обеспечивает богатый общий резонанс струн. HP508 имитирует эту особенность акустического фортепиано.

При нажатии правой педали акустического фортепиано можно услышать небольшой шум, когда демпферы освобождают струны. Кроме того, звук струн, по которым ударили молоточки, резонирует с другими струнами, придавая звуку своеобразную тембральную окраску.

Далее, при игре с неполностью нажатой педалью затухание основного звука происходит быстро, в то время как реверберационная составляющая остается, создавая уникальный резонансный фортепианный призвук. Кроме эффекта продления звука, воспроизводимого с помощью техники игры с неполностью нажатой педалью, HP508 имитирует призвуки, возникающие при освобождении струн (Damper Noise), и резонанс (Damper Resonance).

## **Педаль Sostenuto**

Продлевает звук нот, которые были взяты при уже нажатой педали.

### **Педаль Soft**

Эта педаль используется для смягчения звука.

При нажатии педали звук приглушается. Это соответствует действию левой педали акустического фортепиано.

Мягкость звучания тембра может изменяться в зависимости от глубины нажатия на педаль.

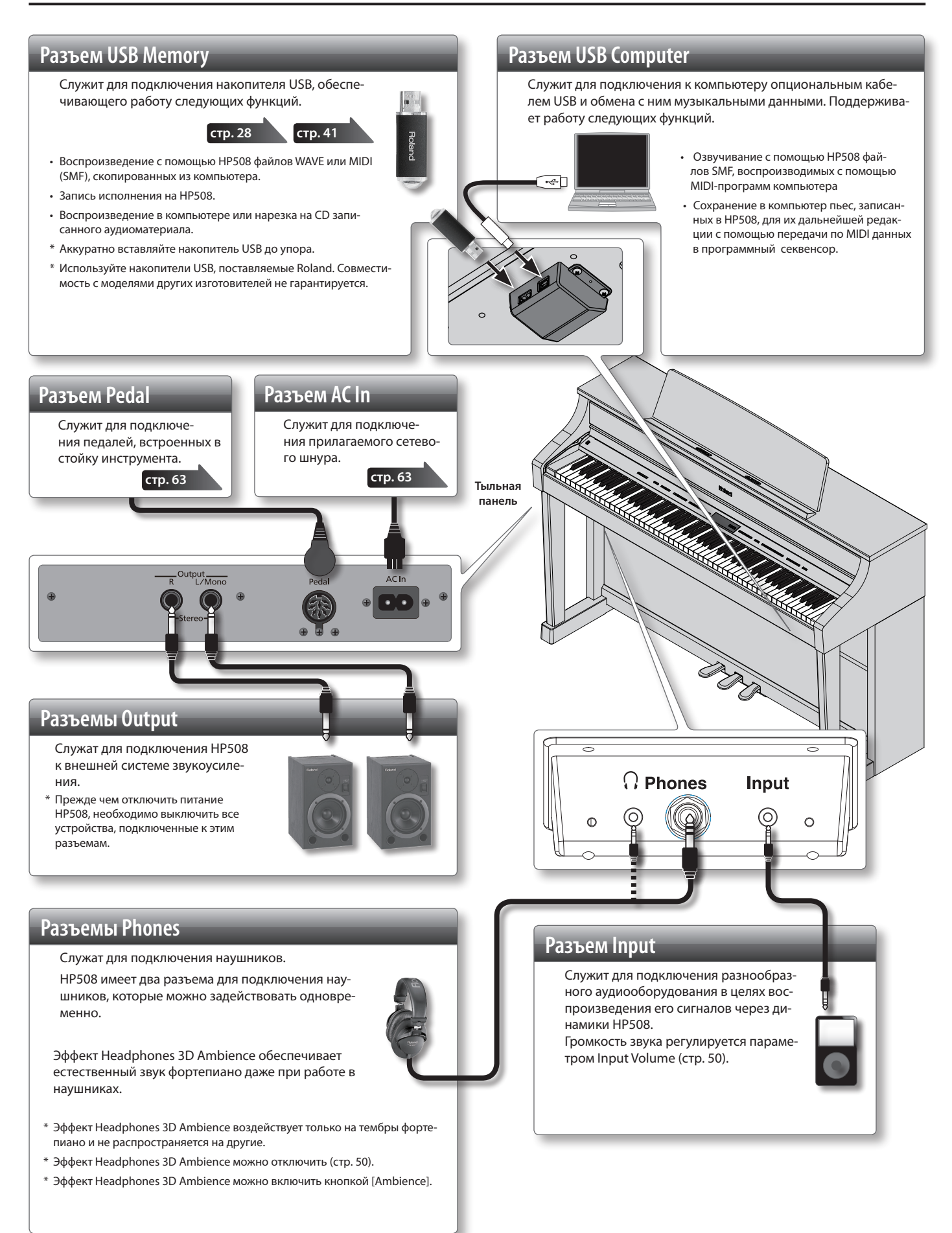

- \* Во избежание повреждения динамиков и усилителей перед коммутацией установите все регуляторы громкости в минимум и выключите питание всех коммутируемых устройств.
- \* Некоторые аудиокабели могут содержать резисторы. Не используйте кабели этого типа для коммутации, иначе громкость звука может оказаться слишком низкой.

# & Подготовка к работе

\* При манипуляциях с крышкой и пюпитром инструмента будьте внимательны, чтобы не прищемить пальцы. Если инструментом пользуются дети, необходим постоянный контроль взрослых за ними.

# **Установка пюпитра**

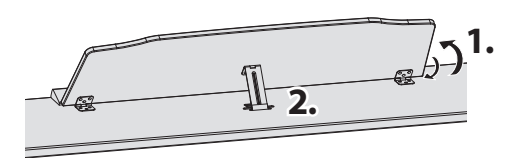

## **Подъем пюпитра**

- **1. Аккуратно поднимите пюпитр.**
- **2. Закрепите пюпитр фиксатором под необходимым углом.**

# **Складывание пюпитра**

**1. Придерживая пюпитр одной рукой, поднимите фиксатор, расположенный на тыльной стороне пюпитра, и аккуратно опустите его.**

# **Открывание и закрывание крышки**

Чтобы открыть крышку, немного приподнимите ее двумя руками и отодвиньте от себя.

Чтобы закрыть крышку, потяните ее на себя. Когда она полностью выдвинется, мягко опустите ее.

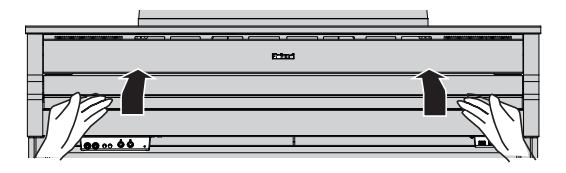

#### **ЗАМЕЧАНИЕ**

При манипуляциях с крышкой инструмента будьте внимательны, чтобы не прищемить пальцы. Если инструментом пользуются дети, необходим постоянный контроль взрослых за ними. Во избежание повреждений всегда закрывайте крышку перед перемещением инструмента.

### **Фиксаторы нотных листов**

Для удержания нотных листов предусмотрены специальные фиксаторы.

Если фиксаторы не используются, их следует опустить.

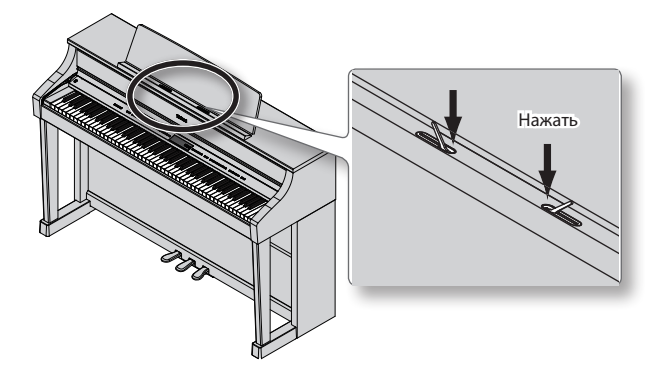

# **Маскировка крышкой кнопок и дисплея (Classic Position)**

С помощью крышки можно закрыть кнопки и дисплей. Это позволяет полностью сосредоточиться на исполнении, не отвлекаясь на посторонние детали.

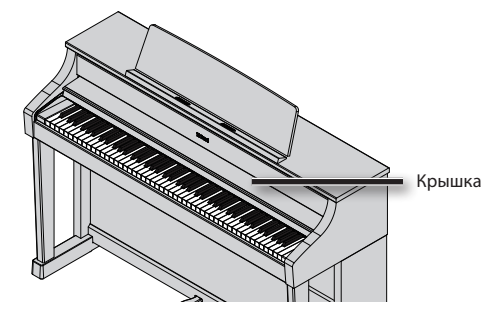

# **Включение/отключение питания**

#### **ЗАМЕЧАНИЕ**

Завершив коммутацию (стр. 15), включите питание оборудования в описанной ниже последовательности. Нарушение очередности включения может привести к повреждению динамиков и других устройств.

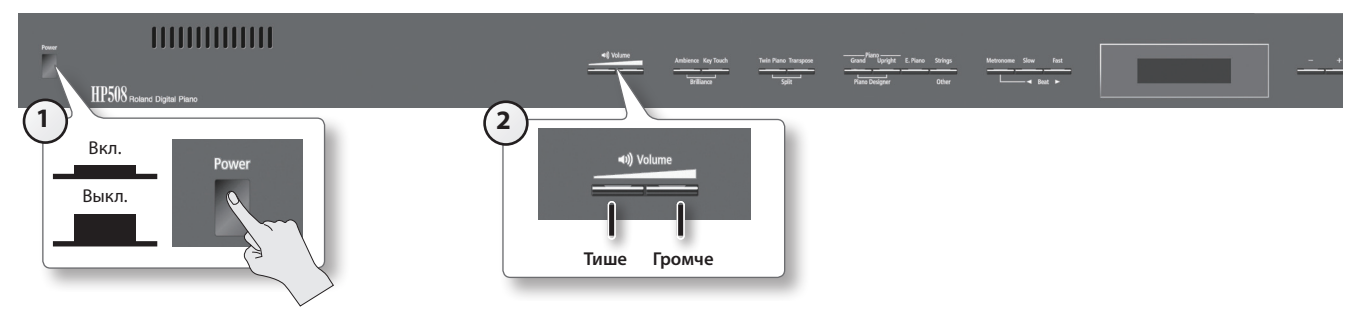

### **Включение питания**

#### **1. Нажмите на кнопку [Power].**

Через небольшой промежуток времени можно будет играть на клавиатуре. \* Данный инструмент оборудован схемой защиты, поэтому вход в рабочий режим осуществляется с задержкой в несколько секунд.

#### **2. Кнопками [Volume] установите громкость.**

При нажатиях на правую кнопку громкость увеличивается, на левую — уменьшается.

При этом громкость изменяется в динамиках инструмента, если используются динамики, или в подключенных к нему наушниках. Установки громкости (для динамиков и наушников) сохраняются автоматически.

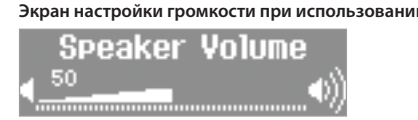

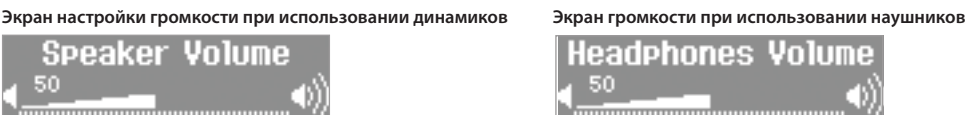

#### **ПРИМЕЧАНИЕ**

HP508 обеспечивает высококачественный звук при любом уровне громкости.

## **Отключение питания**

#### **1. Нажмите на кнопку [Power].**

Питание отключится.

\* Чтобы полностью обесточить инструмент, сначала выключите питание кнопкой [Power], а затем отключите сетевой шнур от розетки (стр. 3).

# **ПРЕДУПРЕЖДЕНИЕ**

#### **Функция автоматического отключения питания.**

**Питание инструмента автоматически отключается через определенный интервал времени его простоя (функция Auto Of).**

Чтобы питание автоматически не выключалось, установите параметр "Auto Off" в "Off", как описано на стр. 44.

#### **ЗАМЕЧАНИЕ**

- • Все отредактированные установки после выключения питания инструмента будут утеряны. Чтобы сохранить их, воспользуйтесь функцией Memory Backup (стр. 44).
- Если питание отключилось, снова включите его кнопкой [Power].
- Если питание автоматически отключилось, перед его включением необходимо выждать не менее 5 секунд. В противном случае функция Auto Off может еще не сброситься, что приведет к некорректному включению инструмента

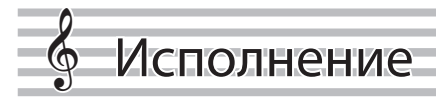

# **Игра различными звуками**

Кроме фортепианных, инструмент содержит 350 других встроенных звуков. Эти звуки называются тембрами. Тембры разделены на 4 группы, каждой из которых соответствует своя кнопка (Tone).

# **Выбор тембров**

Попробуем поиграть тембром фортепиано.

При включении инструмента автоматически выбирается тембр "ConcertPiano".

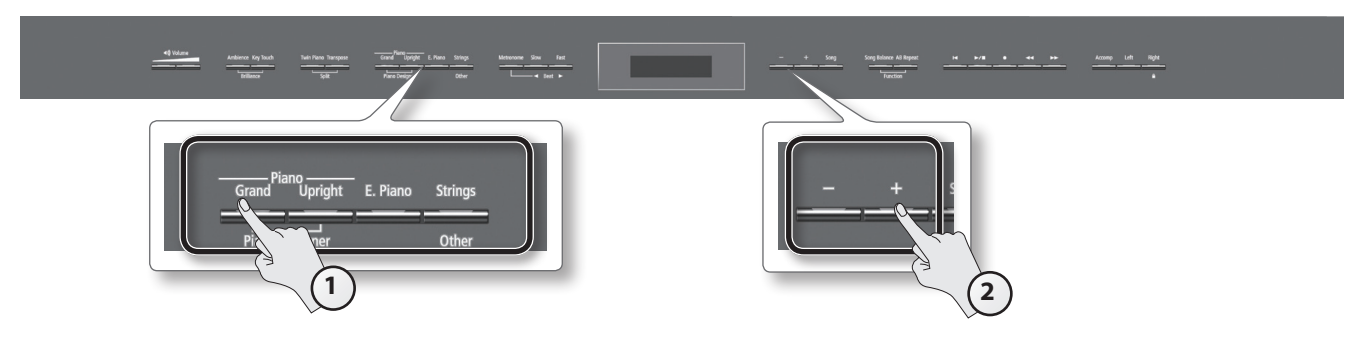

#### **1. Нажмите на кнопку требуемой группы тембров.**

На дисплей выводятся номер текущего тембра и его имя.

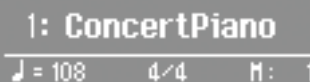

\* В данном руководстве приведены примеры экранов дисплея.

Однако, в конкретный инструмент может быть установлена другая версия операционной системы (например, включающая в себя более новые звуки). В связи с этим информация на дисплее может не всегда совпадать с той, которая представлена в данном руководстве.

### **Группы тембров**

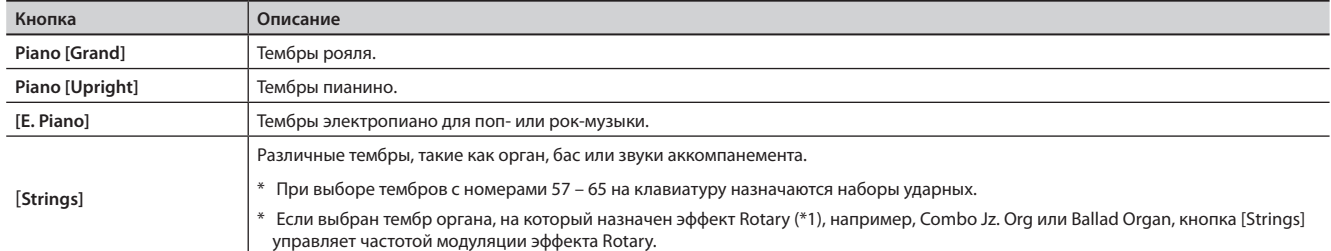

См. "Список тембров" (стр. 58).

\*1 Эффект Rotary имитирует звучание вращающихся динамиков. Он имеет две установки: Fast и Slow.

#### **2. Кнопками [–]/[+] выберите нужную вариацию в группе тембров.**

\* Если выбрать набор ударных или эффекты SFX, некоторые клавиши звука производить не будут.

# **Предварительное прослушивание тембра**

- **1. Удерживая кнопку тембра, нажмите на кнопку [ ] (Play/Stop).** Запустится воспроизведение фразы, демонстрирующей звучание тембра.
- **2. Чтобы остановить воспроизведение фразы, нажмите на кнопку [Song] или [ ] (Play/Stop).**

# **Режим наложения двух тембров (Dual Play)**

С помощью одной клавиши можно воспроизводить два тембра одновременно. Этот режим называется "Dual Play".

Например, попробуем наложить звуки фортепиано и струнных.

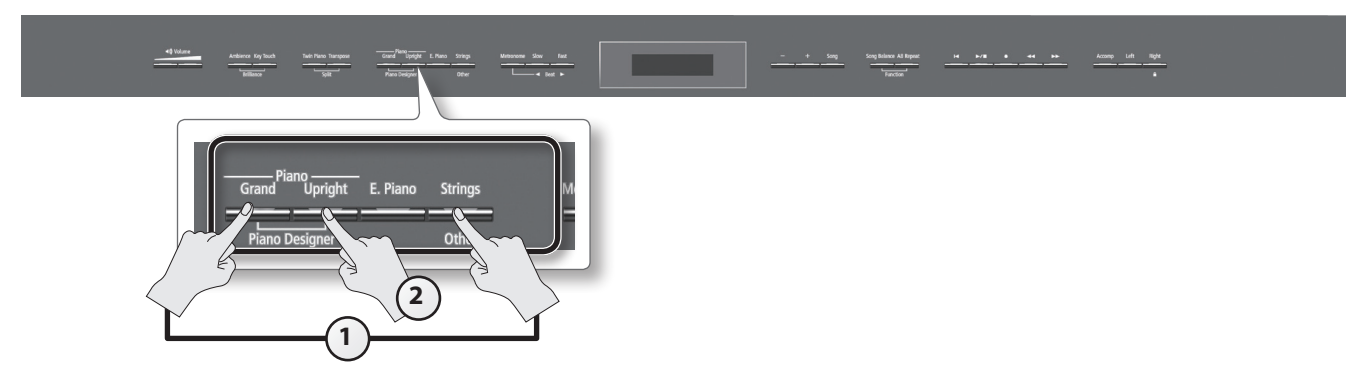

### **1. Удерживая кнопку Piano [Grand], нажмите на кнопку [Strings].**

Индикаторы обеих кнопок загорятся.

При игре на клавиатуре тембры фортепиано и струнных будут звучать одновременно.

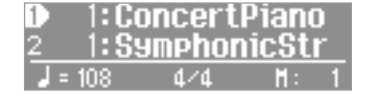

- \* В режимах Split Play (стр. 20) или Twin Piano (стр. 24) режим Dual Play недоступен.
- \* В зависимости от комбинации выбранных тембров, второй тембр может эффектами не обрабатываться.
- \* Наложение тембров Piano [Grand] и Piano [Upright] не предусмотрено.

### **Выбор тембров**

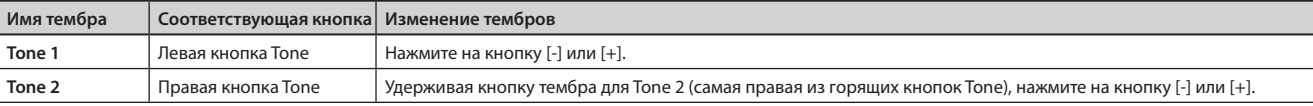

**2. Чтобы выйти из режима Dual Play, нажмите на любую из кнопок тембров.**

#### **Дополнительные возможности**

Транспонирование тембра 2 с шагом в октаву: "Octave Shift" (стр. 51) Выбор партии, на которую воздействует педаль Damper: "Damper Pedal Part" (стр. 51) Установка баланса громкости двух тембров: "Dual Balance" (стр. 50)

### **Понятие эффектов**

Инструмент проддерживает работу с "эффектами", различными способами модифицирующими звук. В частности, к ним относится эффект Rotary.

# **Игра в левой и правой зонах клавиатуры различными тембрами (Split Play)**

Исполнение на клавиатуре, разделенной на левую и правую части, называется игрой с разделением клавиатуры ("Split Play"). Нота, которая делит клавиатуру на две части, называется точкой раздела клавиатуры ("Split Point").

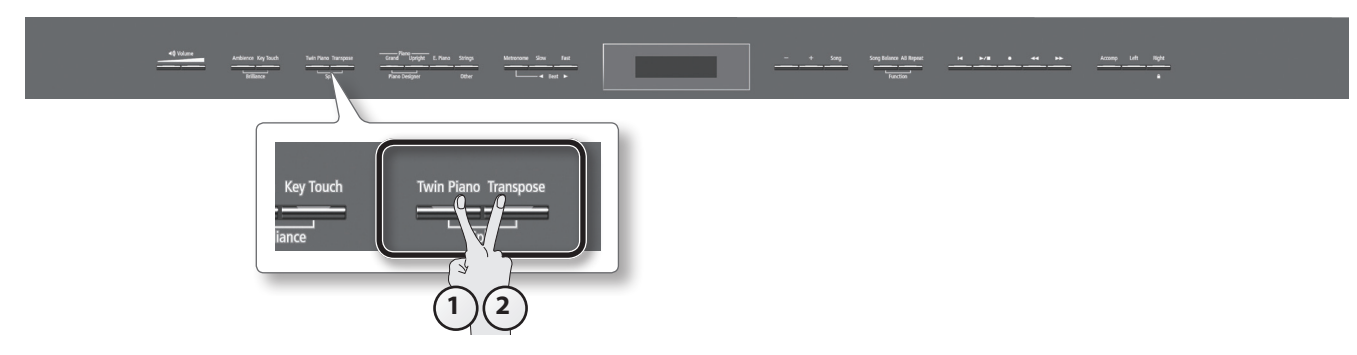

**1. Удерживая кнопку [Transpose], нажмите на кнопку [Twin Piano].**

Откроется экран Split.

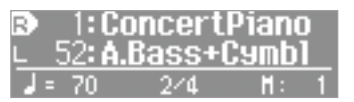

Если режим Split включен, клавиатура делится на левую и правую секции.

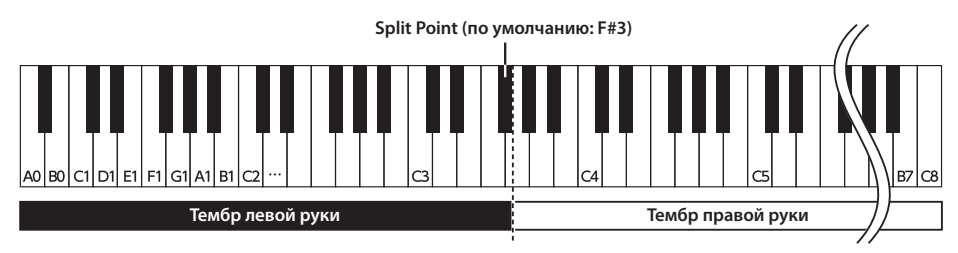

### **2. Чтобы выйти из режима Split Play, удерживая кнопку [Transpose], нажмите на кнопку [Twin Piano] еще раз.**

\* В зависимости от выбранных тембров результирующий звук может измениться, поскольку тембр левой руки эффектом не обрабатывается.

#### **Дополнительные возможности**

Выбор партии, на которую воздействует педаль Damper (стр. 51)

# **Смена тембра правой руки**

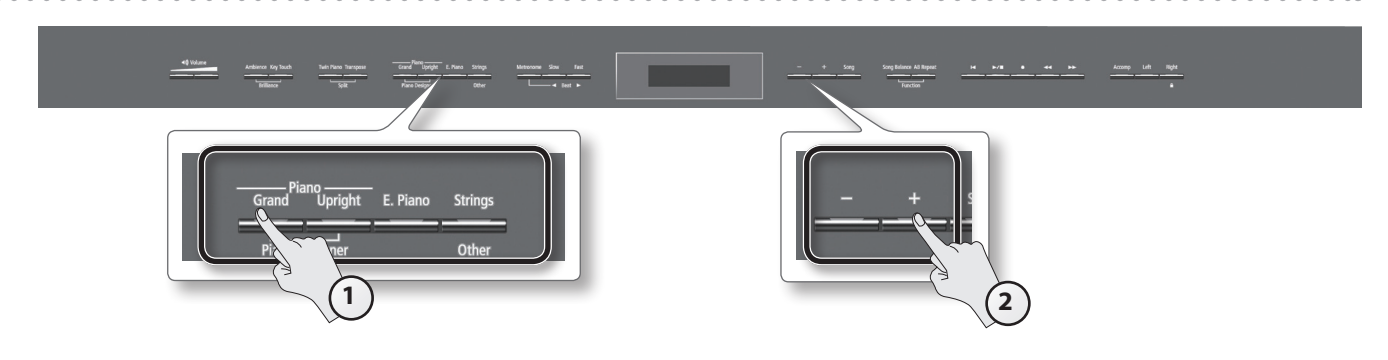

### **1. Нажмите на кнопку группы тембров.**

Выведутся номер и имя тембра, выбранного для зоны правой руки.

#### **2. Нажмите на кнопку [-] или [+].** Будет выбран другой тембр.

# **Смена тембра левой руки**

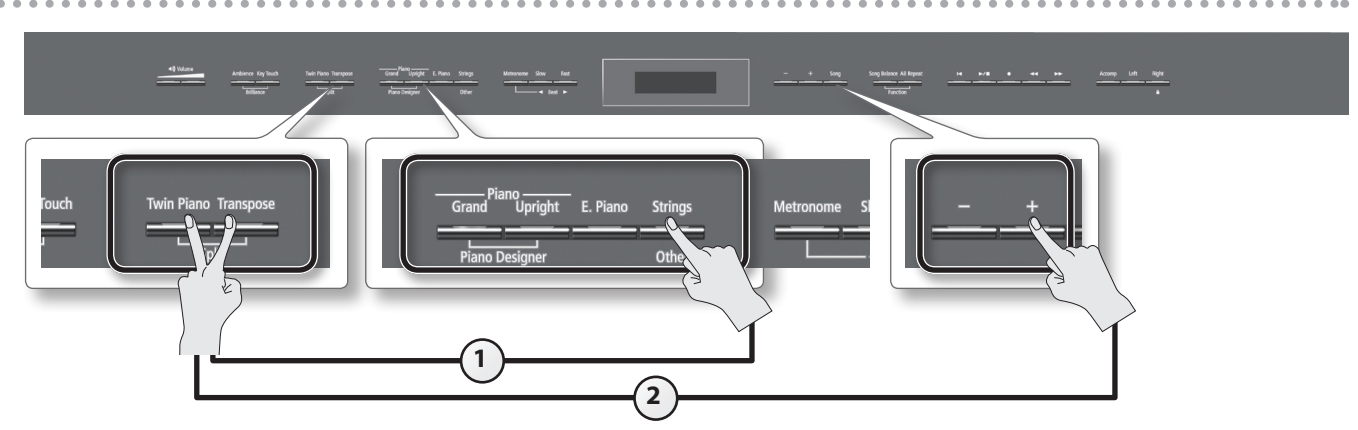

- **1. Удерживая кнопки [Transpose] и [Twin Piano], нажмите на кнопку группы тембров.** Выведутся номер и имя тембра, выбранного для зоны левой руки.
- **2. Удерживая кнопки [Transpose] и [Twin Piano], нажмите на кнопку [-] или [+].** Будет выбран другой тембр.

### **Дополнительные возможности**

Можно транспонировать тембр левой руки с шагом в октаву (стр. 51)

# **Смена точки раздела клавиатуры**

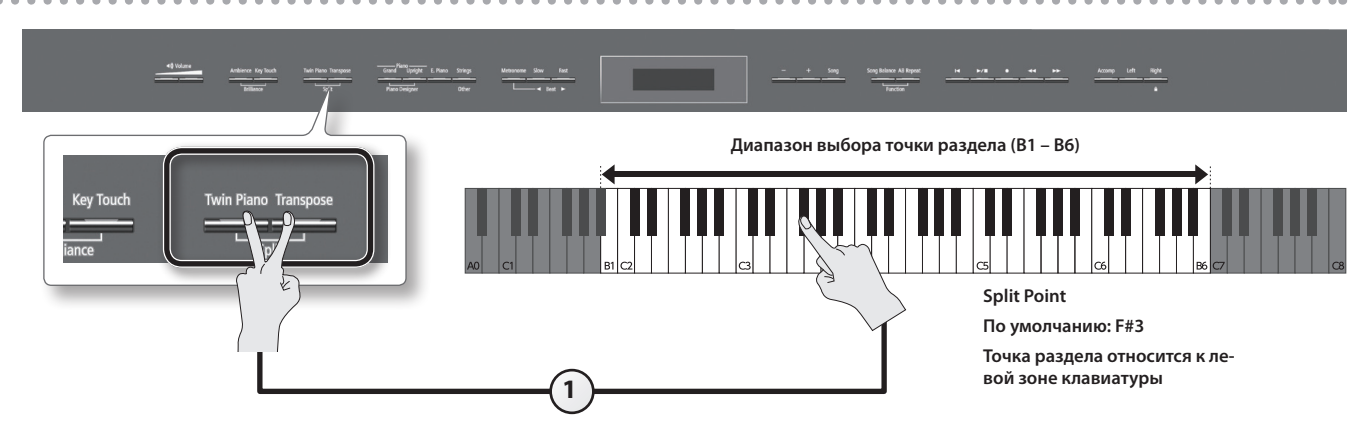

**1. Удерживая кнопки [Transpose] и [Twin Piano], нажмите на клавишу, соответствующую ноте новой точки раздела.** Выбранная нота станет точкой раздела клавиатуры; на экран выведется ее название.

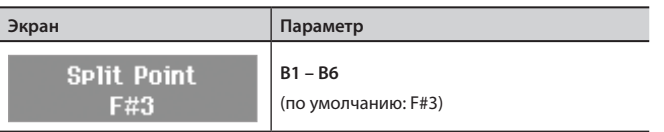

### **Сохранение установок**

Установки инструмента после отключения питания не запоминаются. Однако, их можно сохранить в память, как описано на стр. 44.

# **Изменение звука**

Инструмент позволяет управлять реверберацией и яркостью звука.

# **Добавление реверберации (Ambience)**

Звук инструмента можно обработать эффектом реверберации. В этом случае создается ощущение игры в концертном зале. Этот эффект называется "Ambience".

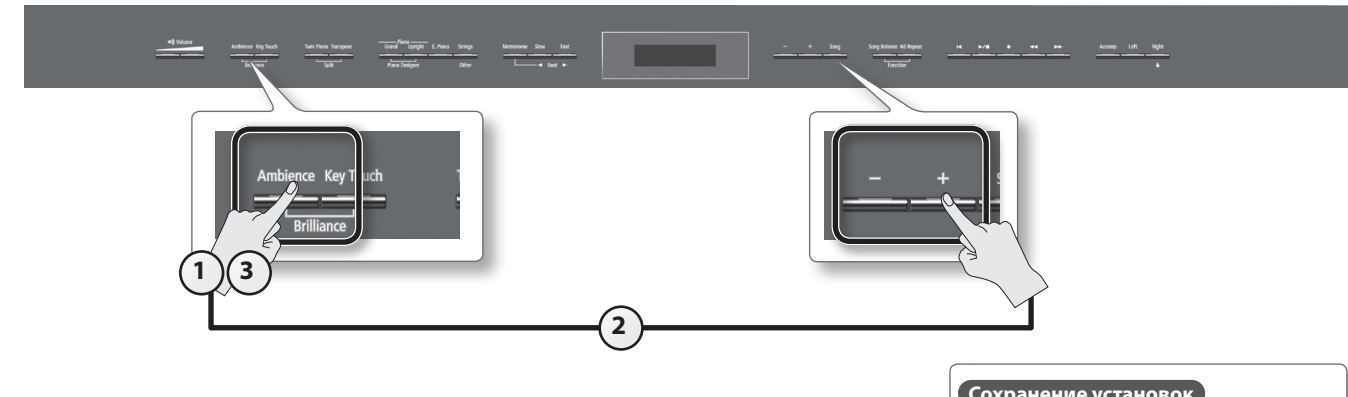

- **1. Нажмите на кнопку [Ambience].** Кнопка [Ambience] загорится.
- **2. Удерживая кнопку [Ambience], нажимайте на кнопки [–]/[+].** Значение глубины реверберации выводится на экран.

**Сохранение установок**

Установки инструмента после отключения питания не запоминаются. Однако, их можно сохранить в память инструмента, как описано на стр. 44.

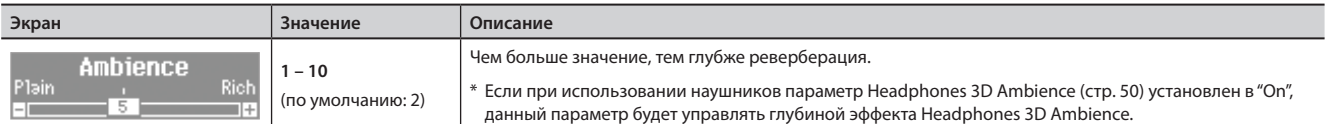

- **3. Чтобы отключить эффект реверберации, нажмите на кнопку [Ambience] еще раз.** Кнопка [Ambience] погаснет.
	- \* Нельзя задать индивидуальные установки глубины реверберации для каждого из тембров. Эффект одинаково воздействует на все тембры.

# **Управление яркостью звука (Brilliance)**

Можно настроить яркость звука, воспроизводимого при игре на клавиатуры или проигрывании пьесы.

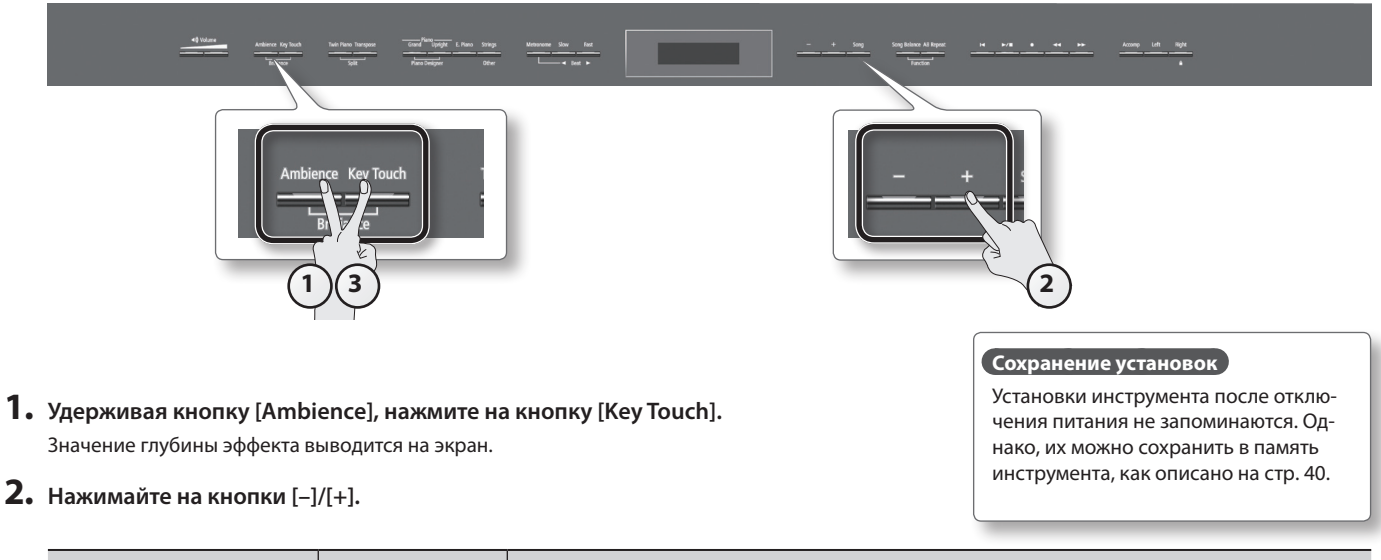

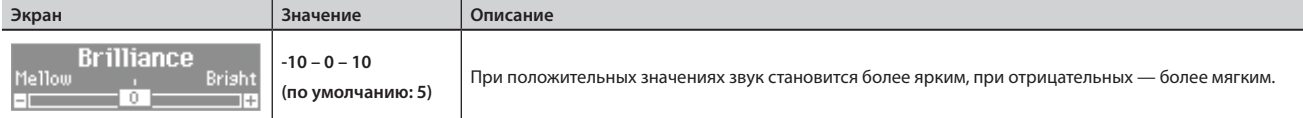

**3. Чтобы вернуться на предыдущий экран, нажмите на кнопку [Ambience] или [Key Touch] еще раз.**

# **Настройка чувствительности клавиатуры (Key Touch)**

Предусмотрена возможность выбора чувствительности (жесткости) клавиатуры, чтобы адаптировать ее под конкретного исполнителя.

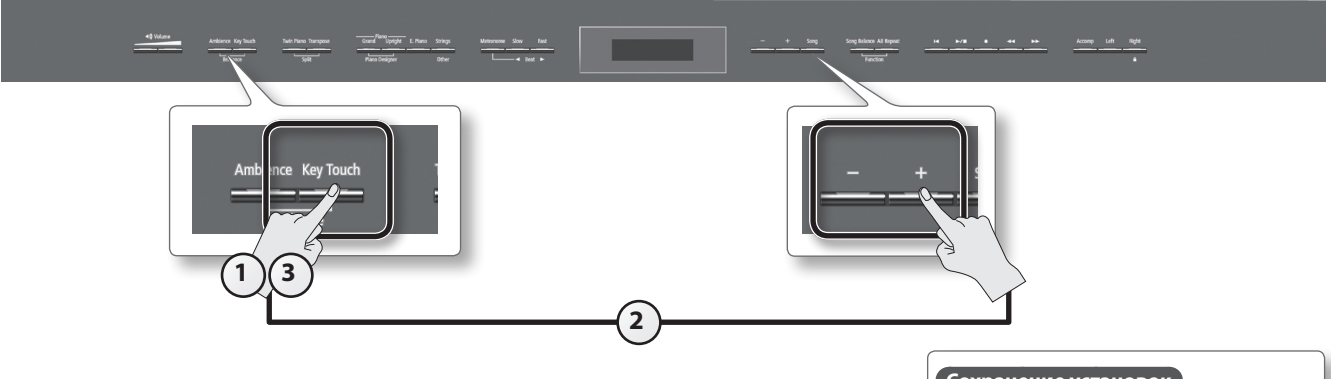

**1. Нажмите на кнопку [Key Touch].**

Кнопка [Key Touch] загорится.

**2. Удерживая кнопку [Key Touch], нажимайте на кнопки [–]/[+].** Значение чувствительности выводится на экран.

**Сохранение установок**

Установки инструмента после отключения питания не запоминаются. Однако, их можно сохранить в память инструмента, как описано на стр. 40.

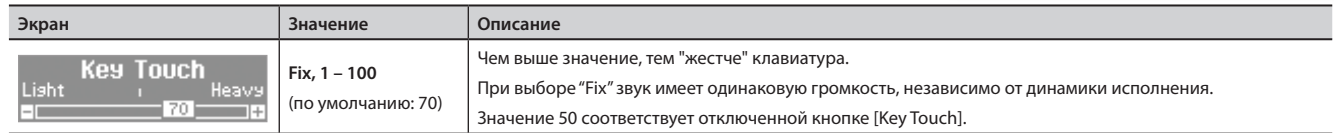

**3. Чтобы отключить управление чувствительностью клавиатуры, нажмите на кнопку [Key Touch] еще раз.** Кнопка [Key Touch] погаснет.

# **Установки для игры "в четыре руки" (Twin Piano)**

Можно разделить клавиатуру на правую и левую секции, чтобы два человека могли одновременно играть в одном и том же высотном диапазоне. Данная функция называется "Twin Piano".

Ее очень удобно использовать для занятий, когда ученик разучивает новый материал, повторяя его за учителем.

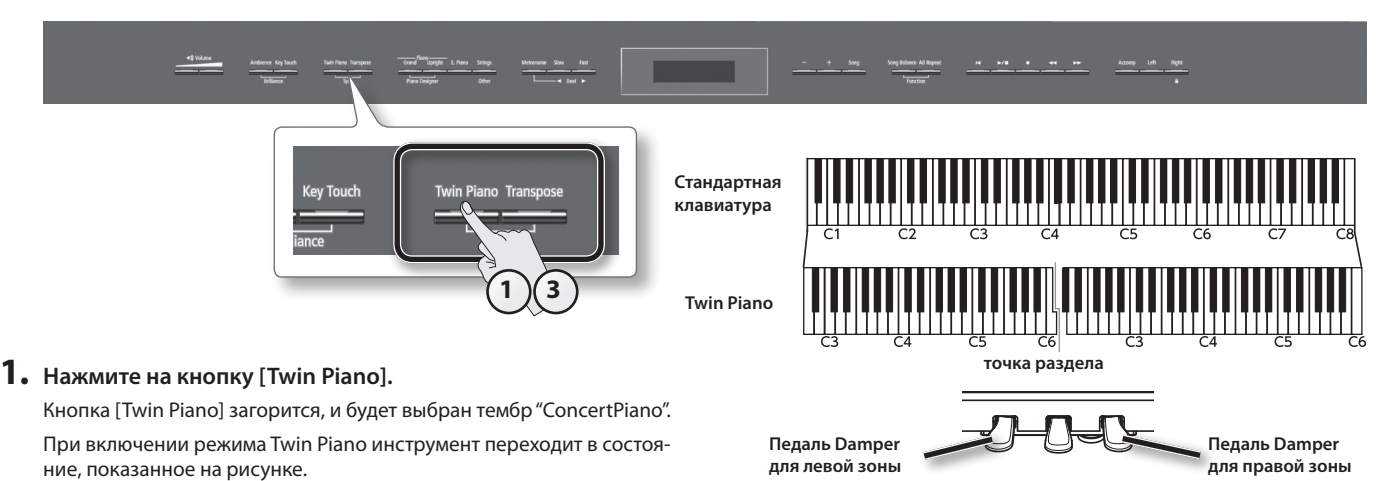

#### **ЗАМЕЧАНИЕ**

При включении режима Twin Piano эффект Damper Resonance отключается; в результате звучание тембра может измениться.

#### **2. Выберите тембр для исполнения (стр. 18).**

На левую и правую зоны клавиатуры будут назначены одинаковые тембры.

**3. Чтобы выйти из режима Twin Piano, нажмите на кнопку [Twin Piano] еще раз.** Кнопка [Twin Piano] погаснет.

## **Выбор режима звучания (Twin Piano Mode)**

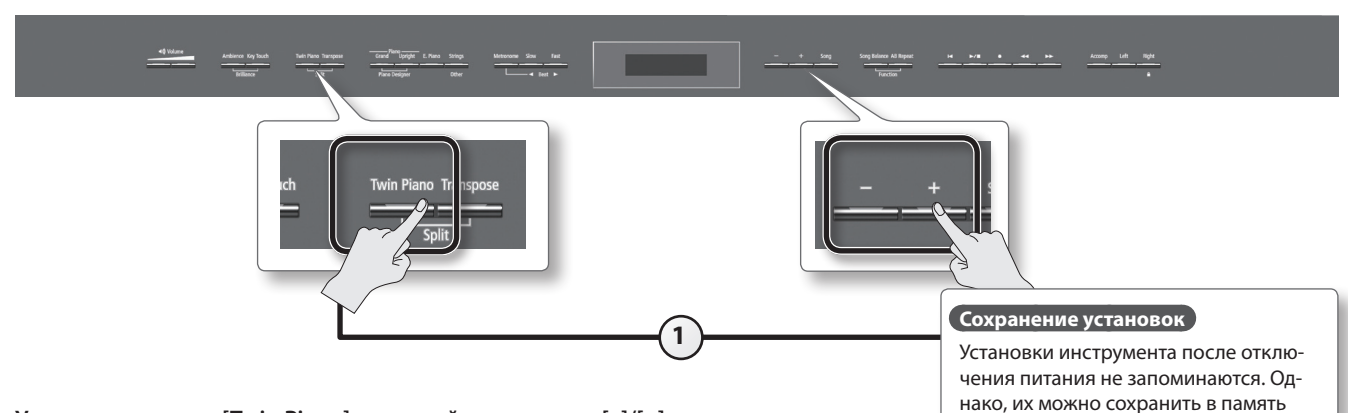

### **1. Удерживая кнопку [Twin Piano], нажимайте на кнопки [–]/[+].**

Текущий Режим Twin Piano отображается на экране.

инструмента, как описано на стр. 40.

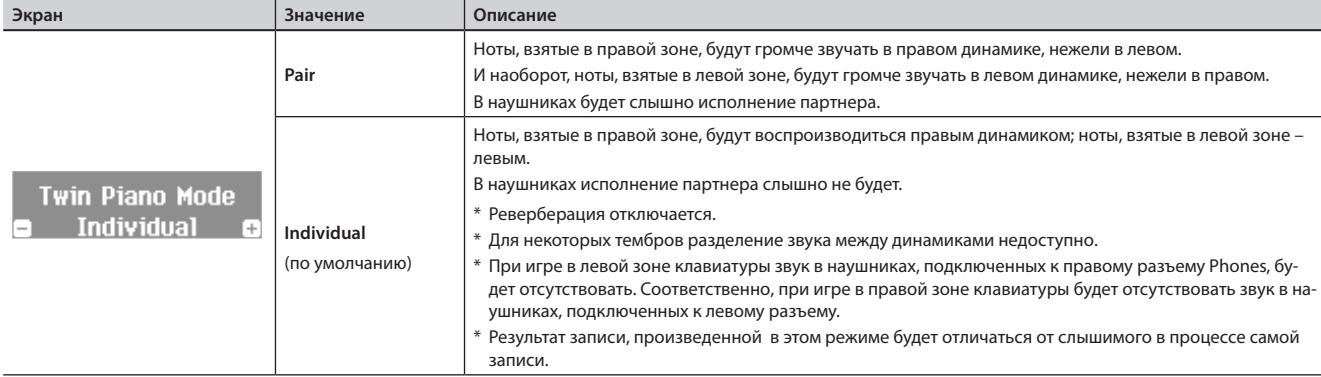

# **Транспонирование (Transpose)**

Изменение высоты звука называется "транспонированием". Данная функция удобна в следующих случаях.

- Транспонирование можно использовать при аккомпанировании, изменяя строй в соответствии с диапазоном вокалиста.
- Можно исполнять пьесы с большим количеством диезов (#) или бемолей ( $_1$ ) в тональности с более легкой аппликатурой.
- • Партитуру инструментов, которые стандартно пишутся в других ключах, например, трубы или скасофона, можно исполнять как написано, а воспроизводиться при этом будет транспонированный звук.

Например, чтобы пьесу, написанную в тональности Ми-мажор, сыграть, используя аппликатуру До-мажор, необходимо установить параметр Transpose в "4".

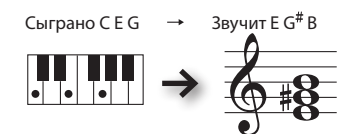

#### **ПРИМЕЧАНИЕ**

Инструмент предусматривает возможность транспонирования высоты только клавиатуры, клавиатуры и пьесы одновременно или только пьесы (стр. 51). По умолчанию транспонирование применяется к клавиатуре и пьесе одновременно.

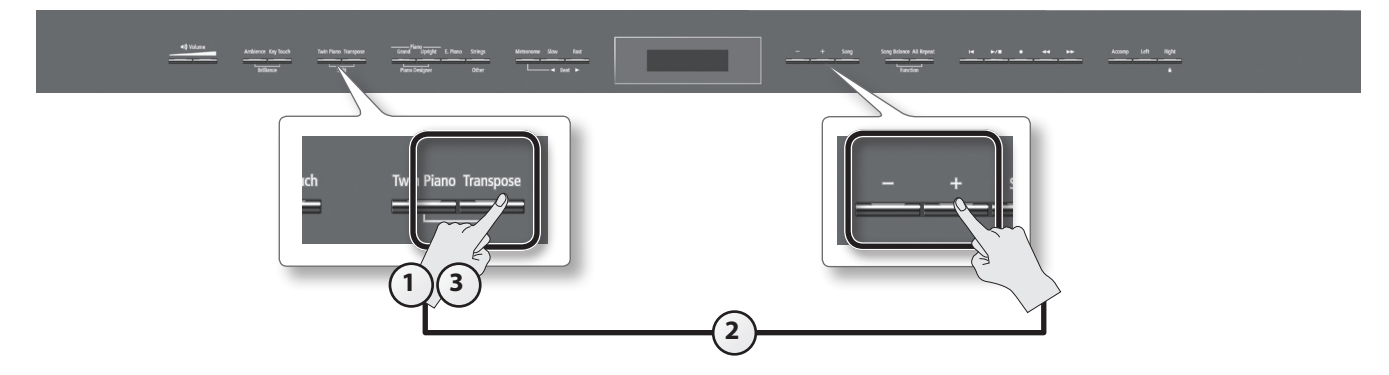

#### **1. Нажмите на кнопку [Transpose].**

Кнопка [Transpose] загорится.

#### **2. Удерживая кнопку [Transpose], нажимайте на кнопки [–]/[+].**

Значение интервала транспонирования отображается на экране.

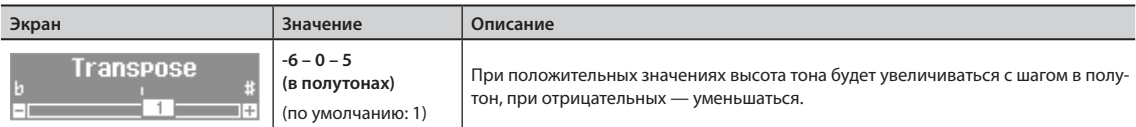

#### **ПРИМЕЧАНИЕ**

Также значение транспонирования можно изменить, удерживая кнопку [Transpose] и взяв ноту, соответствующую новой тонике.

\* После смены пьесы значение транспонирования сбрасывается.

### **3. Чтобы отключить транспонирование, нажмите на кнопку [Transpose] еще раз.**

Кнопка [Transpose] погаснет.

# & Возможности исполнения

# **Использование метронома**

Во время исполнения можно использовать метроном.

При воспроизведении пьесы метроном звучит в соответствии с ее темпом и размером.

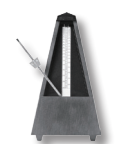

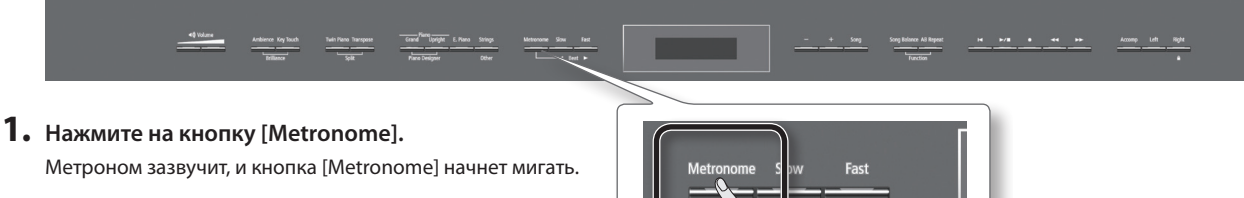

Кнопка [Metronome] начнет мигать красным и зеленым цветами в заданных размере и темпе. Красный цвет соответствует сильной доле, зеленый – слабой.

**2. Для остановки метронома еще раз нажмите на кнопку [Metronome].** Кнопка [Metronome] погаснет.

# **Изменение темпа метронома**

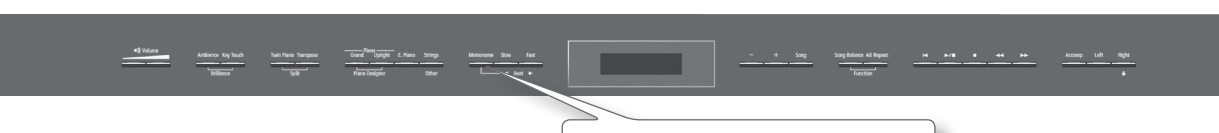

**1 2**

**1**

**1. Нажимайте на кнопки [ ]/[ ] (Slow/Fast).**

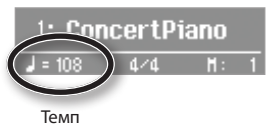

При воспроизведении пьесы для метронома выбирается ее темп.

# **Изменение размера метронома**

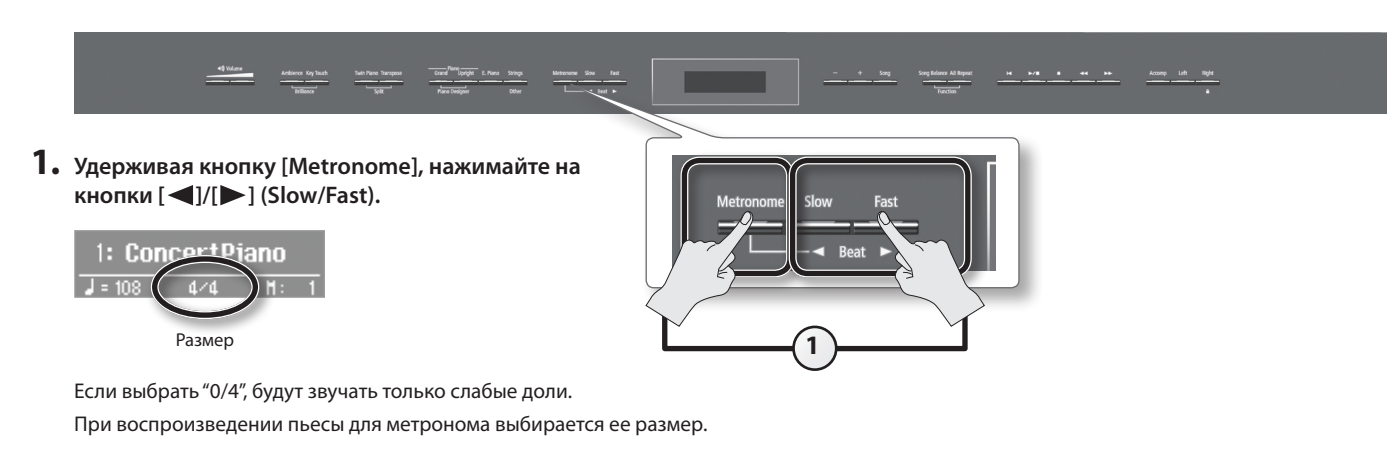

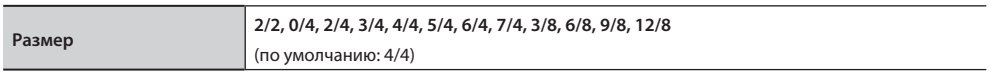

\* В процессе воспроизведения пьесы размер метронома изменить невозможно.

\* При записи с размером 0/4 после сохранения пьесы ее размер установится в 4/4.

# **Управление громкостью метронома**

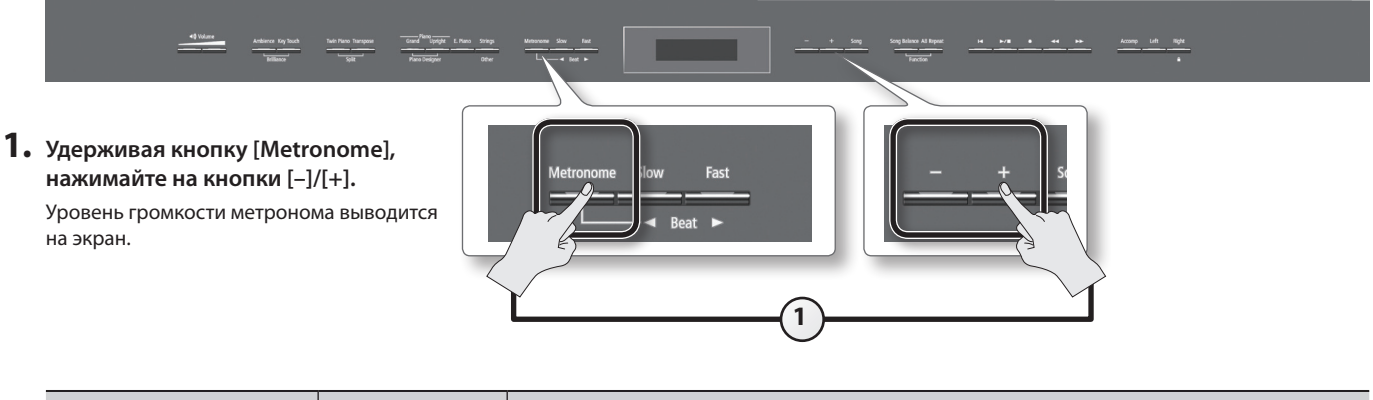

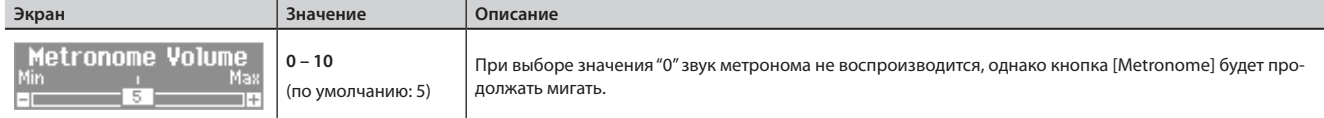

# **Предварительный отсчет**

При игре под аккомпанемент пьесы очень важно вовремя вступить. Для этого можно включить режим, при котором перед началом воспроизведения метроном будет отсчитывать несколько тактов.

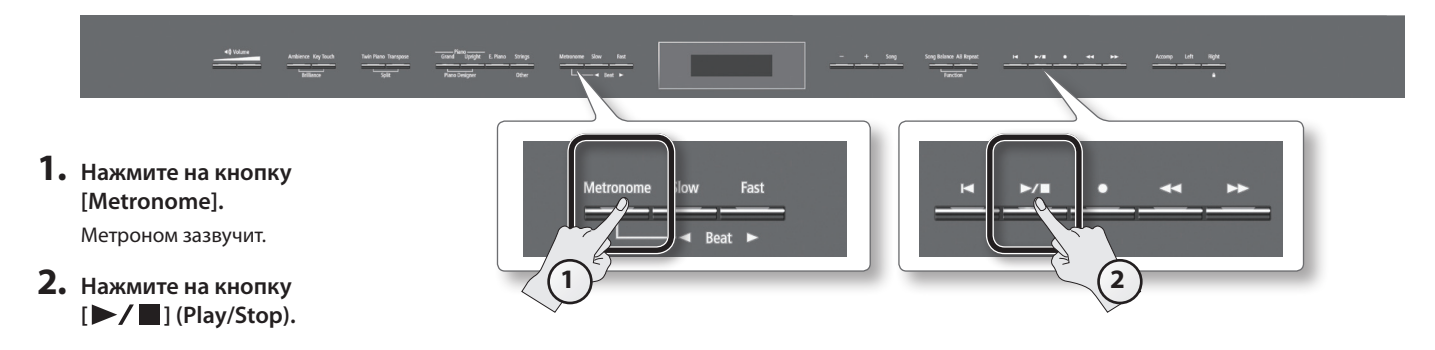

Перед запуском воспроизведения пьесы прозвучат два такта предварительного отсчета.

# **Исполнение под пьесу**

Предусмотрена возможность исполнения под аккомпанемент воспроизводящейся пьесы.

# **Выбор и воспроизведение пьес**

Ниже описана процедура воспроизведения пьес внутренней памяти. Инструмент содержит 200 встроенных пьес. Также доступно воспроизведение пьес с опционального накопителя USB.

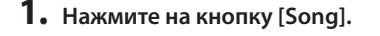

**2. Удерживая кнопку [Song], кнопками [–]/[+] выберите категорию.**

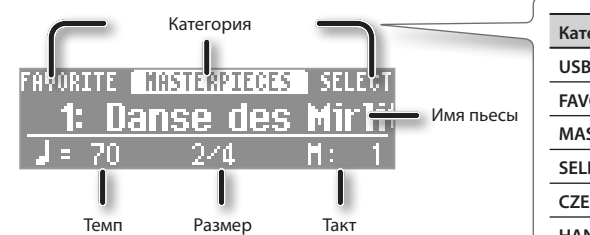

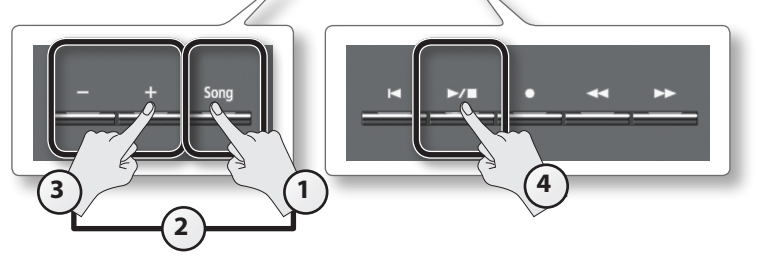

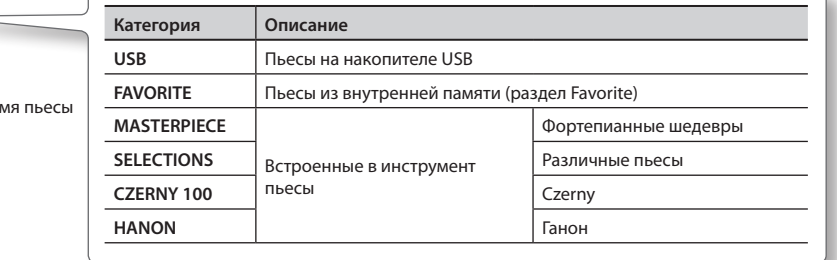

#### **3. Кнопками [–]/[+] выберите пьесу.**

#### **ПРИМЕЧАНИЕ**

- Чтобы выбрать пьесу в папке, используйте описанные ниже операции.
- Чтобы выбрать другую папку, кнопками [-]/[+] выберите ее и нажмите на кнопку [ $\blacktriangleright$  /  $\blacksquare$ ] (Play/Stop).
- Чтобы выбрать пьесу в папке, используйте кнопки [-]/[+].
- Чтобы выйти из папки, кнопкой [-] выберите "Up" и нажмите на кнопку [ $\blacktriangleright$  /  $\blacksquare$ ] (Play/Stop).
- \* Если в папке содержится более 500 файлов и/или подпапок, некоторые из них могут не отображаться.

#### **4.** Нажмите на кнопку [▶/■] (Play/Stop).

Когда пьеса закончится, воспроизведение остановится.

Чтобы остановить воспроизведение раньше (режим паузы), нажмите на кнопку [  $\blacktriangleright$  /  $\blacksquare$ ] (Play/Stop) еще раз. При следующем нажатии кнопки [ $\blacktriangleright$  /  $\blacksquare$ ] (Play/Stop) воспроизведение продолжится с точки останова.

#### **Функции кнопок**

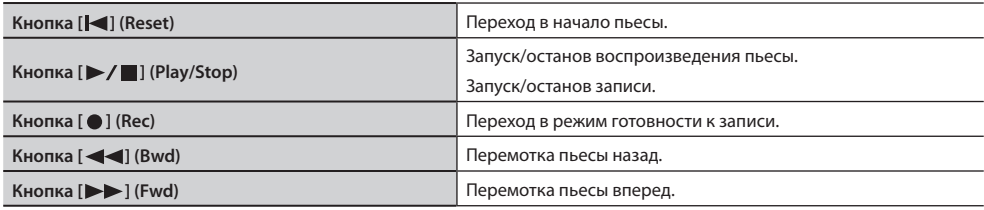

#### **Поддерживаемые инструментом форматы пьес**

Данный инструмент распознает следующие форматы данных пьес.

- SMF формат 0/1
- Roland Piano Digital (i-формат)
- • Аудиофайлы: WAV, 44.1 кГц, 16 бит линейные

# **Последовательное воспроизведение всех пьес (All Songs Play)**

Ниже описана процедура последовательного воспроизведения всех пьес (из внутренней памяти или с накопителя USB). Эта функция называется "All Songs Play".

- **1. Удерживая кнопку [Song], кнопками [–]/[+] выберите категорию.**
- **2. Удерживая кнопку [Song], нажмите на кнопку [ ] (Play/Stop).**

Будет выбран режим All Songs Play, и кнопка [ ] (Play/Stop) начнет мигать.

\* Режим All Songs Play сбрасывается при останове воспроизведения или отключении питания.

# **Баланс громкости между пьесой и исполнением на клавиатуре (Song Balance)**

Ниже описана процедура установки громкости воспроизводимой пьесы.

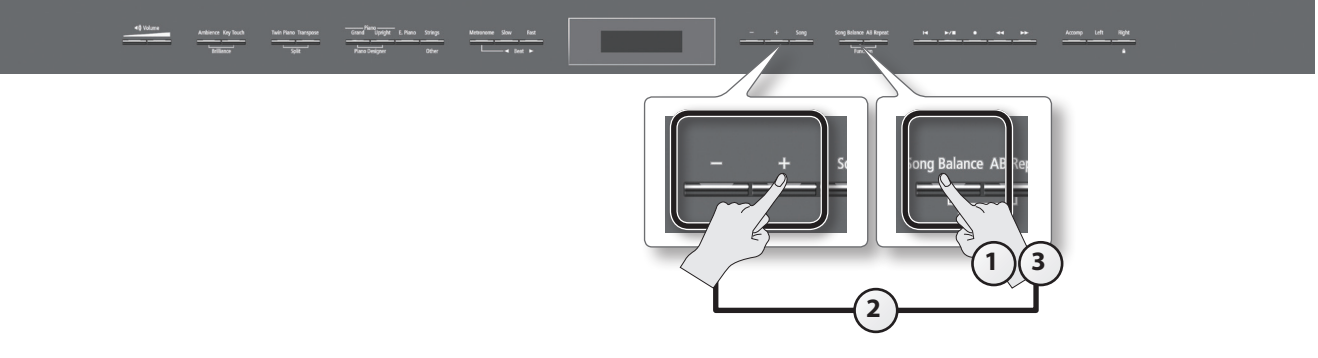

#### **1. Нажмите на кнопку [Song Balance].**

Кнопка [Song Balance] загорится.

**2. Удерживая кнопку [Song Balance], нажимайте кнопки [–]/[+].**

На экран выводится текущее значение установки баланса громкости.

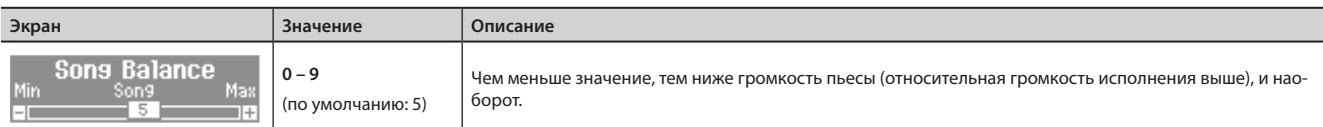

**3. Чтобы отключить функцию Song Balance, нажмите на кнопку [Song Balance] еще раз.** Кнопка [Song Balance] погаснет.

## **Изменение темпа пьесы**

Темп воспроизведения пьесы можно менять. Например, замедлив темп, можно упростить разучивание сложных пассажей.

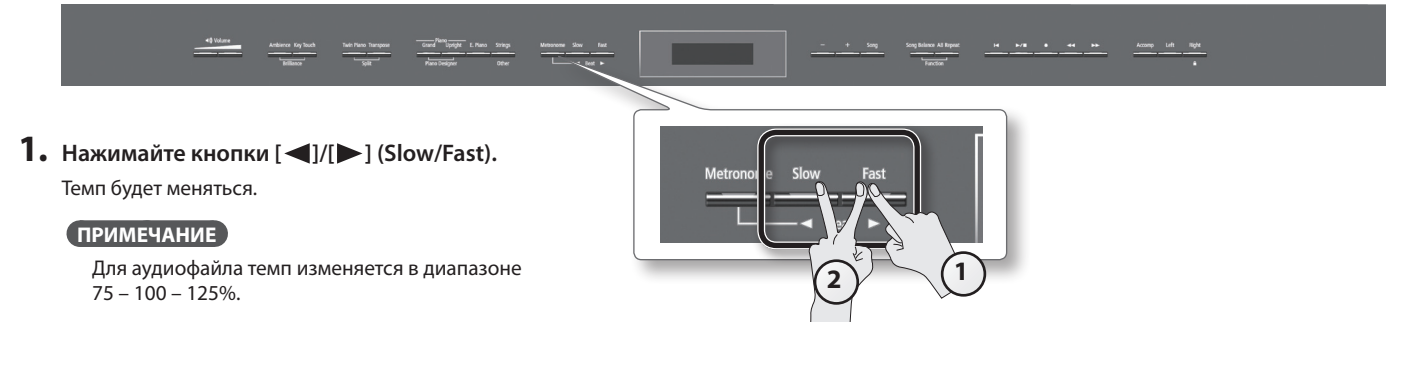

**2. Чтобы восстановить исходное значение темпа, нажмите на кнопки [ ] (Slow) и [ ] (Fast) одновременно.**

# **Воспроизведение в фиксированном темпе (Tempo Mute)**

Можно воспроизводить пьесу в фиксированном темпе без учета изменений темпа, которые были изначально заложены при ее записи.

- **1. Удерживая кнопку [ ] (Play/Stop), кнопками [ ]/[ ] (Slow/Fast) установите темп.** Индикация темпа на экране подсветится.
- **2. Чтобы отменить блокировку изменения темпа, еще раз, удерживая кнопку [ ] (Play/Stop), одновременно нажмите на кнопки [ ]/[ ] (Slow/Fast).**

# **Прослушивание отдельных партий (Part Mute)**

Инструмент предусматривает возможность воспроизведения партий пьес по отдельности. Это очень удобно для занятий, например, можно исполнять одну партию одной руки самостоятельно, а партия другой будет воспроизводиться автоматически.

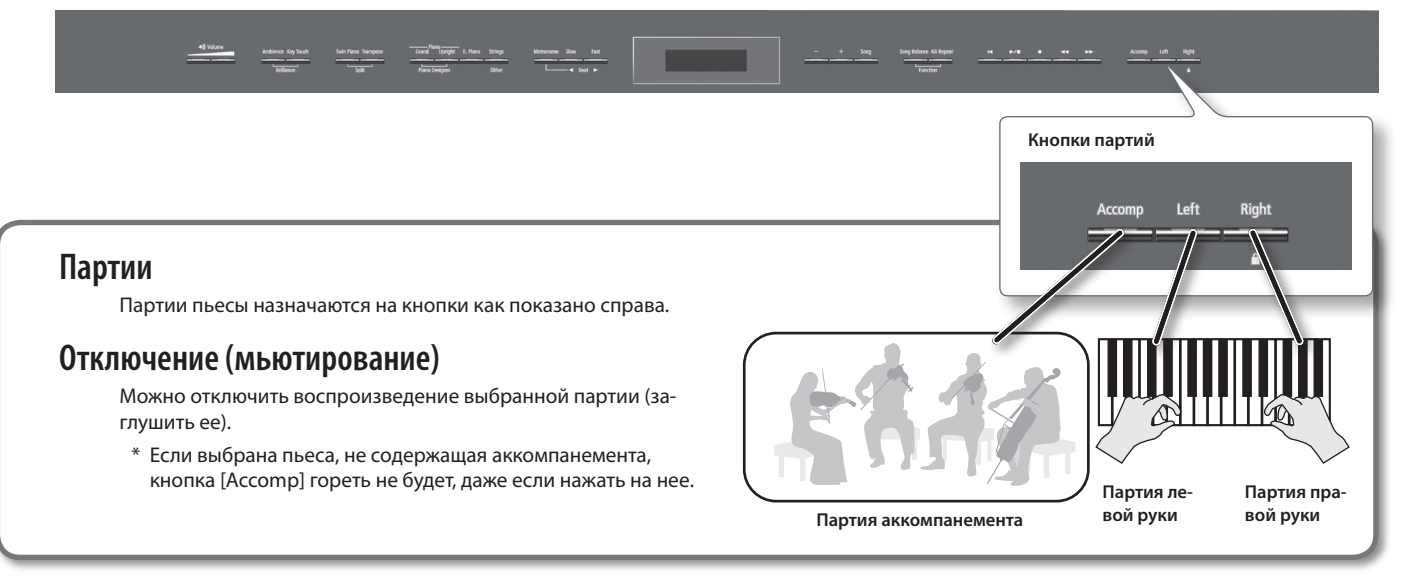

#### **1. Нажмите на кнопку отключаемой партии.**

Индикатор нажатой кнопки погаснет, а соответствующая ей партия отключится.

#### **ПРИМЕЧАНИЕ**

- Если отключить аккомпанемент до запуска воспроизведения, вступление звучать не будет.
- • При смене пьесы установки отключения партий сбрасываются.
- • Функция Part Mute не распространяется на аудиофайлы, однако для них доступно приглушение сигнала, находящегося в центре стереопанорамы, например, вокала или баса. См. "Center Cancel" (стр. 38).

# **Использование выбранной партии в качестве "обучающей" (Mute Volume)**

При необходимости можно с помощью кнопки мьютирования партии не полностью заглушать ее звук, а лишь уменьшать громкость. Эта установка позволяет воспроизводить заданную партию с пониженным уровнем громкости для ее использования в качестве "обучающей" при репетиционной игре.

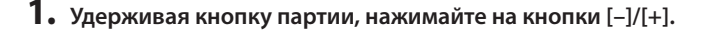

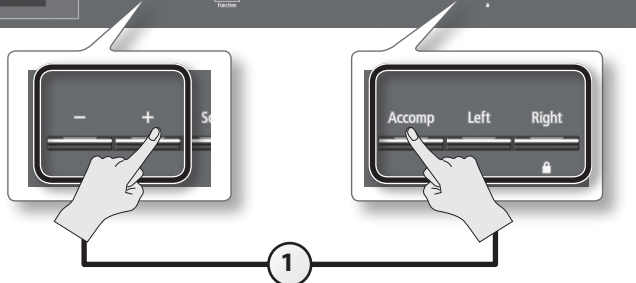

**<sup>2.</sup> Если нажать на эту кнопку еще раз, партия включится, и индикатор кнопки загорится.**

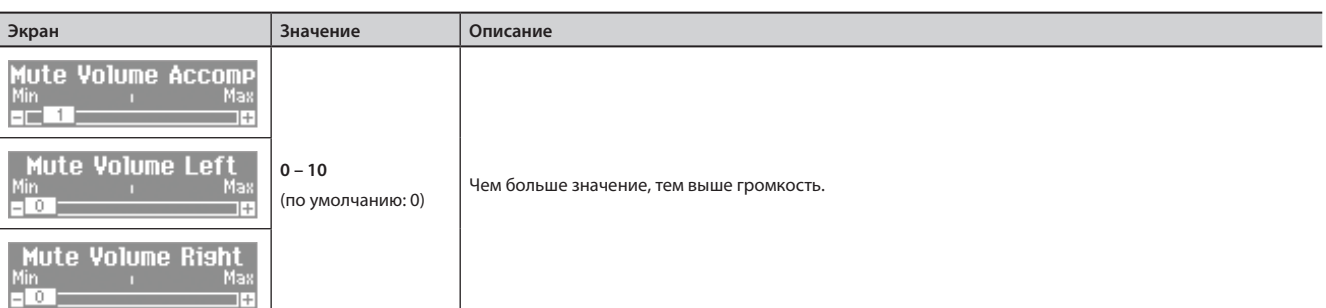

# **Воспроизведение в цикле (AB Repeat)**

Данная функция позволяет воспроизводить выбранную область пьесы в цикле. Это удобно для разучивания фрагмента пьесы.

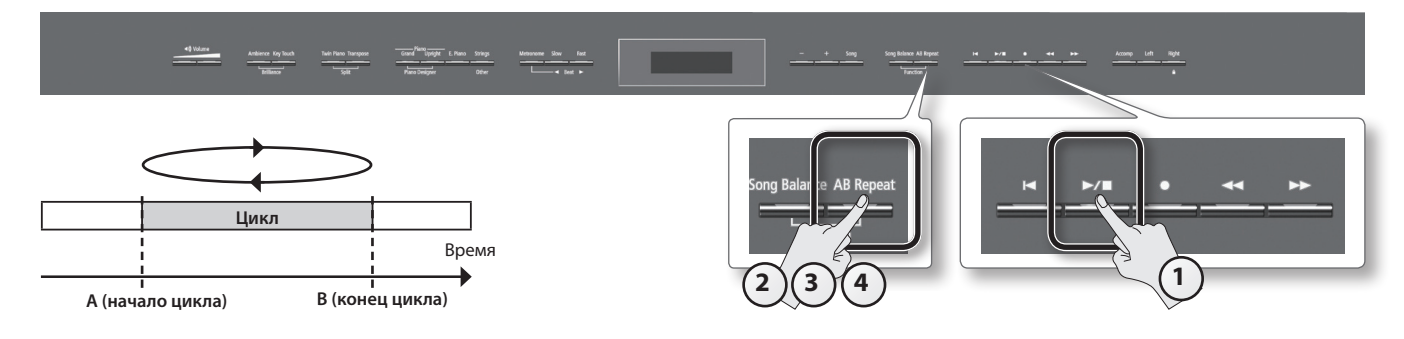

- **1. Нажмите на кнопку [ ] (Play/Stop).** Начнется воспроизведение пьесы.
- **2. Нажмите на кнопку [AB Repeat] в точке начала цикла (точка A).** Кнопка [AB Repeat] начнет мигать.
- **3. Нажмите на кнопку [AB Repeat] в точке конца цикла (точка B).** Кнопка [AB Repeat] загорится и начнется воспроизведение в цикле.
- **4. Чтобы отключить функцию AB Repeat, еще раз нажмите на кнопку [AB Repeat].**

Кнопка [AB Repeat] погаснет, после чего установки граничных точек цикла сбросятся.

#### **ПРИМЕЧАНИЕ**

- • Точки цикла можно задать в единицах долей тактов для пьесы SMF или в единицах 1/100 секунды для аудиофайла.
- Также можно, не включая воспроизведения пьесы, задать точки цикла кнопками [ $\blacktriangleleft$ ] [ $\blacktriangleright$ ].

# **Перемещение выбранной области цикла**

Если функция AB Repeat включена, можно перемещать область цикла вперед или назад.

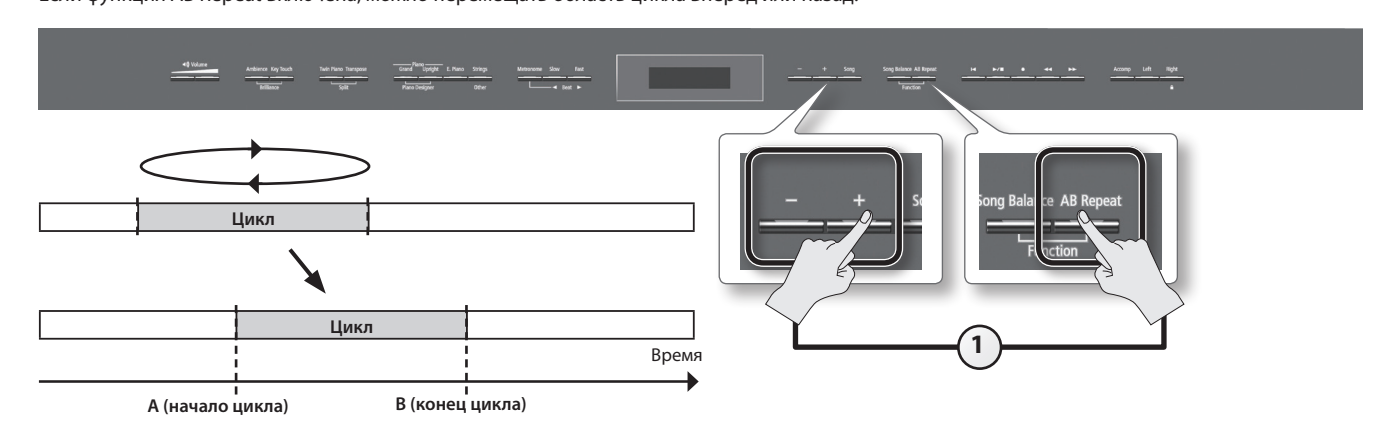

#### **1. Удерживая кнопку [AB Repeat], нажимайте на кнопки [–]/[+].**

Область цикла будет перемещаться, при этом ее длительность изменяться не будет.

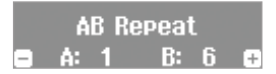

# **Запись исполнения**

Ниже описана процедура записи исполнения. Можно прослушать сделанную запись, чтобы оценить качество исполнения, а также играть на инструменте под ранее записанный аккомпанемент.

В инструменте предусмотрено два формата записи.

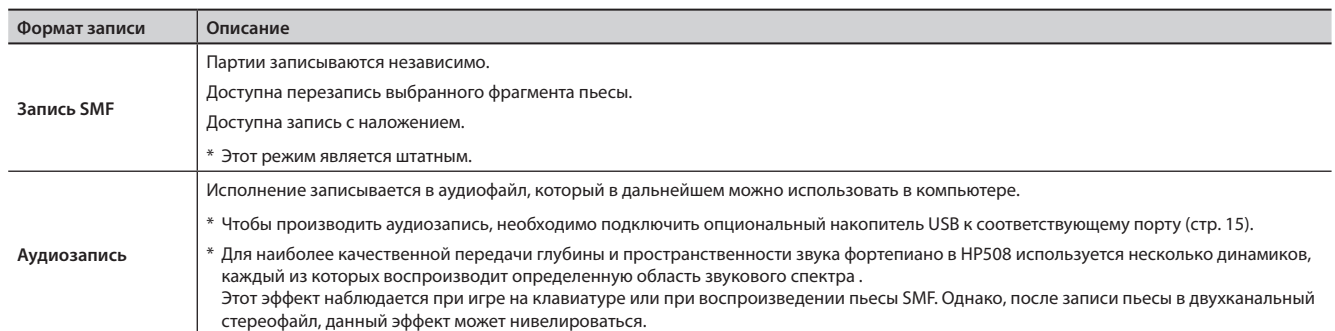

\* Формат SMF (стандартные MIDI-файлы) является универсальным форматом передачи музыкальных данных между устройствами различных производителей. В этом формате записано множество музыкальных произведений.

# **Запись SMF**

Ниже описана процедура записи новой пьесы.

Этот способ записи является наиболее простым.

### **Подготовка к записи**

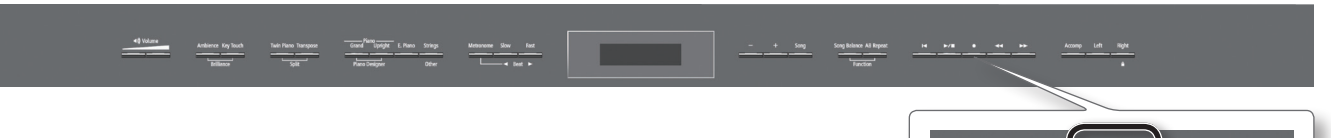

#### **1. Выберите тембр для исполнения (стр. 18).**

#### **2. Нажмите на кнопку [ ] (Rec).**

Кнопка [ $\bigcirc$ ] (Rec) загорится, кнопка [ $\blacktriangleright$  / $\blacksquare$ ] (Play/Stop) начнет мигать, и инструмент перейдет в режим готовности к записи. Для выхода из режима готовности к записи еще раз нажмите на кнопку [ • ] (Rec).

#### **3. При необходимости включите метроном (стр. 26).**

#### **ПРИМЕЧАНИЕ**

Если откорректировать темп и размер метронома, эти изменения будут также записаны в пьесу, чтобы обеспечить корректное звучание метронома при воспроизведении пьесы в дальнейшем.

### **Запуск/останов записи**

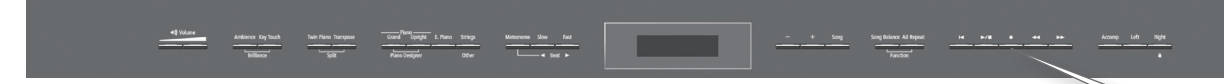

#### **1. Нажмите на кнопку [ ] (Play/Stop).**

После двух тактов отсчета начнется запись (на дисплей сначала выведется сообщение "-2", затем "-1").

Во время записи будут гореть кнопки [ $\bigcirc$ ] (Rec) и [ $\blacktriangleright$  / $\blacksquare$ ] (Play/Stop).

#### **ПРИМЕЧАНИЕ**

Если начать играть, не нажимая на кнопку, запись начинается сразу без отсчета метронома.

#### **2. Нажмите на кнопку [ ] (Play/Stop).**

Запись остановится, и выведется запрос на сохранение или удаление записанного материала.

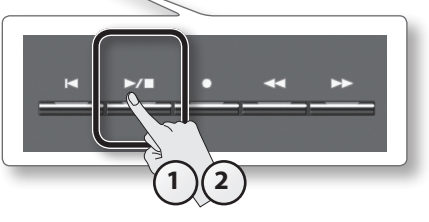

**2**

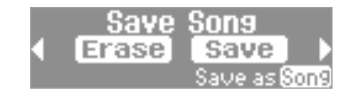

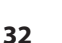

### **Сохранение записанного материала**

\* Чтобы сохранить пьесу на опциональный накопитель USB, предварительно подключите его к соответствующему порту.

### **1. Кнопкой [ ] (Fast) выберите "Save".**

Начнется процесс сохранения.

Записанная пьеса будет сохранена под первым свободным номером.

Пьесе автоматически присваивается имя в формате: "Song nnn," где "nnn" обозначает номер пьесы.

#### **ЗАМЕЧАНИЕ**

Не отключайте питание инструмента, если на дисплей выводится сообщение "Executing...".

### **Выбор номера, имени и местоположения сохраняемой пьесы**

Если вместо кнопки **[ ]** (Fast) нажать на кнопку [Song], можно будет задать местоположение, номер и имя сохраняемой пьесы. См. стр. 40.

### **Удаление записанного материала**

- **1. Кнопкой [ ] (Slow) выберите "Erase".** Выведется запрос на подтверждение.
- **2. Нажмите на кнопку [ ] (Fast), чтобы удалить пьесу.**

### **Прослушивание записанного материала**

**1. Нажмите на кнопку [ ] (Play/Stop).**

Запустится воспроизведение записанной пьесы.

# **Перезапись пьесы**

При записи в формате SMF можно записывать каждую партию независимо. Например, можно по отдельности записать партии правой и левой руки или записать новую партию в уже существующую пьесу.

## **Раздельная запись партий рук**

Имеется возможность независимой записи партии левой руки на трек кнопки [Left], а партии правой руки — на трек кнопки [Right]. Кроме того, можно переписать уже существующую партию.

### **Подготовка к записи**

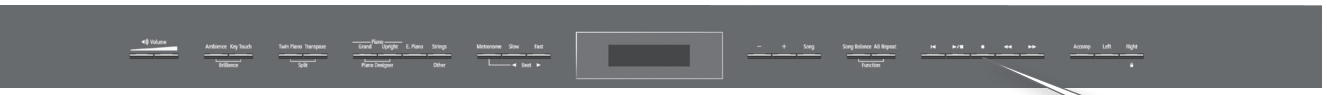

**1. Выберите тембр для исполнения (стр. 18).**

#### **2. Нажмите на кнопку [ ] (Rec).**

Кнопка  $\lceil \bigcirc \rceil$  (Rec) загорится, кнопка  $\lceil \bigcirc \rceil$  | (Play/Stop) начнет мигать, и инструмент перейдет в режим готовности к записи. Для входа из режима готовности к записи еще раз нажмите на кнопку [ $\bigcirc$ ] (Rec).

**3. При необходимости включите метроном (стр. 26).**

#### **ПРИМЕЧАНИЕ**

Если изменить темп и размер метронома, эти изменения будут также записаны в пьесу, чтобы обеспечить корректное звучание метронома при дальнейшем воспроизведении пьесы.

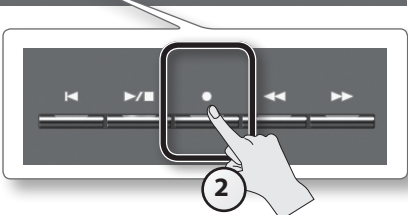

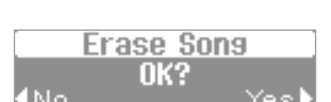

### **Запись партии левой руки**

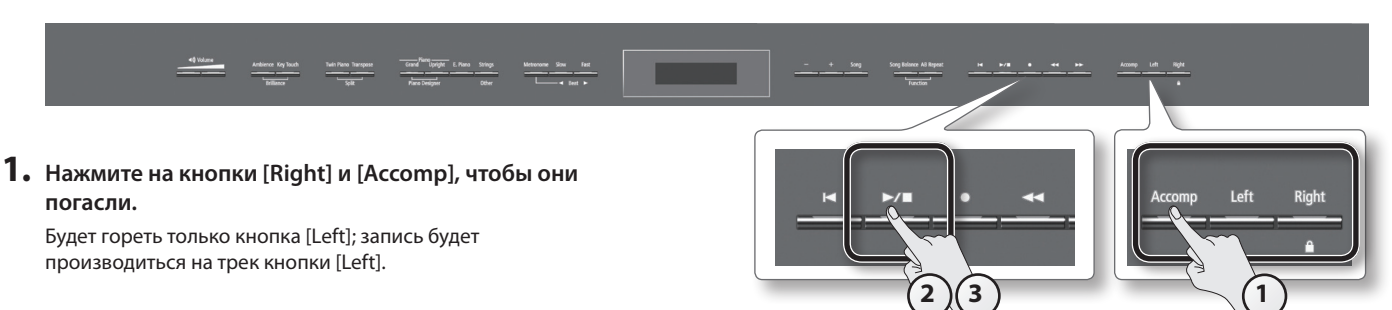

- \* Если в данный момент не выбрать партию, исполнение будет записываться партии для записи будут выбираться в следующем порядке: кнопка [Right]  $\rightarrow$  кнопка [Left]  $\rightarrow$  кнопка [Accomp].
- \* В режиме Twin Piano или Split Play партия тембра левой руки будет записываться на трек кнопки [Left], партия тембра правой руки на трек кнопки [Right].

#### **2. Нажмите на кнопку [ ] (Play/Stop).**

После двух тактов отсчета начнется запись (на дисплее сначала появится сообщение "-2", затем "-1"). Во время записи будут гореть кнопки  $[$   $\bigcirc$  ] (Rec) и  $[$   $\bigcirc$   $]$   $[$   $\bigcap$   $]$  (Play/Stop).

#### **ПРИМЕЧАНИЕ**

Если начать играть, не нажимая на кнопку, запись запускается сразу без отсчета метронома.

#### **3. Нажмите на кнопку [ ] (Play/Stop).**

Запись остановится, и выведется запрос на сохранение или удаление записанного материала.

#### **4. Сохраните или удалите записанный материал (стр. 33).**

### **Перезапись партии правой руки**

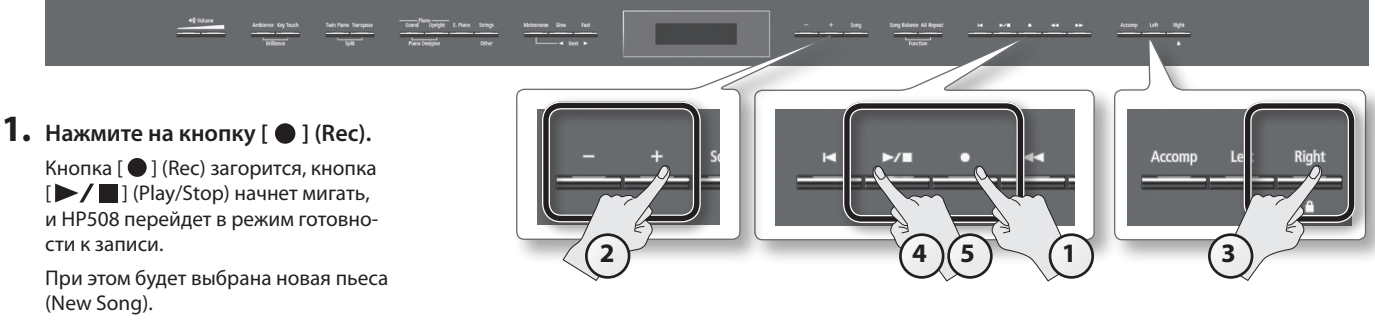

Для выхода из режима готовности к записи еще раз нажмите на кнопку  $\lceil\bullet\rceil$  (Rec).

#### **2. Выберите ранее сохраненную пьесу с помощью кнопки [+].**

#### **ПРИМЕЧАНИЕ**

Темп и размер пьесы установятся в соответствие с выбранной пьесой.

#### **3. Нажмите на кнопку [Right], чтобы она начала мигать.**

При этом партия правой руки будет записываться на трек кнопки [Right]. Не выключайте светящуюся кнопку [Left].

#### **ЗАМЕЧАНИЕ**

Если выбрать уже записанную партию, ранее записанное исполнение будет замещено новым и утеряно.

#### **4.** Нажмите на кнопку [ ▶ / ■ ] (Play/Stop).

После двух тактов отсчета начнется запись (на дисплее сначала появится сообщение "-2", затем "-1"). Ранее записанное исполнение партии левой руки будет воспроизводиться в процессе записи партии правой руки. Во время записи будут гореть кнопки  $[$   $\bigcirc$  ] (Rec) и  $[$   $\blacktriangleright$   $\boldsymbol{}/$   $\blacksquare$  ] (Play/Stop).

#### **ПРИМЕЧАНИЕ**

Если начать играть, не нажимая кнопку, запись начинается сразу без отсчета метронома.

#### **5. Нажмите на кнопку [ ] (Play/Stop).**

Запись остановится, и выведется запрос на сохранение или удаление записанного материала.

### **Запись партии под аккомпанемент пьесы**

Ниже описана процедура записи исполнения в ранее сохраненную пьесу.

#### **Подготовка к записи**

- **1. Выберите тембр для исполнения (стр. 18).**
- **2. Выберите пьесу для записи (стр. 28).**

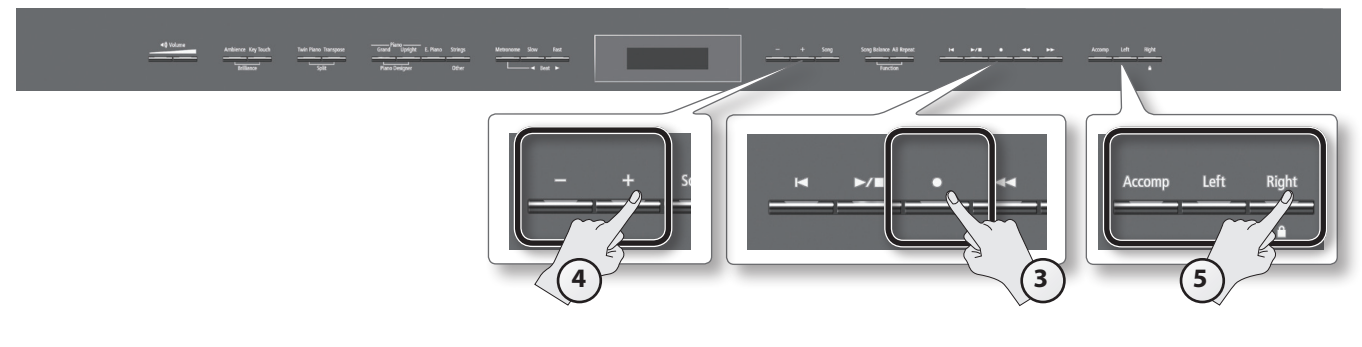

#### **3. Нажмите на кнопку [ ] (Rec).**

Кнопка  $[$   $\bigcirc$  ] (Rec) загорится, кнопка  $[$   $\blacktriangleright$   $\ell$   $\blacksquare$  ] (Play/Stop) начнет мигать, и инструмент перейдет в режим готовности к записи. При этом будет выбрана новая пьеса (New Song). Для выхода из режима готовности к записи еще раз нажмите на кнопку [ $\bigcirc$ ] (Rec).

#### **4. Еще раз выберите пьесу шага 2 с помощью кнопки [+].**

#### **ПРИМЕЧАНИЕ**

Темп и размер пьесы установятся в соответствие с выбранной пьесой.

#### **5. Нажмите на кнопку записываемой партии, чтобы она начала мигать.**

Партии, кнопки которых горят, будут воспроизводиться в процессе записи.

#### **ПРИМЕЧАНИЕ**

Чтобы перезаписать только фрагмент пьесы, кнопками [ << ] (Bwd) и [ > | (Fwd) выберите начальный такт записи.

### **Запуск/останов записи**

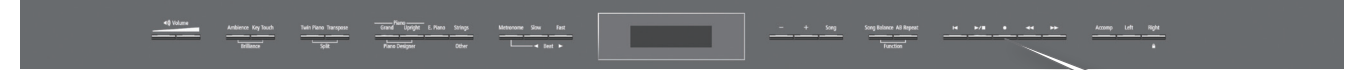

#### **1. Нажмите на кнопку [ ] (Play/Stop).**

После двух тактов отсчета начнется запись (на дисплее сначала появится сообщение "-2", затем "-1").

Во время записи будут гореть кнопки [ $\bigcirc$ ] (Rec) и [ $\blacktriangleright$  / $\blacksquare$ ] (Play/Stop).

#### **ПРИМЕЧАНИЕ**

Если начать играть, не нажимая кнопку, запись начинается сразу без отсчета метронома.

**2. Нажмите на кнопку [ ] (Play/Stop).**

Запись остановится, и выведется запрос на сохранение или удаление записанного материала.

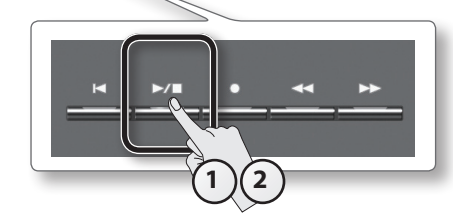

# **Преобразование пьесы SMF в аудиофайл**

Если преобразовать пьесу, записанную в формате SMF, в аудиофайл, ее можно будет воспроизвести в компьютере, а также записать на аудио CD или передать через Интернет.

## **Копирование аудиофайла пьесы в компьютер стр. <sup>39</sup>**

Если сохранить пьесу на накопитель USB , ее можно будет воспроизвести в компьютере, а также записать на аудио CD или передать через Интернет. Чтобы использовать запись пьесы SMF таким образом, ее необходимо преобразовать в аудиофайл (WAV).

Результирующий файл WAVE имеет следующий формат: 16 бит, 44.1 кГц.

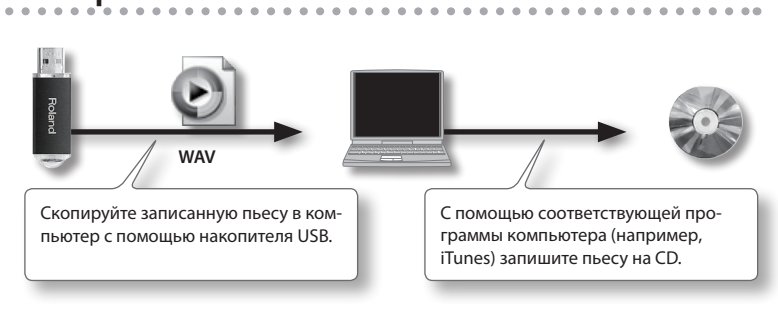

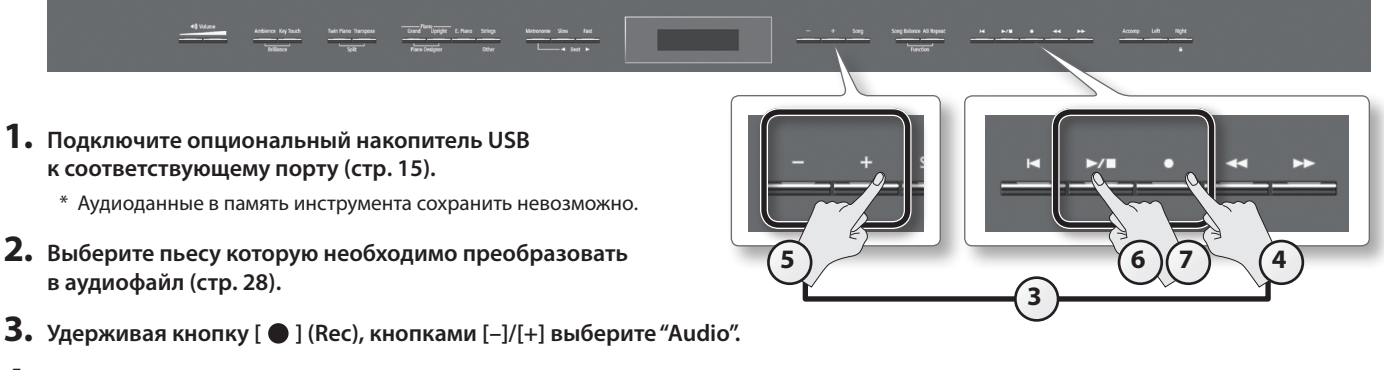

**4. Нажмите на кнопку [ ] (Rec).**

Кнопка [ $\bigcirc$ ] (Rec) загорится, кнопка [ $\blacktriangleright$  /  $\blacksquare$ ] (Play/Stop) начнет мигать, и инструмент перейдет в режим готовности к записи. При этом будет выбрана новая пьеса (New Song). Для отмены операции еще раз нажмите на кнопку  $\lceil \bigcirc \rceil$  (Rec).

- **5. Еще раз выберите пьесу шага 2 с помощью кнопки [+].**
- **6. Нажмите на кнопку [ ] (Play/Stop).**

Начнется преобразование.

#### **ПРИМЕЧАНИЕ**

Если во время преобразования играть на клавиатуре, посылать данные на входs USB (USB MIDI) или Input, эти данные также будут конвертироваться. Данные мьютированных партий не конвертируются.

#### **ЗАМЕЧАНИЕ**

- Не отключайте питание инструмента и не отсоединяйте накопитель USB в процессе преобразования.
- • Для некоторых пьес формата SMF результирующая звуковая картина может не совсем точно соответствовать оригиналу.

#### **7. Нажмите на кнопку [ ] (Play/Stop).**

Преобразование завершится, и выведется запрос на сохранение или удаление записанного материала.

# **Запись в аудиофайл**

Ниже описана процедура записи исполнения в формате аудио. Записанную пьесу можно использовать в компьютере.

\* Для наиболее качественной передачи глубины и пространственности звука фортепиано в инструменте используются несколько динамиков, каждый из которых воспроизводит определенную часть звукового спектра .

Этот эффект наблюдается при игре на клавиатуре или при воспроизведении пьесы SMF. Однако, после записи пьесы в двухканальный стереофайл, данный эффект может пропасть.

### **Подготовка к записи**

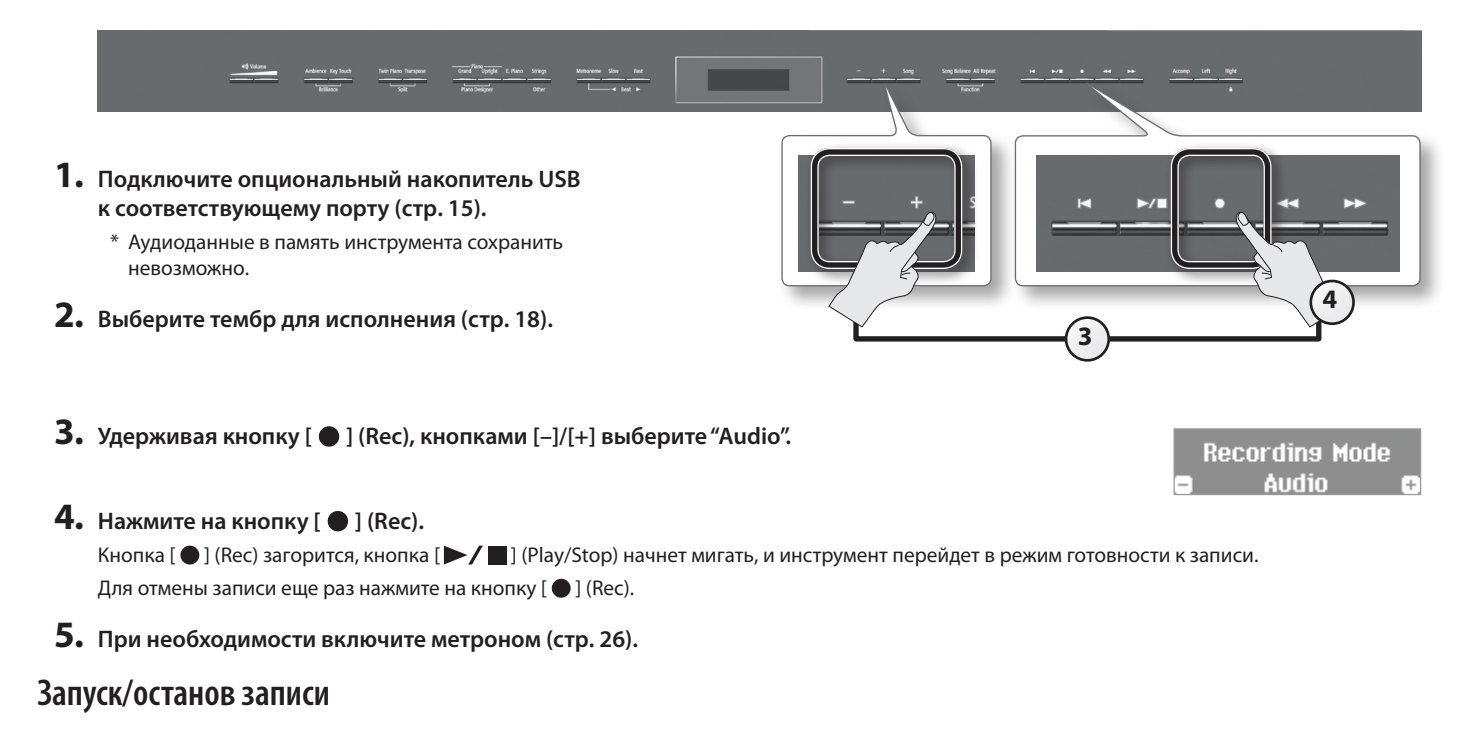

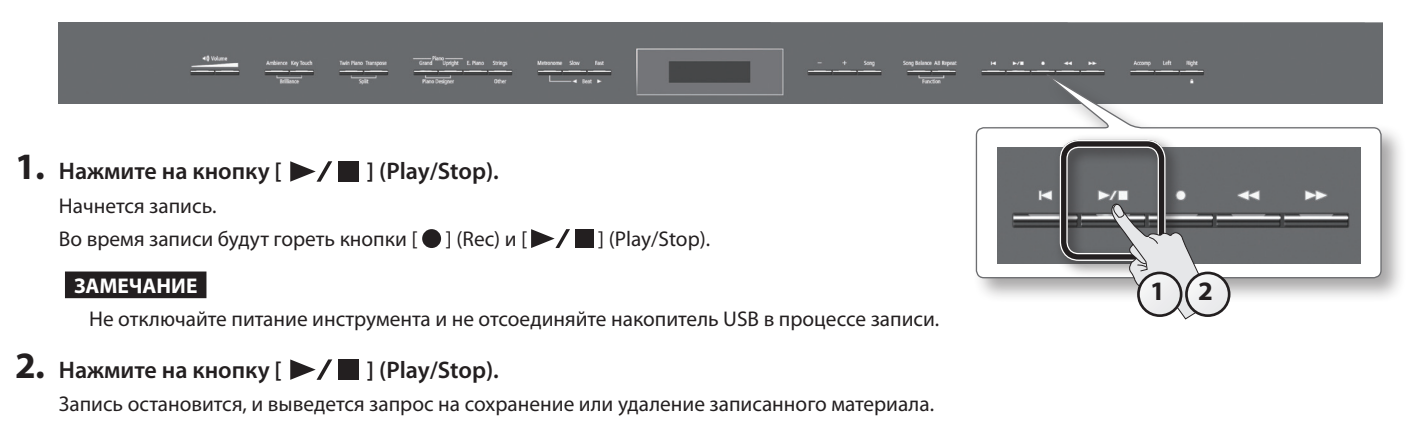

# **Транспонирование пьесы (Audio Transpose)**

Имеется возможность транспонирования высоты аудиофайла. В процессе воспроизведения транспонированного аудиоматериала можно играть на клавиатуре.

#### **1. Нажмите на кнопку [Transpose].**

Кнопка [Transpose] загорится.

**2. Удерживая кнопку [Transpose], нажимайте на кнопки [–]/[+].**

Значение транспонирования появится на экране.

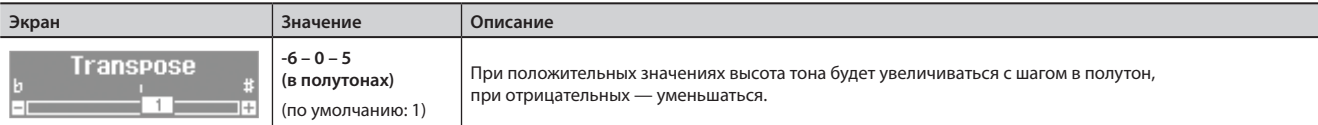

#### **ПРИМЕЧАНИЕ**

- • По умолчанию транспонирование воздействует как на аудиофайл (и на аудиосигналы входов Input), так и на тембры, воспроизводимые с клавиатуры. Для транспонирования только аудиофайла или только клавиатуры измените установку Transpose Mode (стр. 51).
- • Транспонированием также можно управлять с помощью установки "Audio Transpose" режима Function (стр. 51).
- \* После смены пьесы установка транспонирования сбрасывается.

#### **3. Чтобы отключить транспонирование, нажмите на кнопку [Transpose] еще раз.**

Кнопка [Transpose] погаснет.

# **Ослабление центрального сигнала (Center Cancel)**

Данная функция позволяет ослабить сигнал в центре стереопанорамы (например, мелодию или вокал) аудиофайла, позволяя исполнять мелодическую партию самостоятельно.

#### **ПРИМЕЧАНИЕ**

Функция Center Cancel воздействует как на выбранный аудиофайл, так и на входной сигнал с разъемов Input.

\* В зависимости от пьесы, полное ослабление центрального сигнала может оказаться невозможным.

#### **1. Нажмите на кнопку [Right].**

Кнопка [Right] погаснет, и звук мелодии будет приглушен.

#### **ПРИМЕЧАНИЕ**

- • Отключить данную функцию также можно с помощью установки "Center Cancel" режима Function (стр. 51).
- \* После смены пьесы функция Center Cancel отключается.

#### **2. Чтобы отключить функцию Center Cancel, нажмите на кнопку [Right] еще раз.**

Кнопка [Right] загорится.

#### **Запись аудиофайла пьесы (WAV) на CD** После сохранения записанной пьесы на накопитель USB ее можно скопировать в компьютер и записать на CD. Чтобы записать на CD пьесу, записанную в формате SMF, ее сначала необходимо преобразовать в аудиоформат (файл **WAV** WAV ) (стр. 36). Скопируйте пьесу в компьютер с по-С помощью соответствующей про-Для записи CD в компьютер требуется установить мощью накопителя USB. граммы компьютера (например, соответствующую программу, например, "iTunes". iTunes) запишите пьесу на CD. См документацию на установленную программу. **Копирование записанной пьесы в компьютер 1. Подключите накопитель USB, 3. Скопируйте пьесу (файл WAV) на рабочий стол или в содержащий пьесу, к компьюдругое место жесткого диска. теру. Скопируйте на**  В панели задач Windows появится **рабочий стол** иконка "Removable disk". На рабочем столе Mac OS X появится иконка "NO NAME".  $\bigcap$  Saarch Folders [11] **2. Нажмите два раза на появившуюся иконку.** Выведется содержимое накопителя USB, в том числе и аудиофайл записанной пьесы (WAV). **Запись пьесы на CD с помощью iTunes 5. Выберите созданный на шаге 2 плейлист и в меню**  Ниже описано использование программы iTunes 10 для Windows. В случае другой программы см. документацию на **[File] выберите [Burn playlist to Disc].** нее. File Edit View Controls Store Advanced Help  $\frac{1}{\sqrt{1+N}}$ **1. В меню Start выберите [All Programs] - [iTunes].** New Playlist from S<br>New Playlist Folder<br>New Smart Playlist<br>Edit Smart Playlist<br>Cloco Window .<br>Chairmáin a M **2. В меню iTunes [File] выберите [New Playlist], чтобы NUDIC**  $C$ trl+Vi Close Window **создать плейлист.** Add File to Library.  $Curl+O$ Add Folder to Library Burn Playlist to Dis Library Get Info Civilian s<br>Explore **Civilis Civilis** Sync iPo **Созданный Transfer Purchases from iPod плейлист** Page Setup. **6. Произведите необходимые установки в открывшемся диалоговом окне и нажмите на [Burn]. 3. С рабочего стола (или из другого места) перетащите пьесу (файл WAV) в созданный на шаге 2 плейлист. Burn Settings** Disc Burner: It MATSHTA ILIDAGE  $\frac{v}{1}$  Name Preferred Speed: Maximum Possible V El M Disc Format: © Audio CD Gap Between Songs: 2 seconds v □<br>□ Use Sound Check □ Include CD Text **Перетащите**  $O$  MP3 CD  $\bigcap$  Data  $\bigcap$ Data discs incl ude all files in the playlist. Th **4. Вставьте чистый диск CD-R в привод компьютера.**  $\boxed{?}$

## **Сохранение пьесы под другим именем**

По окончании записи пьесу можно сохранить на накопитель под выбранными номером и именем.

\* Чтобы сохранить пьесу на опциональный накопитель USB, предварительно подключите его к соответствующему порту.

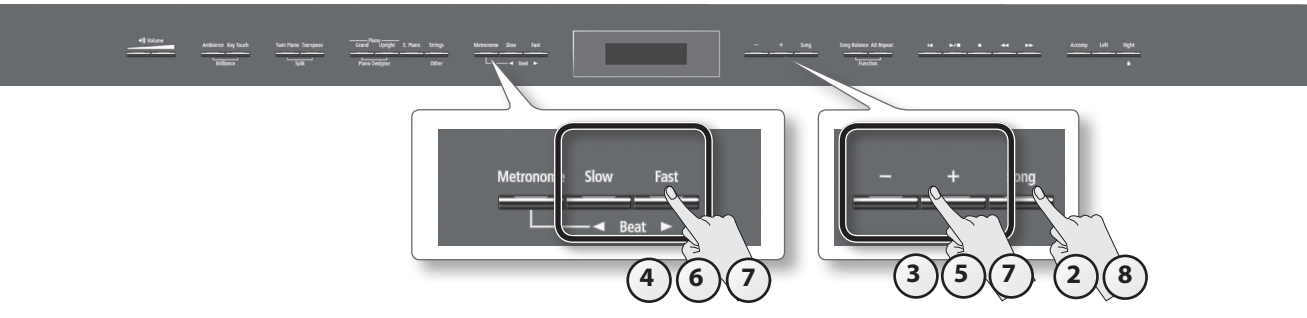

**1. По завершении записи откроется экран, показанный справа.**

#### **2. Нажмите на кнопку [Song].**

Откроется экран выбора памяти.

**3. Кнопками [–]/[+] выберите память, в которую будет сохраняться пьеса.**

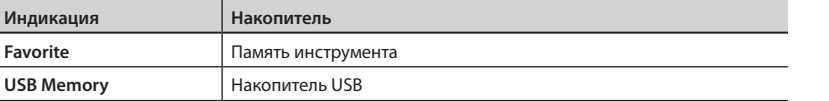

\* Если опциональный накопитель USB не подключен, выбор "USB Memory" будет недоступен.

#### **4. Нажмите на кнопку [ ] (Fast).**

Откроется экран выбора номера ячейки, в которую будет сохраняться пьеса.

**5. Кнопками [–]/[+] выберите номер ячейки, в которую будет сохраняться пьеса.** Если номер не занят, в поле имени пьесы отображается "Empty". Выберите свободный номер.

Если требуется стереть ненужную пьесу и заменить ее новой, выберите номер ненужной пьесы.

**6. Нажмите на кнопку [ ] (Fast).**

Откроется экран редакции имени пьесы.

**7. Измените имя пьесы кнопками, как показано на рисунке ниже.**

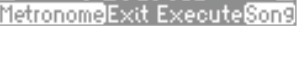

शातार

Save ive as Song

Media

h,

Save

 $Save -$ 

Faun

Erase

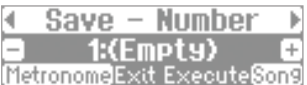

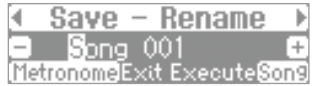

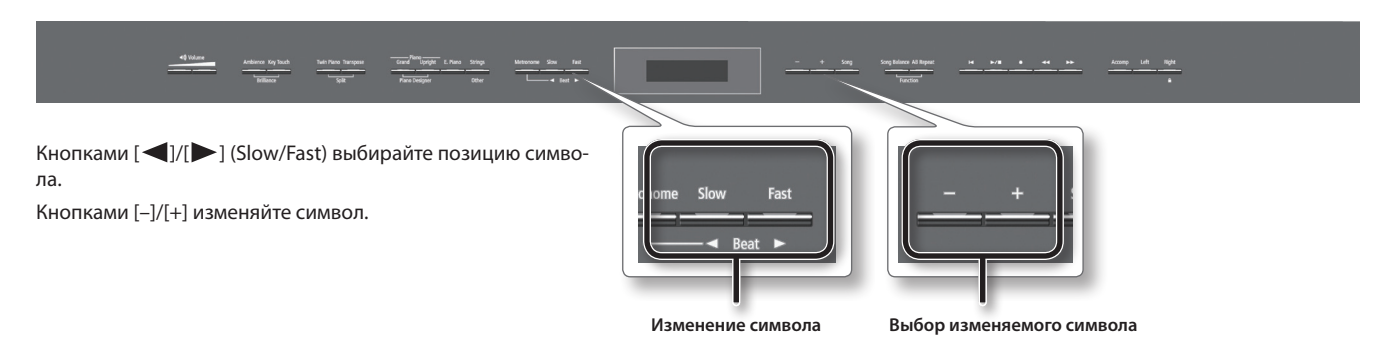

**8. Нажмите на кнопку [Song], чтобы сохранить пьесу.**

Для отказа от сохранения нажмите на кнопку [Metronome].

#### **ЗАМЕЧАНИЕ**

Не отключайте питание инструмента и не отсоединяйте накопитель USB до тех пор, пока с дисплея не исчезнет сообщение "Executing...".

# **Переименование пьесы**

Ниже описана процедура переименования сохраняемой пьесы.

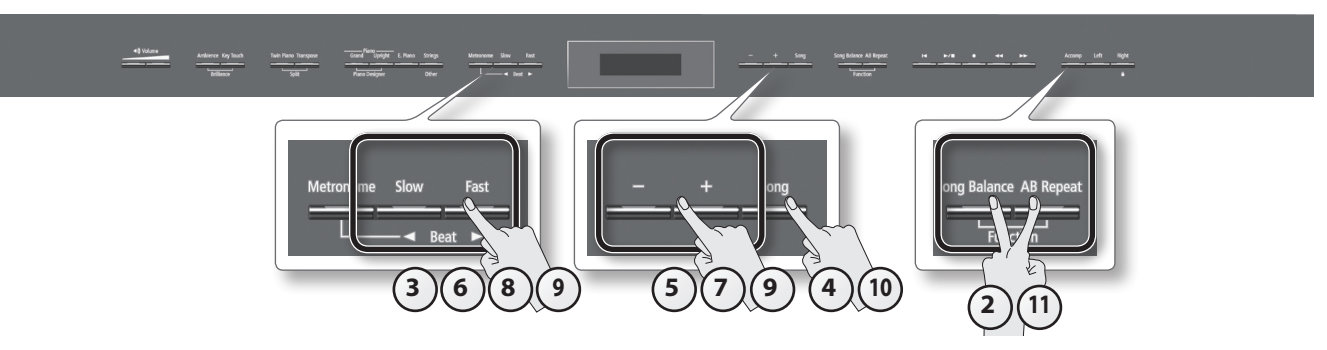

- **1. Выберите встроенную пьесу, которую необходимо сохранить (стр. 28).**
- **2. Удерживая кнопку [Song Balance], нажмите на кнопку [AB Repeat].** Кнопки [Song Balance] и [AB Repeat] загорятся, и инструмент перейдет в режим Function.
- **3. Кнопками [ ]/[ ] (Slow/Fast) выберите "Save Song".**

#### **4. Нажмите на кнопку [Song].**

Откроется экран выбора памяти. Для отказа от сохранения Нажмите на кнопку [Metronome].

#### **5. Кнопками [–]/[+] выберите память, в которую будет сохраняться пьеса.**

#### **6. Нажмите на кнопку [ ] (Fast).**

Откроется экран выбора номера ячеки, в которую необходимо сохранить пьесу.

### **7. Кнопками [–]/[+] выберите номер ячейки, в которую будет сохраняться пьеса.** Если номер не занят, в поле имени пьесы отображается "Empty".

Выберите свободный номер.

Если требуется стереть ненужную пьесу и заменить ее новой, выберите номер ненужной пьесы.

#### **8. Нажмите на кнопку [ ] (Fast).**

Откроется экран редакции имени пьесы.

### **9. Измените имя пьесы кнопками, как показано на рисунке ниже.**

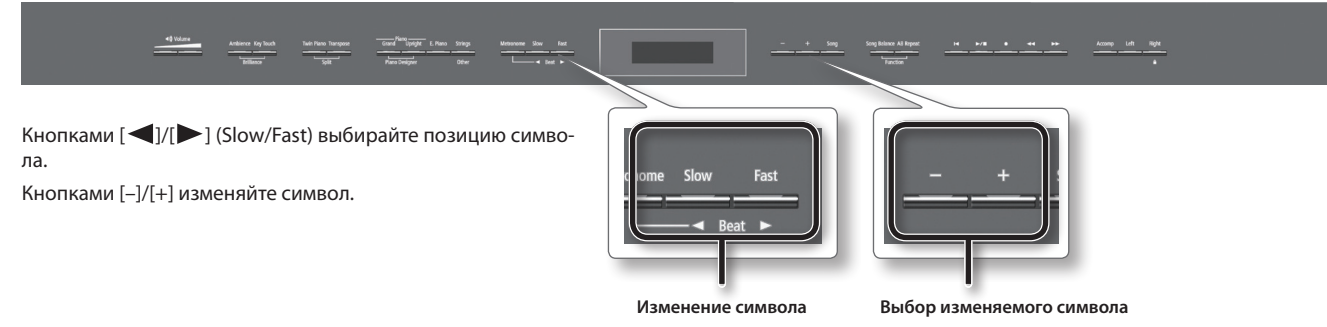

**10. Нажмите на кнопку [Song], чтобы сохранить пьесу.**

Для отказа от сохранения нажмите на кнопку [Metronome].

После сохранения пьесы откроется тот же экран, что и на шаге 3.

#### **ЗАМЕЧАНИЕ**

Не отключайте питание инструмента и не отсоединяйте накопитель USB до тех пор, по ка с дисплея не исчезнет сообщение "Executing..."

**11. Нажмите на кнопку [Song Balance] или [AB Repeat] для завершения процедуры.**

# Изменение звука фортепиано (Piano Designer)

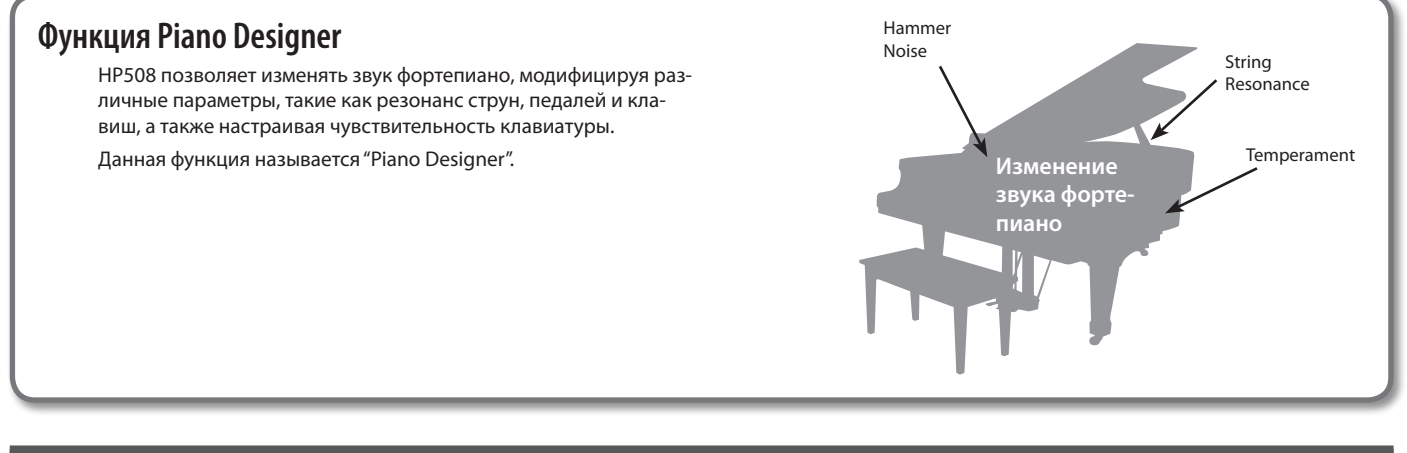

# **Использование функции Piano Designer**

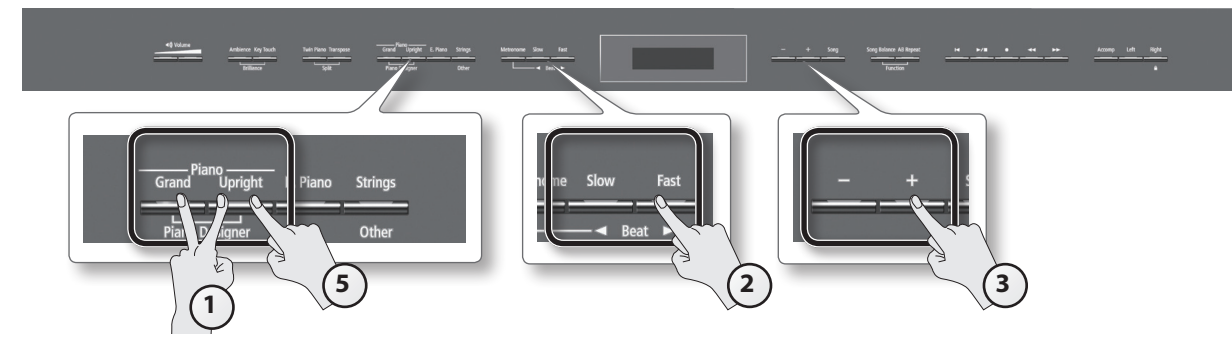

**1. Удерживая кнопку Piano [Grand], нажмите на кнопку Piano [Upright].** Откроется экран Piano Designer.

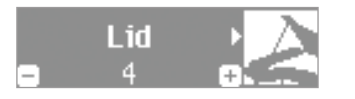

Будет выбран тембр "ConcertPiano".

- **2. Кнопками [ ]/[ ] (Slow/Fast) выберите параметр, который необходимо отредактировать.**
- **3. Кнопками [–]/[+] измените значение параметра.**
- **4. Повторите шаги 2 и 3 для настройки других параметров звука фортепиано.**
- **5. По окончании редактирования параметров нажмите на кнопку Piano [Grand] или Piano [Upright].**

#### **Сохранение установок**

Установки инструмента после отключения питания не запоминаются. Однако, их можно сохранить в память инструмента, как описано на стр. 44.

### **Установки функции Piano Designer**

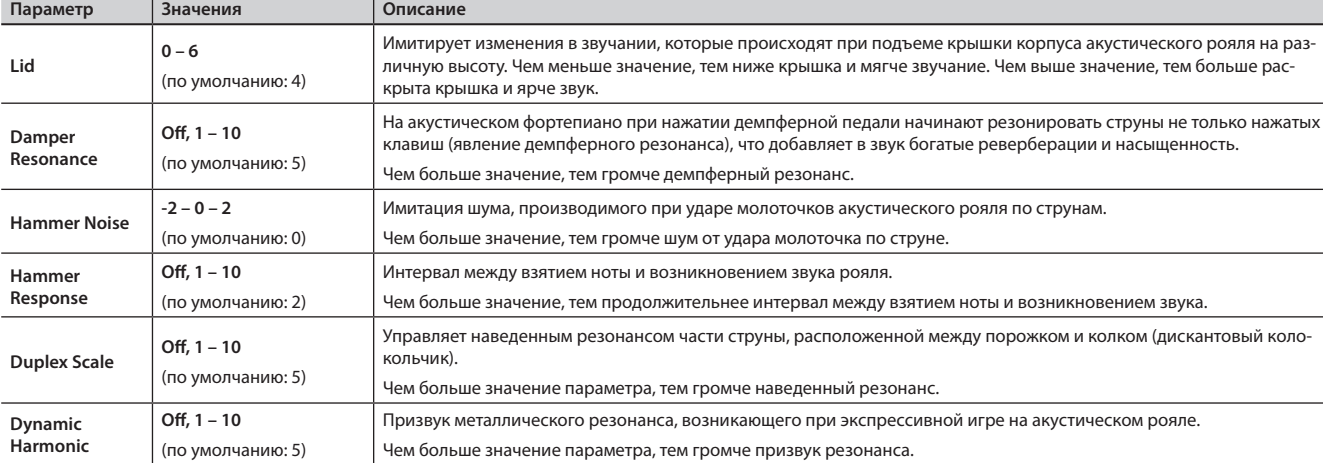

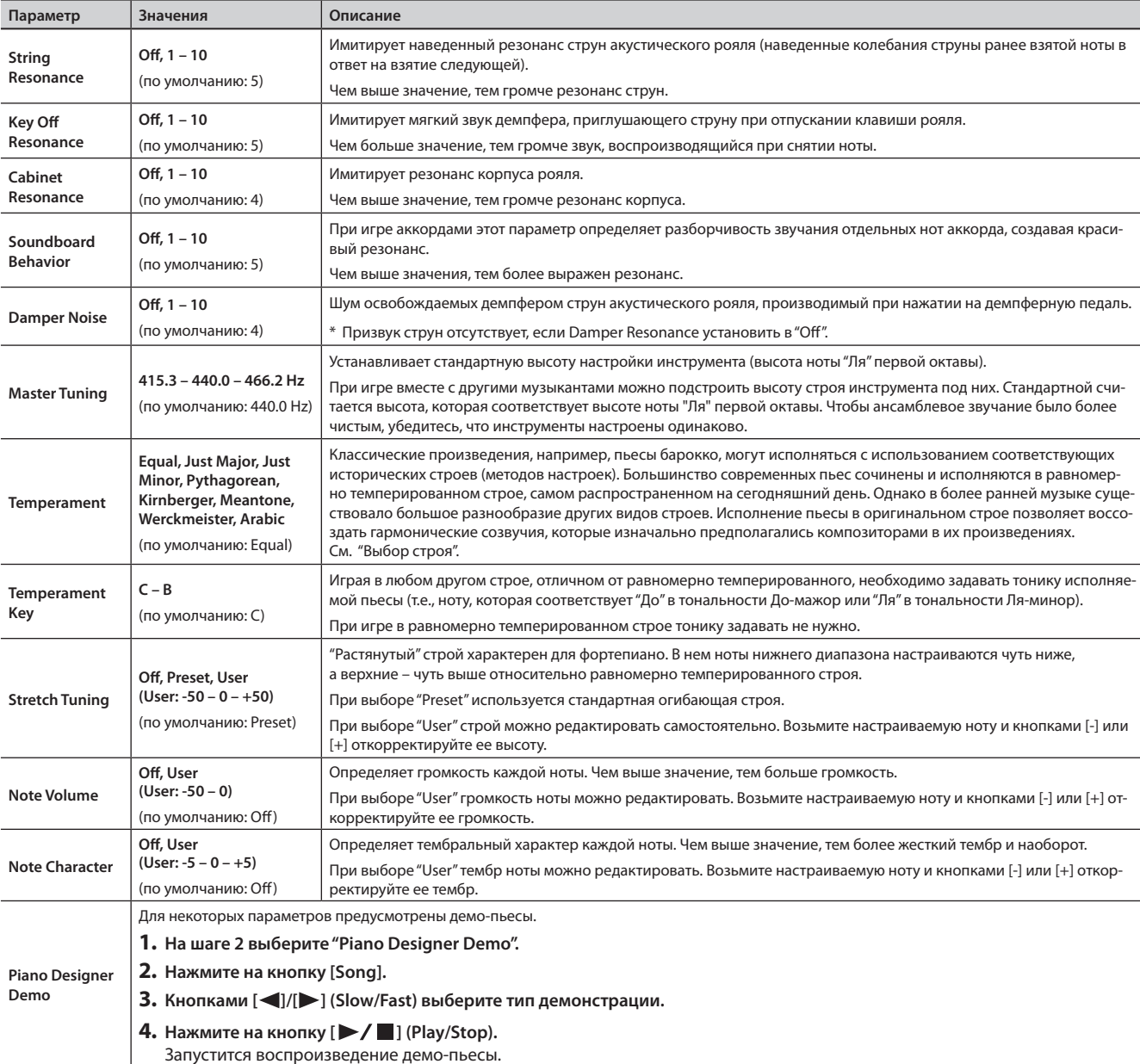

# **Выбор строя**

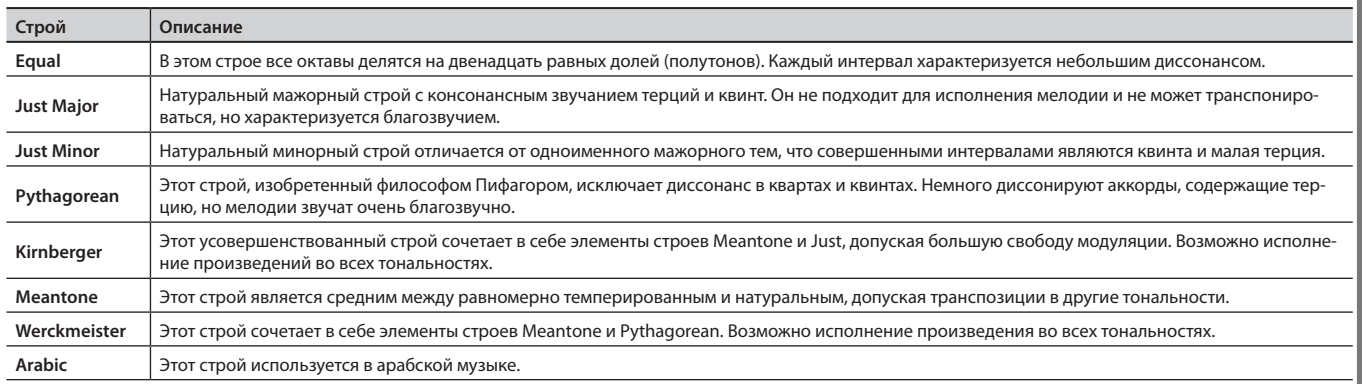

### **Дискантовый колокольчик**

Так называется явление наведенного колебания струн, которое наблюдается в акустических роялях.

Наведенные колебания возникают не за счет удара молоточком по струне, а в ответ на колебания других струн инструмента. Они обогащают звук, делают его ярче. Струны, не приглушенные демпферами, находятся в верхнем регистре, обычно выше "До" третьей октавы. Поскольку струна демпфером не глушится, резонансная составляющая не гасится даже после снятия нот. Также наведенным колебаниям подвержена часть струны, расположенная между порожком и колком.

# **Управление яркостью дисплея (Display Contrast)**

Ниже описана процедура регулировки яркости дисплея HP508.

- **1. Удерживая кнопку [Song Balance], нажмите на кнопку [AB Repeat].**
- **2. Кнопками [ ]/[ ] (Slow/Fast) выберите "Display Contrast".**

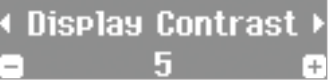

**3. Кнопками [–]/[+] измените установку.**

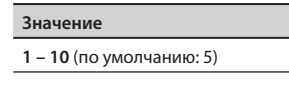

\* Эта установка автоматически сохраняется в HP508..

**4. Нажмите на кнопку [Song Balance] или [AB Repeat] для завершения процедуры.**

# **Автоматическое отключение питания (Auto Off)**

### **ПРЕДУПРЕЖДЕНИЕ**

По умолчанию питание инструмента автоматически отключается через 30 минут после последней манипуляции с ним. Чтобы питание автоматически не отключалось, установите параметр "Auto Off" в значение "Off".

- **1. Удерживая кнопку [Song Balance], нажмите на кнопку [AB Repeat].**
- **2. Кнопками [ ]/[ ] (Slow/Fast) выберите "Auto Off".**

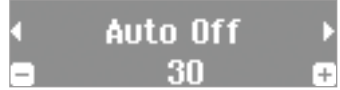

#### **3. Кнопками [–]/[+] измените установку.**

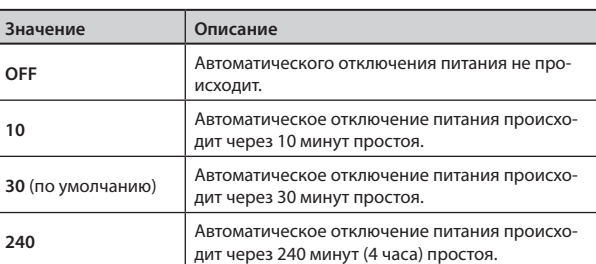

\* Эта установка сохраняется автоматически.

**4. Нажмите на кнопку [Song Balance] или [AB Repeat] для завершения процедуры.**

#### **ЗАМЕЧАНИЕ**

Если питание автоматически отключилось, перед его включением необходимо выждать не менее 5 секунд. В противном случае функция Auto Off может еще не сброситься, что приведет к некорректному включению инструмента.

# **Сохранение установок (Memory Backup)**

При выключении питания инструмента большинство установок возвращаются к своим заводским значениям. Однако, некоторые из них можно сохранить во внутреннюю память инструмента, чтобы после включения питания снова работать с ними. Эта функция называется "Memory Backup".

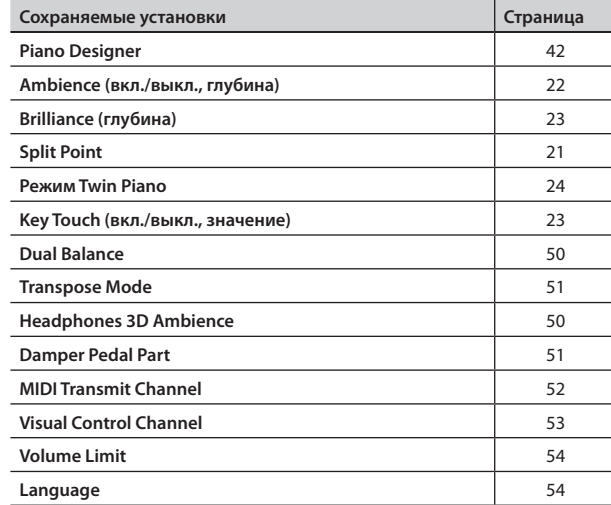

- **1. Удерживая кнопку [Song Balance], нажмите на кнопку [AB Repeat].**
- **2. Кнопками [ ]/[ ] (Slow/Fast) выберите "Memory Backup."**

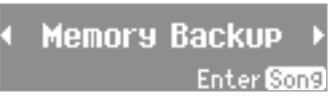

**3. Нажмите на кнопку [Song].**

Откроется экран Memory Backup.

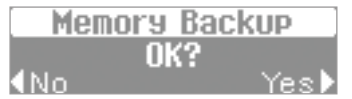

**4. Нажмите на кнопку [ ] (Fast), чтобы выбрать "Yes".** Начнется выполнение операции.

Для отмены операции кнопкой  $\Box$  (Slow) выберите "No".

По завершении операции откроется тот же экран, что и на шаге 2.

#### **ЗАМЕЧАНИЕ**

Не отключайте питание инструмента до тех пор, пока сообщение "Executing..." не исчезнет с экрана дисплея.

**5. Нажмите на кнопку [Song Balance] или [AB Repeat] для завершения процедуры.**

# **Восстановление заводских установок (Factory Reset)**

Функция Factory Reset используется для того, чтобы установки, сохраненные с помощью функции Memory Backup, возвратились к своим заводским значениям.

#### **ЗАМЕЧАНИЕ**

При восстановлении заводских установок пользовательские установки автоматически удаляются.

#### **ПРИМЕЧАНИЕ**

Данная функция не удаляет пьесы из внутренней памяти или с внешнего опционального USB-накопителя.

Относительно инициализации внутренней или внешней памяти см. стр. 46.

- **1. Удерживая кнопку [Song Balance], нажмите на кнопку [AB Repeat].**
- **2. Кнопками [ ]/[ ] (Slow/Fast) выберите "Factory Reset".**

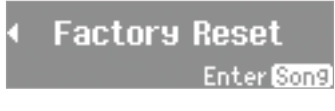

#### **3. Нажмите на кнопку [Song].**

Откроется экран Factory Reset.

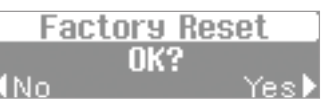

**4. Нажмите на кнопку [ ] (Fast), чтобы выбрать "Yes".** Начнется выполнение операции.

Для отмены операции кнопкой  $[$   $\triangleleft$  ] (Slow) выберите "No".

По завершении операции выведется сообщение "Power Off, then On".

#### **ЗАМЕЧАНИЕ**

Не отключайте питание инструмента до тех пор, пока с экрана не пропадет сообщение "Executing..." .

**5. Выключите и снова включите питание (стр. 17).**

# **Копирование пьесы (Copy Song)**

Пьесы из внутренней памяти можно скопировать на накопитель USB (опциональный). Аналогично, пьесы с накопителя USB можно скопировать в память инструмента.

- \* Копирование аудиофайлов не поддерживается.
- \* Если опциональный накопитель USB не подключен, данная операция будет недоступна.
- **1. Удерживая кнопку [Song Balance], нажмите на кнопку [AB Repeat].**
- **2. Кнопками [ ]/[ ] (Slow/Fast) выберите "Copy Song".**

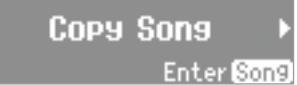

**3. Нажмите на кнопку [Song].** Откроется экран Copy Song.

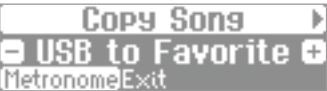

Для отмены операции нажмите на кнопку [Metronome].

**4. Кнопками [–]/[+] выберите номера источника и приемника копирования.**

#### **5. Нажмите на кнопку [ ] (Fast).**

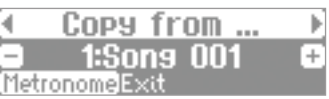

#### **6. Кнопками [–]/[+] выберите копируемую пьесу.**

#### **ПРИМЕЧАНИЕ**

Если выбрать "Copy All", с источника будут скопированы все пьесы (за исключением аудиофайлов).

### **7. Нажмите на кнопку [ ] (Fast).**

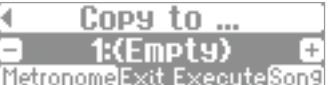

**8. Кнопками [–]/[+] выберите номер приемника.**

Если номер не занят, в поле имени пьесы отображается "Empty". Выберите свободный номер.

Если требуется стереть ненужную пьесу и заменить ее новой, выберите номер ненужной пьесы.

**9. Для выполнения операции нажмите на кнопку [Song].** Для отмены операции нажмите на кнопку [Metronome]. По завершении операции откроется тот же экран, что и на шаге 2.

#### **ЗАМЕЧАНИЕ**

Не отключайте питание инструмента и не отсоединяйте накопитель USB до тех пор, пока с экрана не исчезнет сообщение "Executing...".

**10. Нажмите на кнопку [Song Balance] или [AB Repeat] для завершения процедуры.**

# **Удаление пьесы (Delete Song)**

Ниже описана процедура удаления пьесы из внутренней памяти или с накопителя USB (опционального).

#### **ПРИМЕЧАНИЕ**

Для удаления всех пьес из памяти инструмента или с накопителя USB выполните процедуру инициализации.

- \* Для удаления пьесы с опционального накопителя USB предварительно подключите его к соответствующему порту.
- **1. Удерживая кнопку [Song Balance], нажмите на кнопку [AB Repeat].**
- **2. Кнопками [ ]/[ ] (Slow/Fast) выберите "Delete Song".**

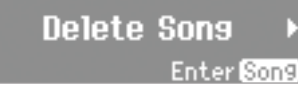

#### **3. Нажмите на кнопку [Song].**

Откроется экран Delete Song.

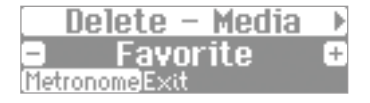

Для отмены операции нажмите на кнопку [Metronome].

- **4. Кнопками [–]/[+] выберите память, в которой находится удаляемая пьеса.**
- **5. Нажмите на кнопку [ ] (Fast).**

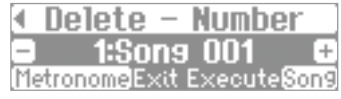

**6. Кнопками [–]/[+] выберите пьесу, которую необходимо удалить.**

#### **7. Нажмите на кнопку [ ] (Fast).**

Выведется запрос на выполнение операции.

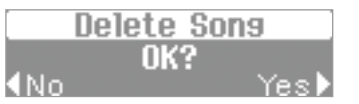

#### **8. Кнопкой [ ] (Fast) выберите "Yes".**

Начнется выполнение операции.

Для отмены операции нажмите на кнопку  $[$  < ] (Slow).

По завершении операции откроется тот же экран, что и на шаге 2.

#### **ЗАМЕЧАНИЕ**

Не отключайте питание инструмента и не отсоединяйте накопитель USB до тех пор, пока с экрана не исчезнет сообщение "Executing...".

**9. Нажмите на кнопку [Song Balance] или [AB Repeat] для завершения процедуры.**

# **Инициализация памяти (Format Media)**

Ниже описана процедура удаления всей информации (инициализация) из внутренней памяти инструмента или с накопителя USB (опционального).

#### **ЗАМЕЧАНИЕ**

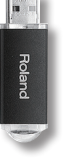

- • Если в памяти инструмента или на накопителе USB содержатся пьесы, после выполнения данной операции они будут утеряны, поэтому предварительно проверяйте содержимое памяти.
- Если используется новый накопитель USB, его предварительно необходимо инициализировать (отформатировать), в противном случае инструмент не сможет работать с ним.

При работе с накопителем USB подключите его к соответствующему порту (стр. 15).

**1. Удерживая кнопку [Song Balance], нажмите на кнопку [AB Repeat].**

#### **2. Кнопками [ ]/[ ] (Slow/Fast) выберите "Format Media".**

Format Media Enter Song

#### **3. Нажмите на кнопку [Song].**

Откроется экран Format Media.

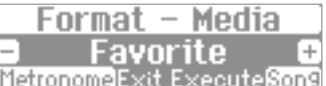

Для отмены операции нажмите на кнопку [Metronome].

**4. Кнопками [–]/[+] выберите память, которую необходимо инициализировать.**

#### **5. Нажмите на кнопку [ ] (Fast).**

Выведется запрос на выполнение операции.

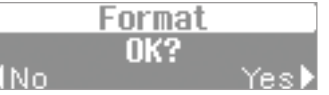

**6. Кнопкой [ ] (Fast) выберите "Yes".**

Начнется выполнение операции.

Для отмены операции нажмите на кнопку  $\lceil \blacktriangleleft \rceil$  (Slow).

По завершении операции откроется тот же экран, что и на шаге 2.

**7. Нажмите на кнопку [Song Balance] или [AB Repeat] для завершения процедуры.**

#### **Замечания относительно инициализации**

- Не отключайте питание до тех пор, пока с дисплея не исчезнет сообщение "Executing...".
- • Если на экране появилось сообщение об ошибке "Error", ознакомьтесь с информацией, приведенной на стр. 61.
- • Данная операция инициализирует только внутреннюю память и не затрагивает других установок инструмента. Заводские значения этих установок восстанавливаются с помощью функции Factory Reset (стр. 45).
- При работе с накопителем USB не отключайте его до момента окончания операции.

# **Блокировка кнопок (Panel Lock)**

С помощью данной функции можно заблокировать все кнопки инструмента. Это поможет избежать случайного изменения установок.

**1. Нажмите и удерживайте кнопку [Right] до тех пор, пока в правом верхнем углу экрана не появится символ " ".**

Функция блокировки панели включится.

Все кнопки будут заблокированы.

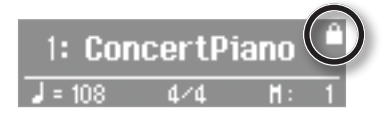

**2. Для отключения функции Panel Lock еще раз нажмите и удерживайте кнопку [Right] в течение нескольких секунд.**

После выключения питания режим Panel Lock отменяется.

- \* Включение функции Panel Lock во время воспроизведения или записи пьесы останавливает данные процессы.
- \* Функция Panel Lock недоступна в режиме Function (стр. 50) и при воспроизведении демонстрации (стр. 18).

# **Функция Wireless LAN**

Если к порту USB MEMORY инструмента подключить опциональный USB-адаптер WNA1100-RL, можно будет установить беспроводную связь с мобильным приложением (например, "Piano Partner").

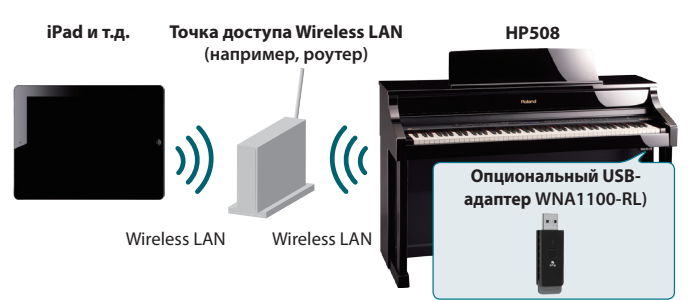

## **Необходимое оборудование**

• Опциональный USB-адаптер WNA1100-RL

• Точка доступа Wireless LAN, например, роутер \*1 \*2 \*3

 $\cdot$  iPad, и т.д.

- \*1 Используемая точка доступа Wireless LAN должна поддерживать работу протокола WPS. В противном случае используйте процедуру, приведенную на стр. 48.
- \*2 Поддержка всех без исключения точек доступа Wireless LAN не гарантируется.
- \*3 Если связь с точкой доступа Wireless LAN невозможна, используйте режим Ad-Hoc (стр. 49).
- \*4 Устойчивость связи зависит от используемых в системе беспроводных устройств.
- \*5 В зависимости от конкретной системы Wireless LAN, при работе с HP508 может возникать шум. В этом случае увеличьте расстояние между беспроводным устройством и HP508 или измените режим связи (WPS / режим Ad-Hoc).
- \*6 В процессе установления связи возможны сбои в работе инструмента; это не является неисправностью.

# **Стандартный способ подключения (WPS)**

При первом подключении HP508 к беспроводной сети необходимо выполнить описанную ниже процедуру (WPS).

Эта процедура выполняется только один раз. После первого входа в сеть повторно ее выполнять не требуется.)

### **Понятие WPS**

WPS — это стандартный способ подключения к точке доступа беспроводной сети с максимальной безопасностью. Для подключения к точке доступа рекомендуется использовать WPS.

- **1. Подключите опциональный USB-адаптер WNA1100-RL к порту USB MEMORY на HP508.**
- **2. Удерживая кнопку [Song Balance], нажмите на кнопку [AB Repeat].**
- **3. Кнопками [ ]/[ ] (Slow/Fast) выберите "Wireless" и нажмите на кнопку [Song].**
- **4. Кнопками [ ]/[ ] (Slow/Fast) выберите "Connect" и нажмите на кнопку [Song].**
- **5. Кнопками [ ]/[ ] (Slow/Fast) выберите "WPS" и нажмите на кнопку [Song].**

Выведется следующее сообщение.

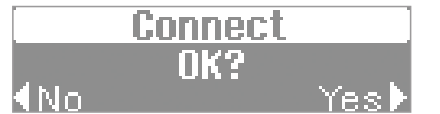

**6. Произведите настройку WPS для точки доступа Wireless LAN.**

См. прилагаемую к точке доступа документацию.

#### **7. Нажмите на кнопку [ ] (Fast) на HP508.**

После установления связи выведется сообщение "Completed". \* При возникновении сбоев см. информацию на стр. 57.

**8. Нажмите на кнопку [Song Balance] или [AB Repeat] для завершения процедуры.**

#### **ЗАМЕЧАНИЕ**

Устройство (например, iPad), на котором работает приложение, должно быть подключено к той же сети.

#### **ПРИМЕЧАНИЕ**

- • Данные о соединении после первого выполнения процедуры WPS сохраняются в памяти инструмента и в дальнейшем беспроводная связь устанавливается автоматически.
- • После выполнения процедуры инициализации установок все данные о соединении теряются.

**После выполнения данной процедуры можно установить беспроводную связь с приложением iPad, например, Piano Partner.**

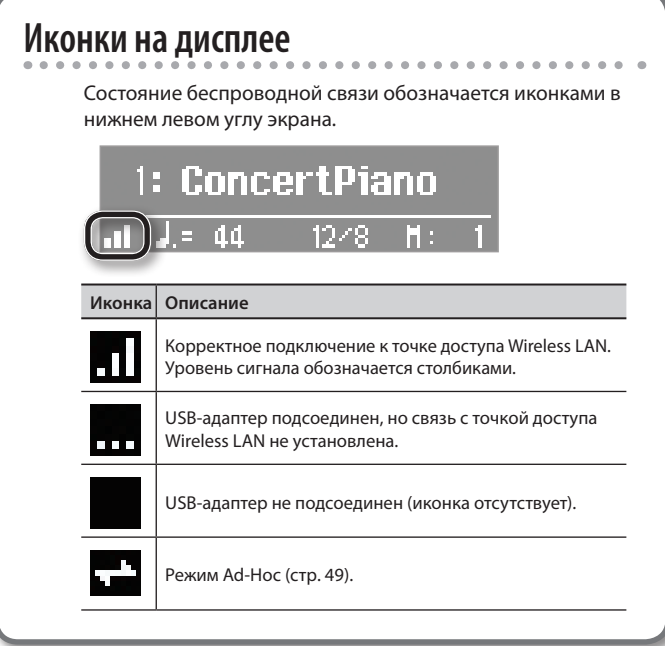

# **Установки функции Wireless LAN**

Для осуществления установок функции Wireless LAN воспользуйтесь следующей процедурой.

### **Основная процедура**

- **1. Удерживая кнопку [Song Balance], нажмите на кнопку [AB Repeat].**
- **2. Кнопками [ ]/[ ] (Slow/Fast) выберите "Wireless" и нажмите на кнопку [Song].**
- **3. Кнопками [ ]/[ ] (Slow/Fast) выберите меню и нажмите на кнопку [Song].**

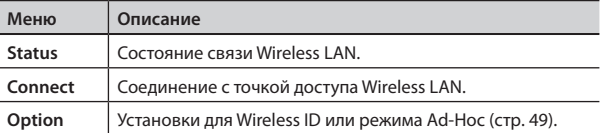

Последовательность действий в этой главе обозначается стрелками, например: **"Wireless" → "Status".** 

# **Экран Status**

На этом экране показывается состояние связи Wireless LAN.

#### **1.** Выберите "Wireless" → "Status".

Откроется следующий экран.

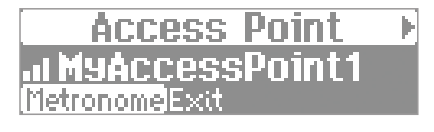

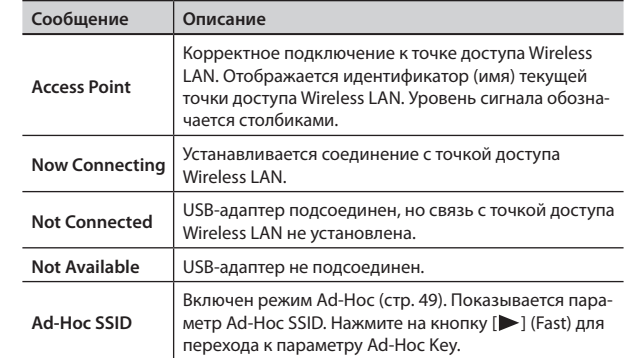

**2. Нажмите на кнопку [ ] (Fast) для просмотра адреса IP.**

# **Подключение к выбранной точке доступа Wireless LAN (Select AP)**

Этот способ используется для подключения к выбранной в списке точке доступа Wireless LAN.

- \* Поддерживаются стандарты беспроводной связи 802.11g/n (2.4 GHz) и способы идентификации WPA/WPA2.
- **1.** Выберите "Wireless" → "Connect" → "Select АР" и нажми**те на кнопку [Song].**

Откроется следующий экран.

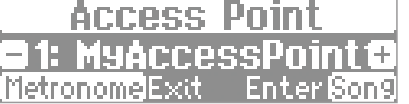

Текущая точка доступа обозначается символом "\*".

- **2. Кнопками [–]/[+] выберите нужную точку доступа и нажмите на кнопку [Song].**
	- • Запустится процесс установки связи.
	- Если выбранная точка доступа используется в первый раз, откроется экран идентификации (Passphrase).
	- Если выбранная точка доступа использовалась ранее, нажмите на кнопку [Song], и связь установится. После установки соединения выведется сообщение "Completed".

# **Экран Passphrase**

**3. Введите пароль для точки доступа Wireless LAN и нажмите на кнопку [Song].**

#### **Ввод символов**

Кнопками [ ]/[ ] (Slow/Fast) выбирайте позицию вводимого символа и кнопками [–]/[+] изменяйте его.

\* В конце строки пароля нельзя использовать пробел.

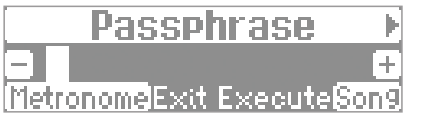

После установки соединения выведется сообщение "Completed". \* При возникновении сбоев см. информацию на стр. 57.

**4. Нажмите на кнопку [Song Balance] или [AB Repeat] для завершения процедуры.**

# **Дополнительные установки (Option)**

Здесь производятся установки для Wireless ID и режима Ad-Hoc.

- **1.** Выберите "Wireless" → "Option".
- **2. Кнопками [ ]/[ ] (Slow/Fast) выберите параметр.**
- **3. Кнопками [–]/[+] измените значение параметра.**

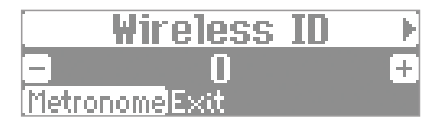

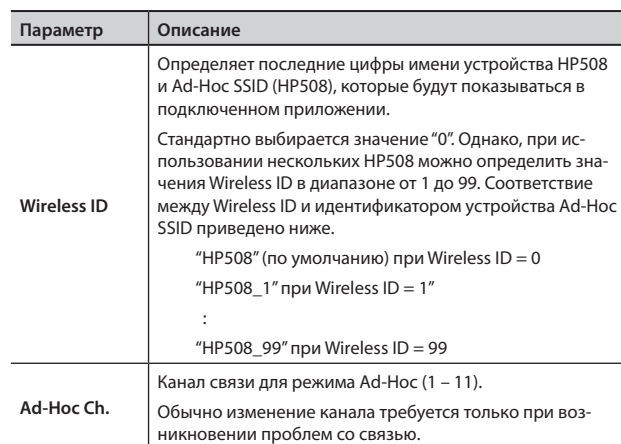

# **Соединение в режиме Ad-Hoc**

Используйте следующую процедуру.

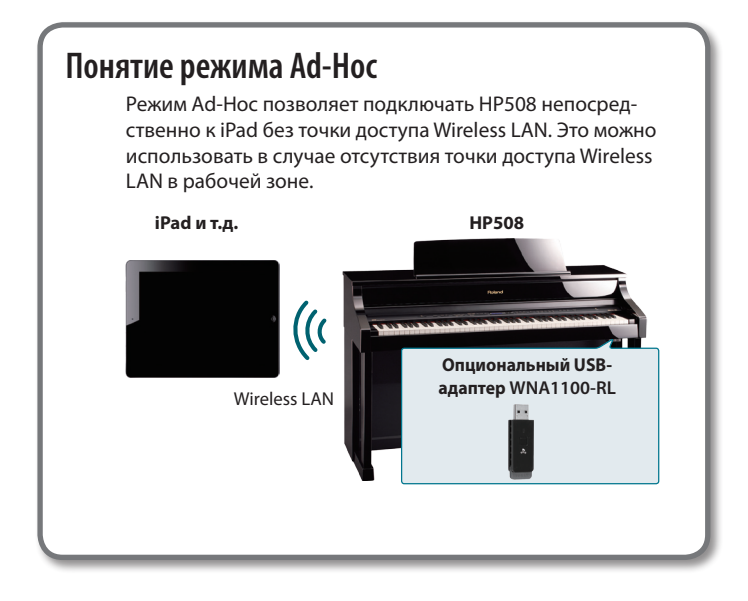

#### **Ограничения**

iPad, подключенный в режиме Ad-Hoc, не имеет возможности выхода в Интернет или связи с другим беспроводным устройством. Однако, iPad сохраняет функции сотового телефона, поэтому может выходить в Интернет с помощью сотовой связи. Имейте в виду, что выход в Интернет с помощью сотовой связи оплачивается по тарифу обслуживания сотовой телефонии.

- **1. Выберите "Wireless"** g**"Option"** g **"Ad-Hoc" и нажмите на кнопку [Song].**
- **2. Кнопкой [ ] (Fast) для Ad-Hoc Mode выберите "On".** \* Чтобы выключить Ad-Hoc Mode, нажмите на кнопку  $\lceil$  (Slow).
- **3. В режиме Ad-Hoc показывается Ad-Hoc SSID (HP508). Нажмите на кнопку [ ] (Fast) для перехода к параметру Ad-Hoc Key (5-символьная текстовая строка). Запишите этот номер.**

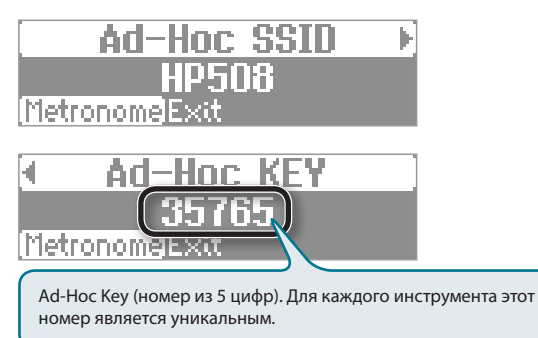

#### **ПРИМЕЧАНИЕ**

- Значение Ad-Hoc SSID (НР508) определяется с помощью установки "Wireless ID" на экране WIRELESS OPTIONS.
- Значения Ad-Hoc SSID и Ad-Hoc Key также присутствуют на экране Status.
- **4. В iPad или в другом устройстве, с которым устанавливается связь, выберите указанное выше значение**  Ad-Hoc SSID. (Например, в iPad выберите [Settings] → **[Wi-Fi]** g **[Choose a Network], чтобы выбрать Ad-Hoc SSID (HP508). В открывшемся окне введите указанное выше значение Ad-Hoc Key.)** См. документацию на iPad или другое используемое устройство.
- **5. Нажмите на кнопку [Song Balance] или [AB Repeat] для завершения процедуры.**
- **6. По завершении работы в режиме Ad-Hoc приведите установки iPad в окне [Settings] → [Wi-Fi] → [Choose a Network] в прежнее состояние.**

# **Проверка MAC-адреса** MAC-адрес нанесен на нижнюю панель опционального USB-адаптера WNA1100-RL.

# $\oint$  Различные установки (режим Function)

Описанная ниже процедура одинакова для всех установок режима Function.

**1. Удерживая кнопку [Song Balance], нажмите на кнопку [AB Repeat].**

Кнопки [Song Balance] и [AB Repeat] загорятся; инструмент перейдет в режим Function.

- **2. Кнопками [ ]/[ ] (Slow/Fast) выберите установку, которую необходимо отредактировать.**
- **3. Кнопками [–]/[+] измените установку.**
- **4. Нажмите на кнопку [Song Balance] или [AB Repeat] для выхода из режима Function.**

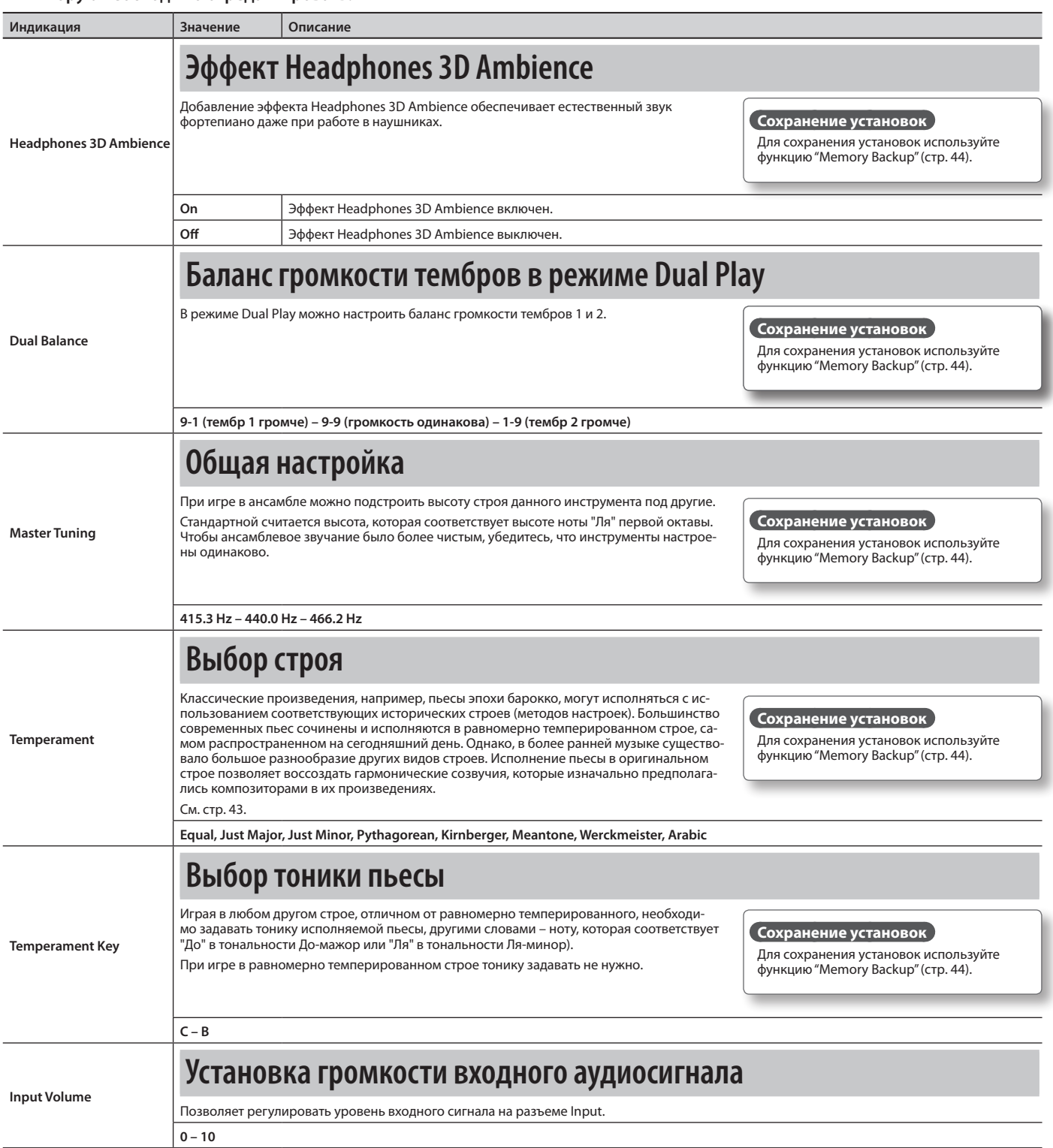

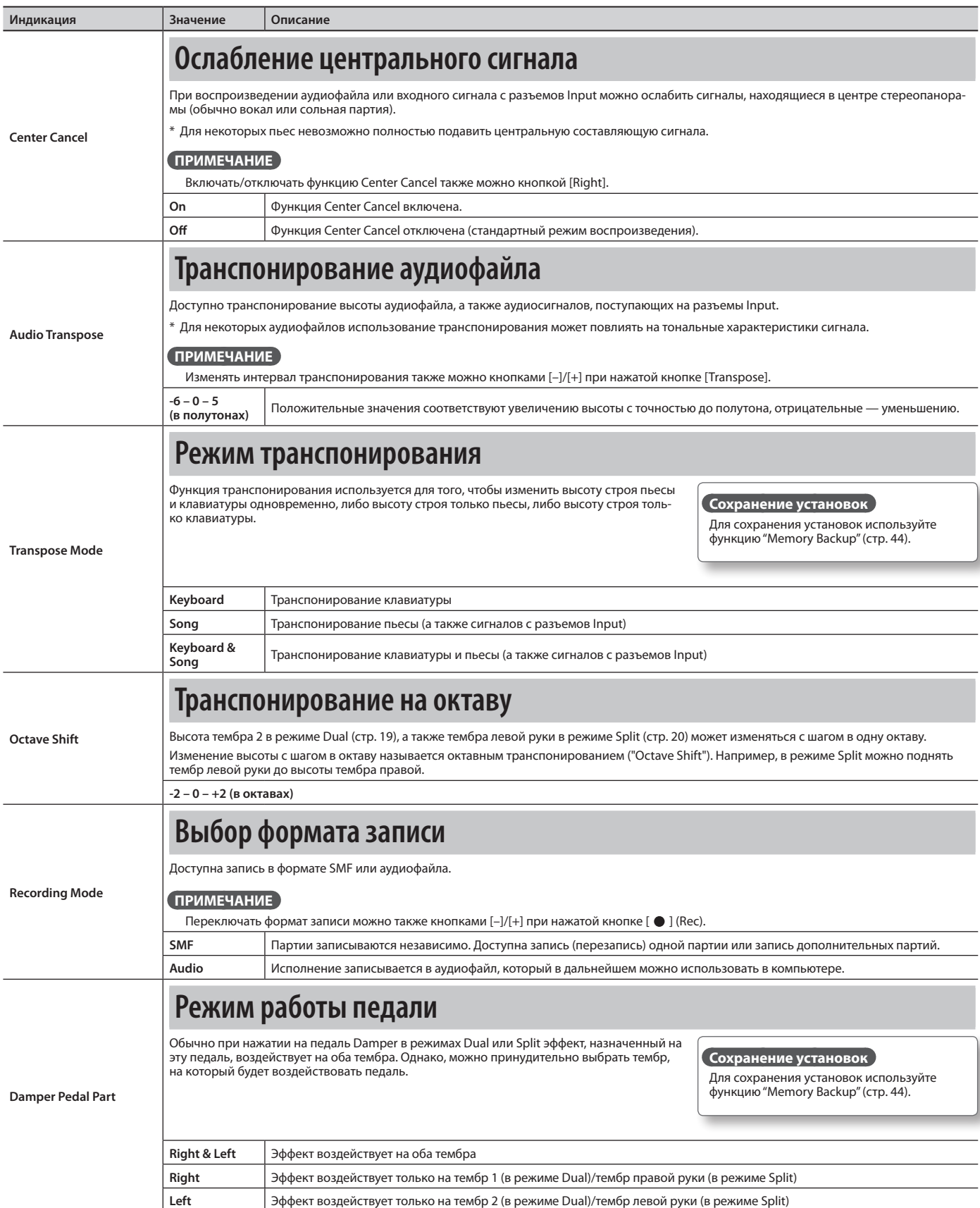

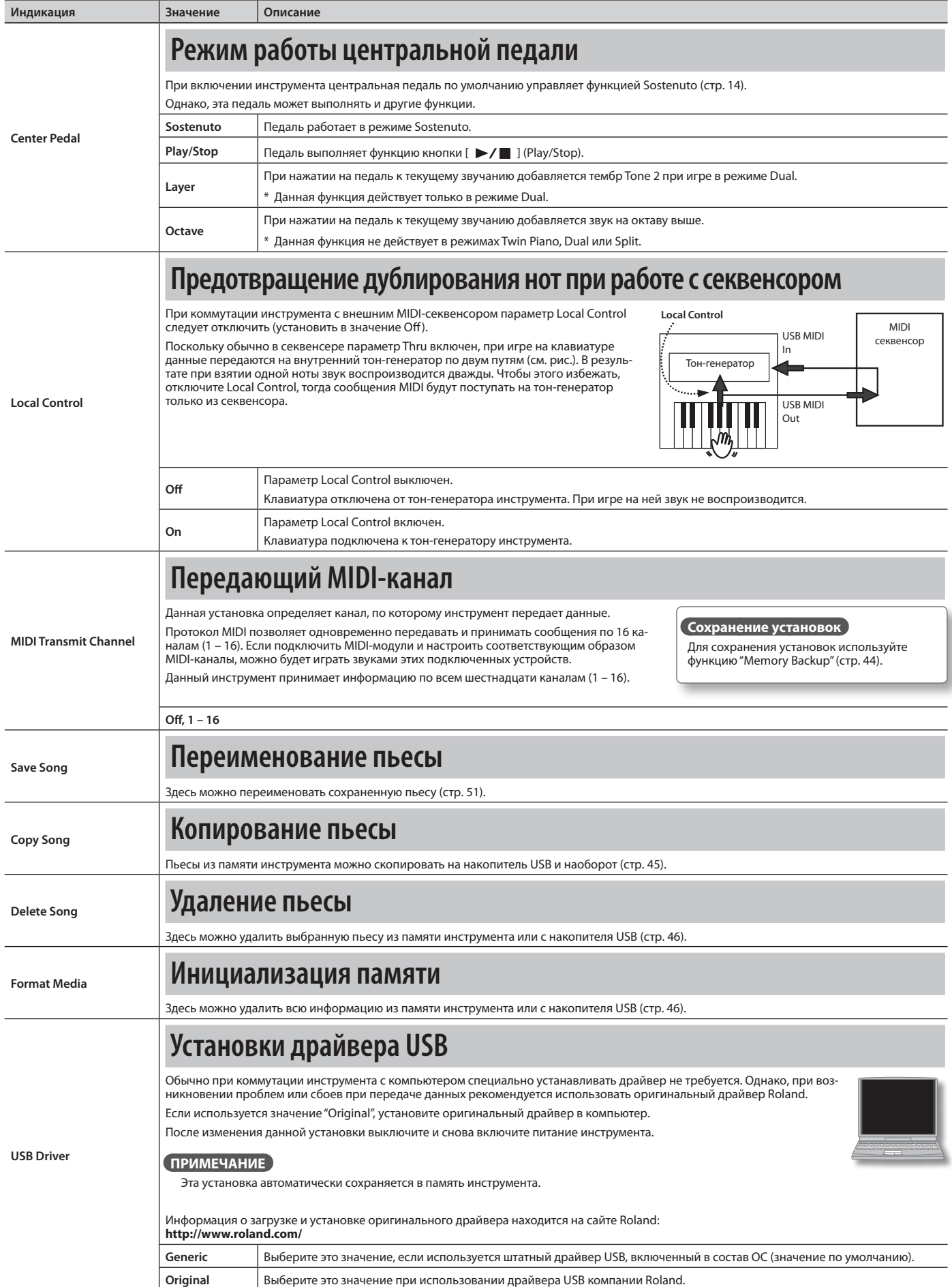

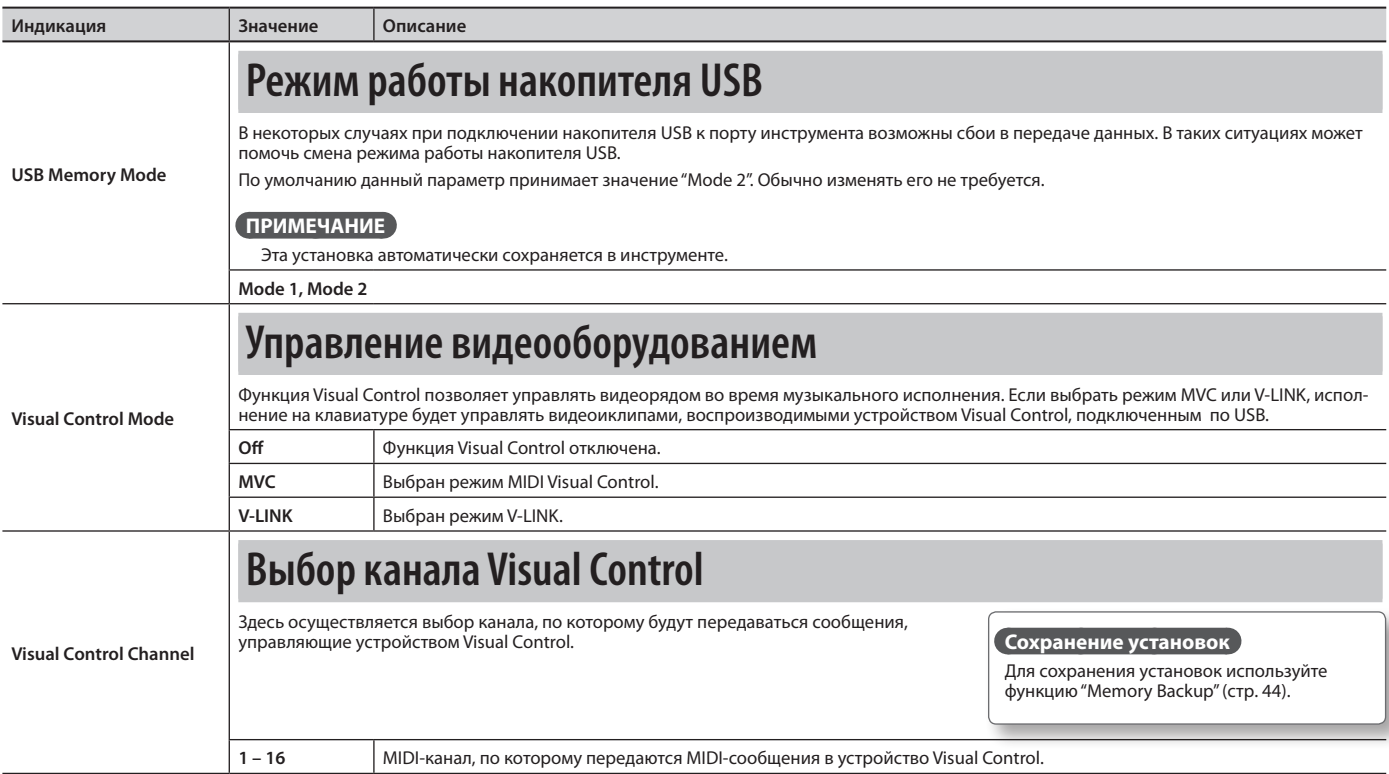

### **Функция MIDI Visual Control**

MIDI Visual Control является расширением спецификации MIDI для управления визуальными эффектами с помощью музыки. Видеооборудование, совместимое с протоколом MIDI Visual Control, можно подключать к музыкальным инструментам по MIDI, чтобы управлять этим видеооборудованием синхронно с музыкальным исполнением.

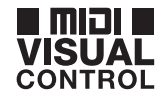

**V-LINK** 

### **Функция V-LINK**

V-LINK – это разработанная фирмой Roland технология, которая позволяет объединить исполнение музыки и управление видеорядом. Используя видеооборудование V-LINK, можно включать во время игры визуальные эффекты, которые усиливают выразительность и эмоциональность подачи исполняемой музыки.

#### **Коммутация**

Соедините USB-кабелем разъем USB инструмента (стр. 15) с разъемом USB устройства Visual Control.

\* Для коммутации потребуется опциональный USB-кабель.

### **Функции Visual Control**

Крайние левые 12 клавиш (A0 – G#1) служат для передачи следующих MIDI-сообщений:

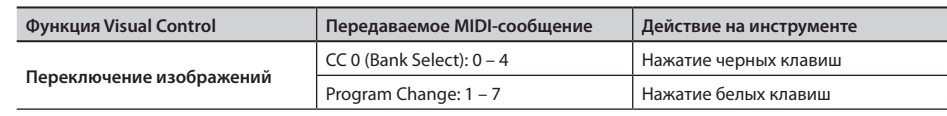

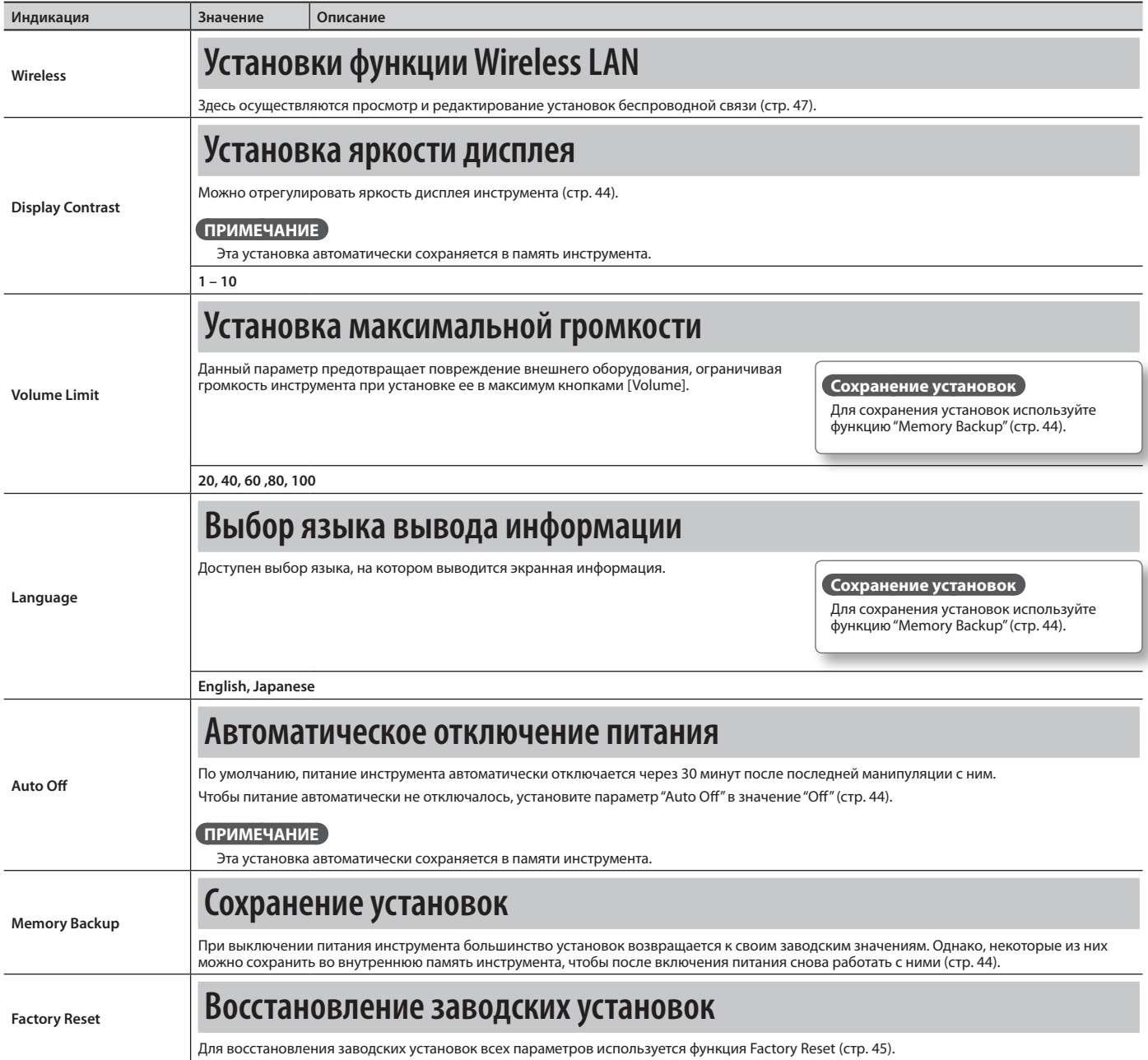

# & Неисправности

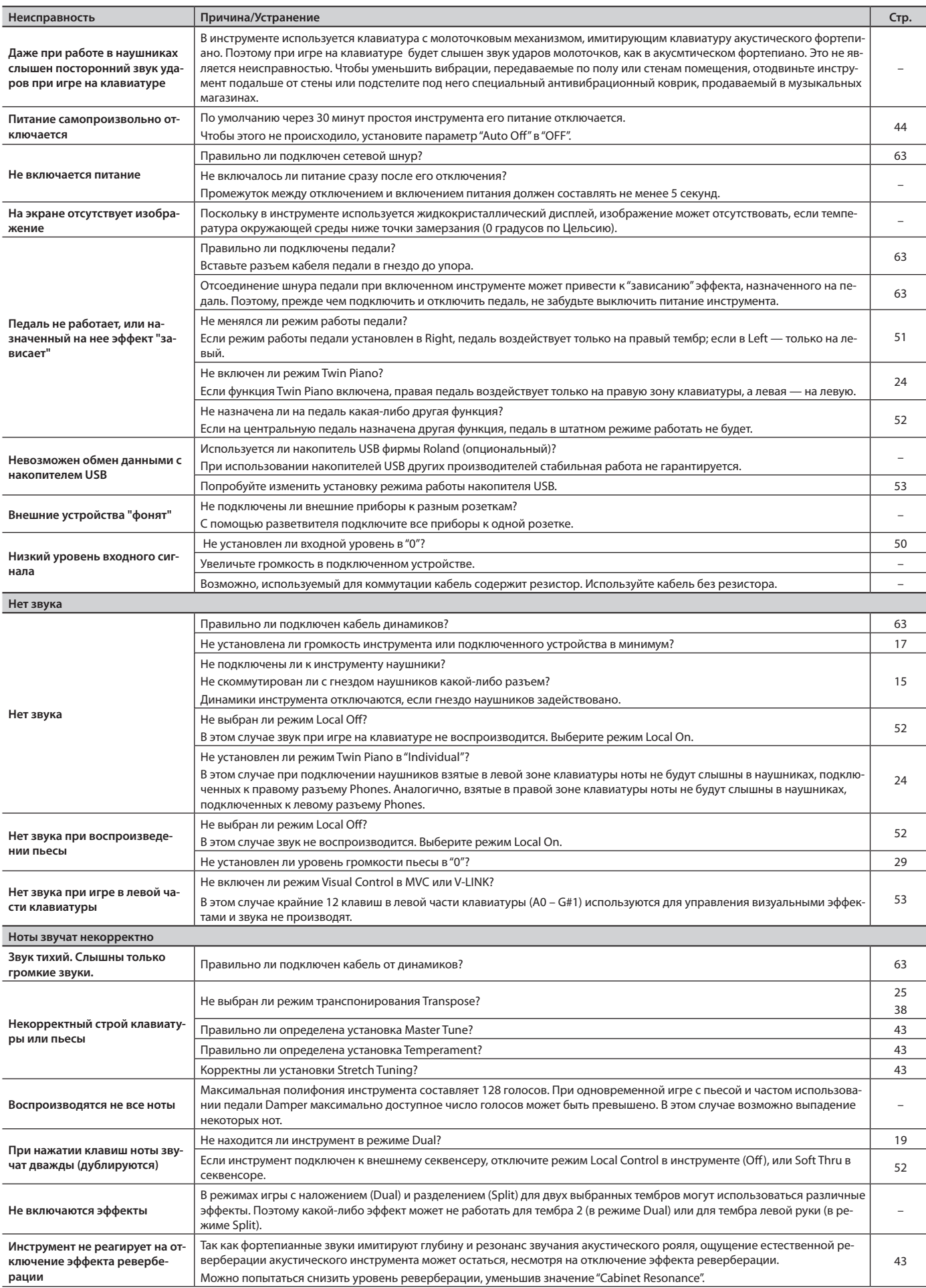

### **Неисправности**

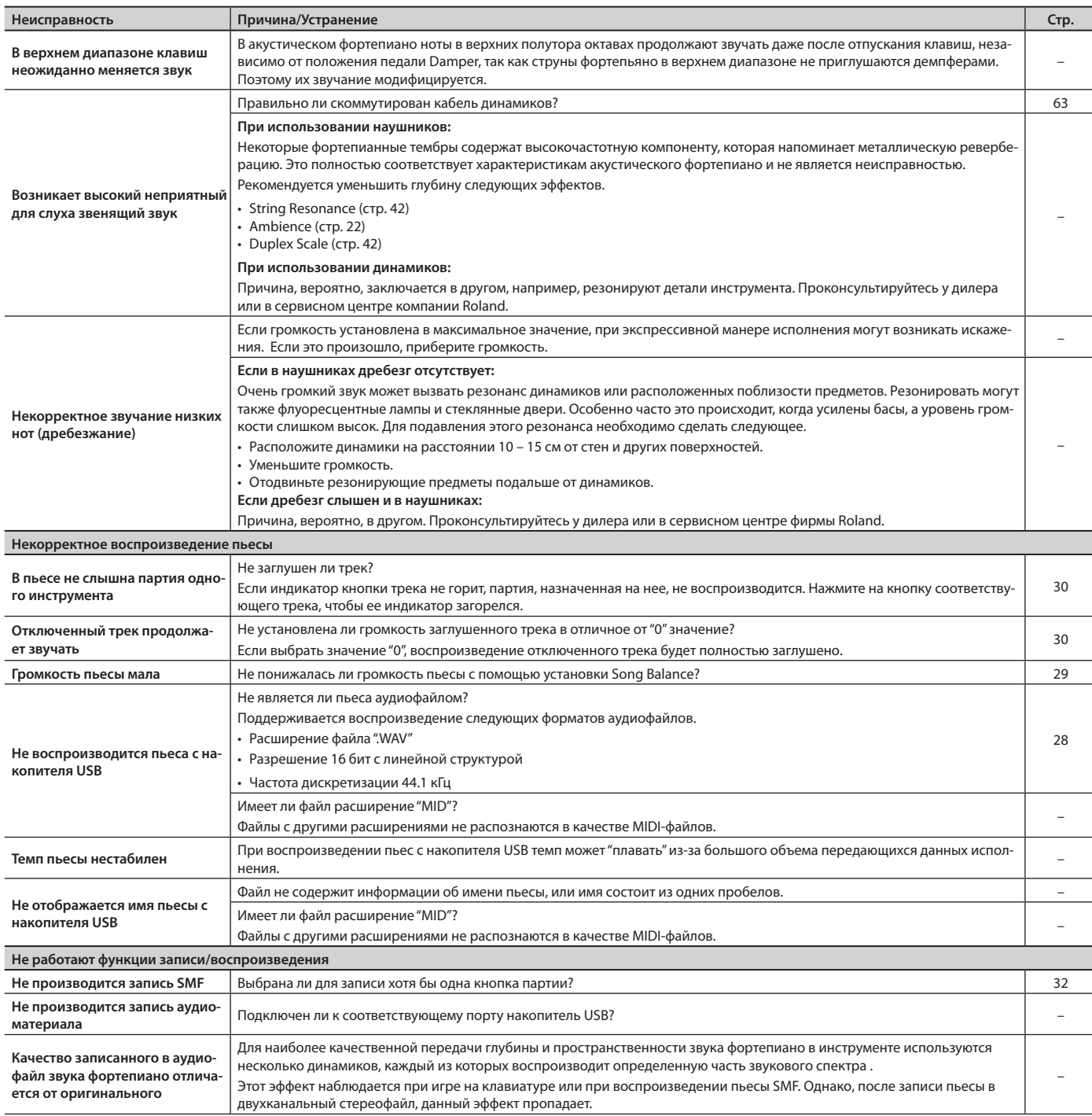

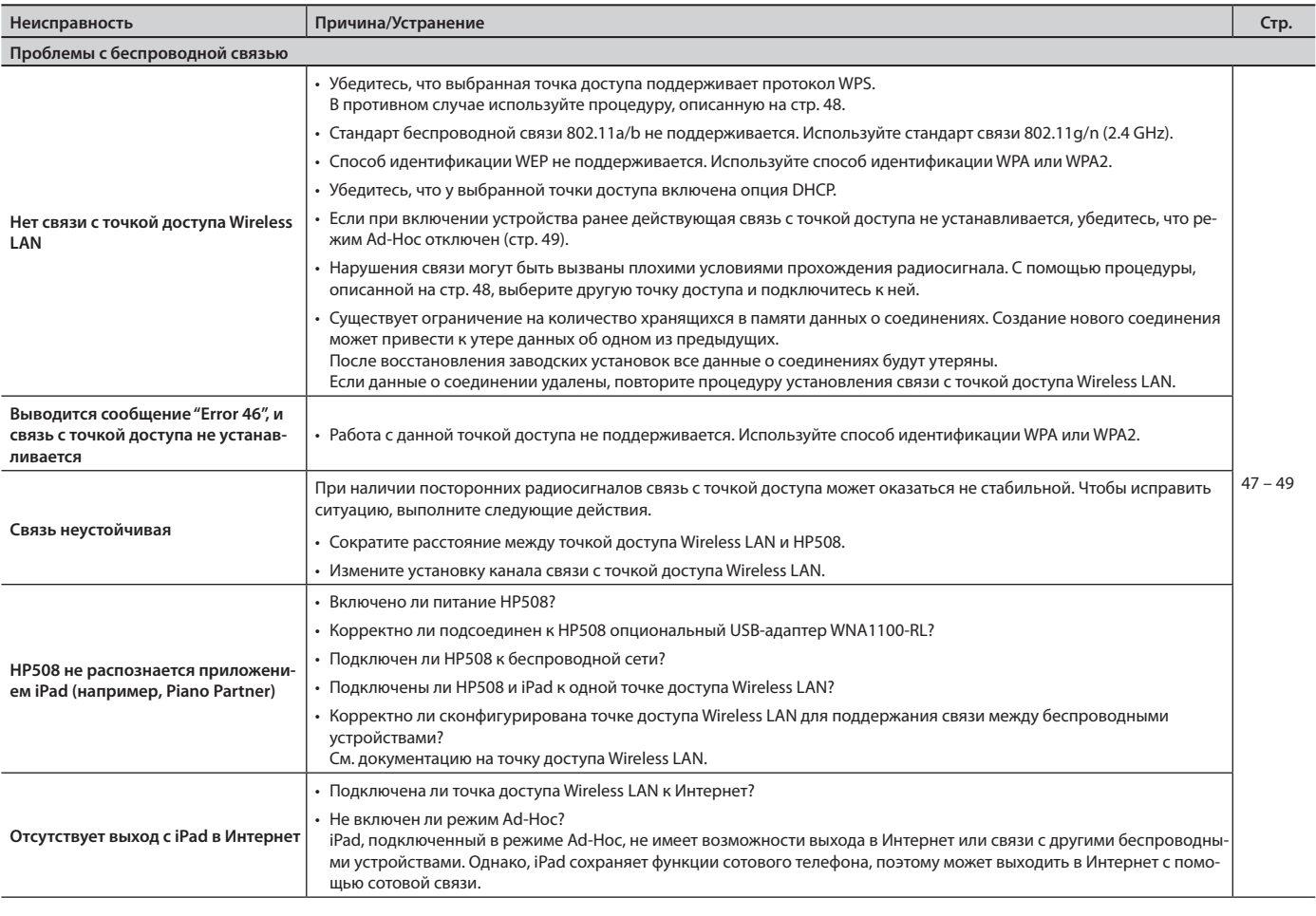

### **Для аудиофайлов недоступны следующие функции**

• Обработка эффектом реверберации (стр. 22).

• Сохранение во внутреннюю память. Для записи аудиоматериала необходимо подключить опциональный накопитель USB (стр. 32, 36, 37).

• Воспроизведение (мьютирование) отдельных партий (стр. 30).

• Копирование пьесы (стр. 45).

# & Список тембров

### **Piano–Grand**

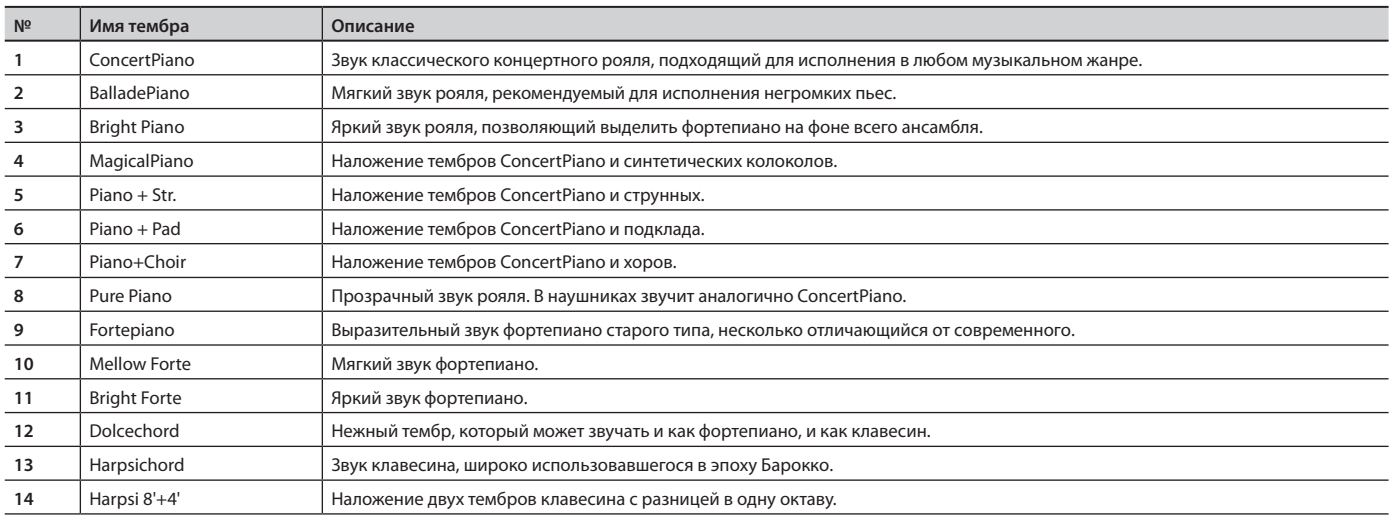

# **Piano–Upright**

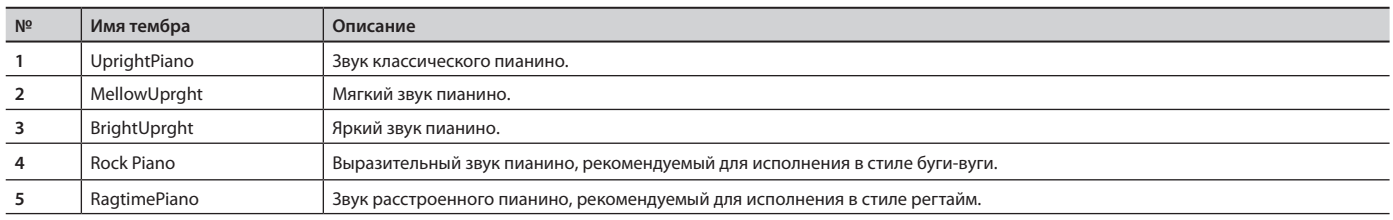

### **E. Piano**

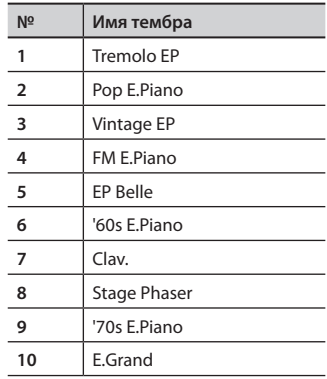

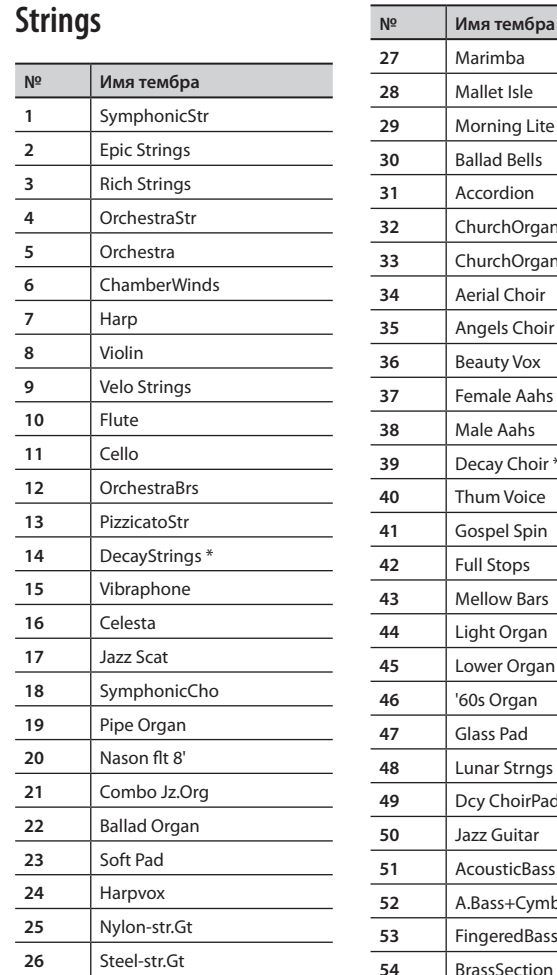

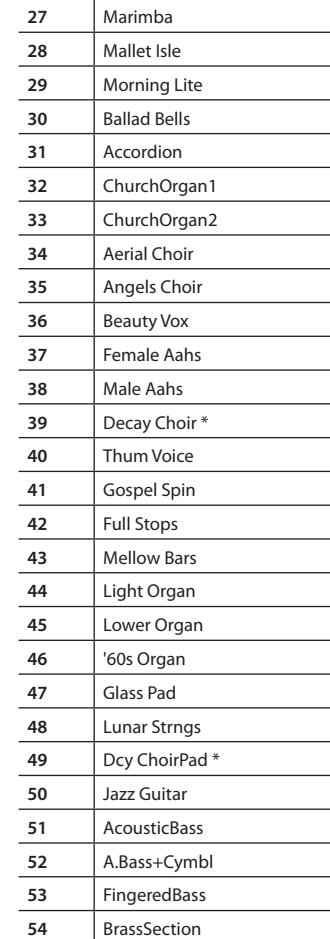

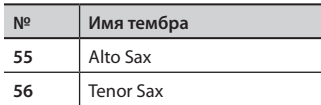

- $*$  Тембры, отмеченные символом  $**$ , подходят для наложения на звук фортепиано.
- \* Тембры с номерами от 57 и выше совместимы со стандартом GM2.
- \* Если последовательно переключать номера тембров группы "Strings", удерживая кнопку [+] или [-], то номера тембров перестают меняться при достижении номеров 57 и 66.
- \* Для выбора тембра с последующим номером отпустите, а затем вновь нажмите кнопку [-] или [+].

# & Список встроенных пьес

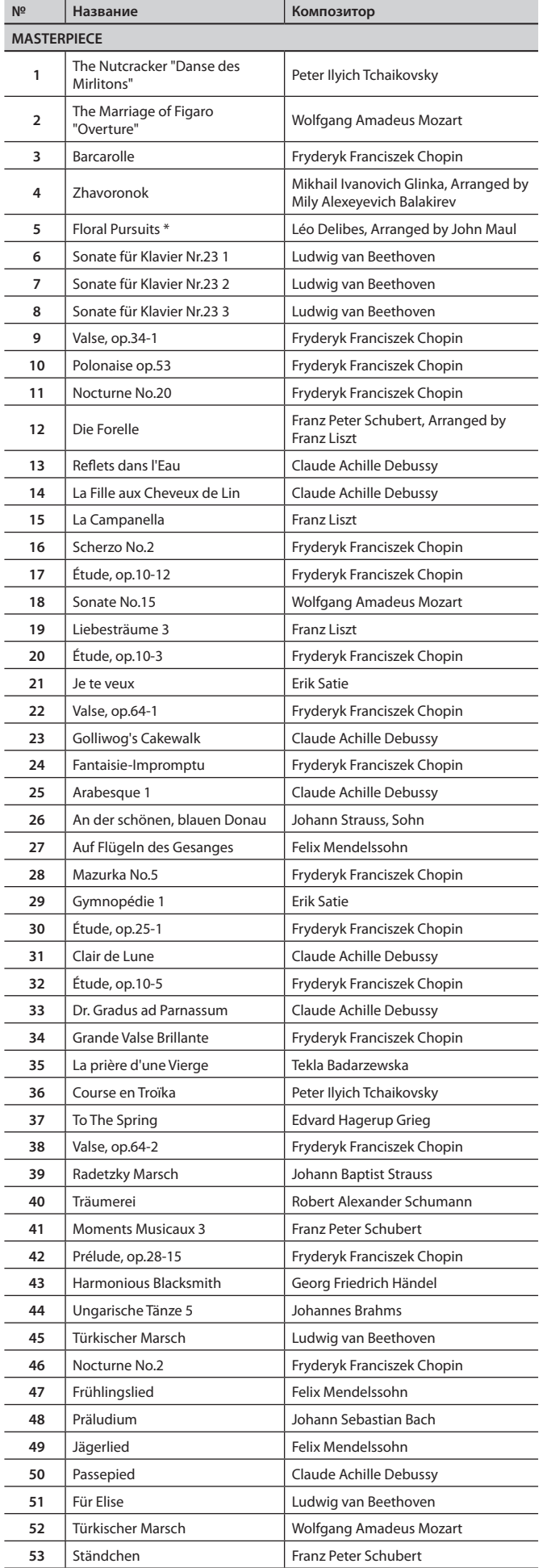

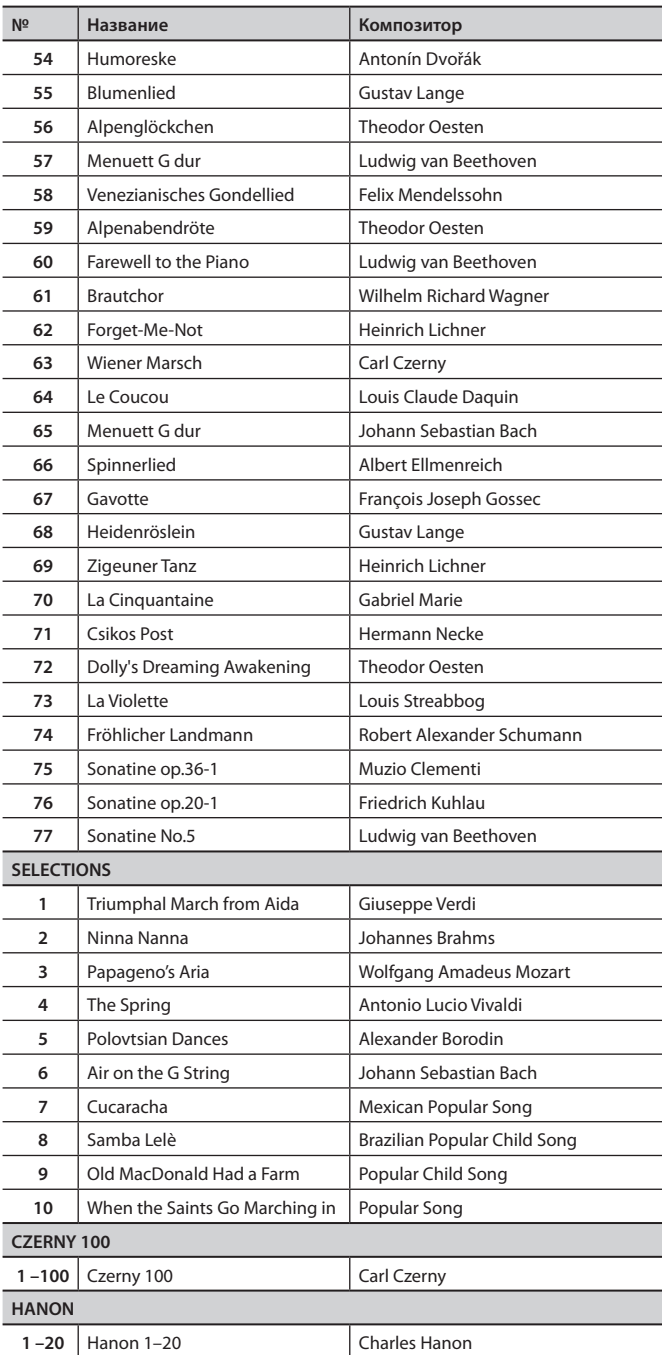

\* Все права защищены. Использование данных пьес разрешается только в частных целях, не преследующих извлечения прибыли. Использование их в других целях без разрешения правообладателя преследуется по закону.

\* При воспроизведении встроенных пьес данные через разъемы USB Computer не передаются.

\* Пьесы, отмеченные звездочкой (\*), являются собственной разработкой Roland Corporation. Все права на них принадлежат Roland Corporation.

\* MASTERPIECE 3 – 4, 6 – 17 являются сольными фортепианными произведениями. Они не содержат аккомпанемента.

# **Roland HP508: цифровое фортепиано**

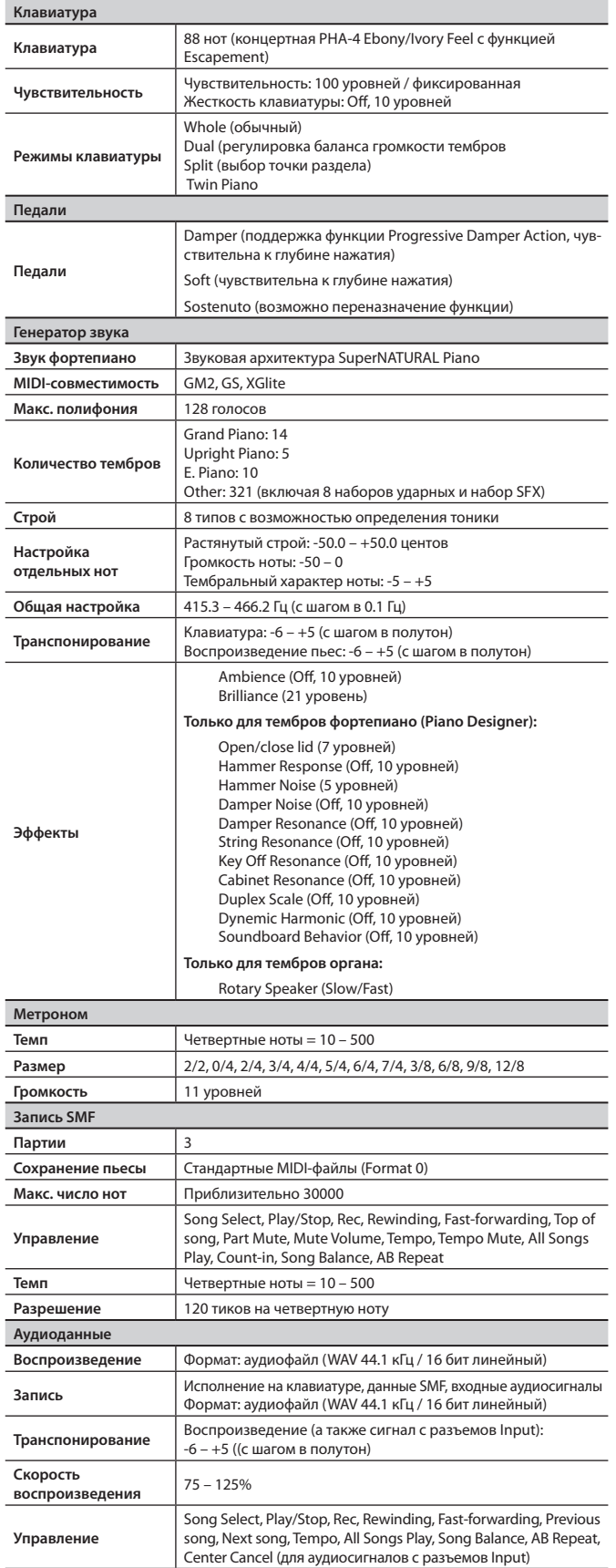

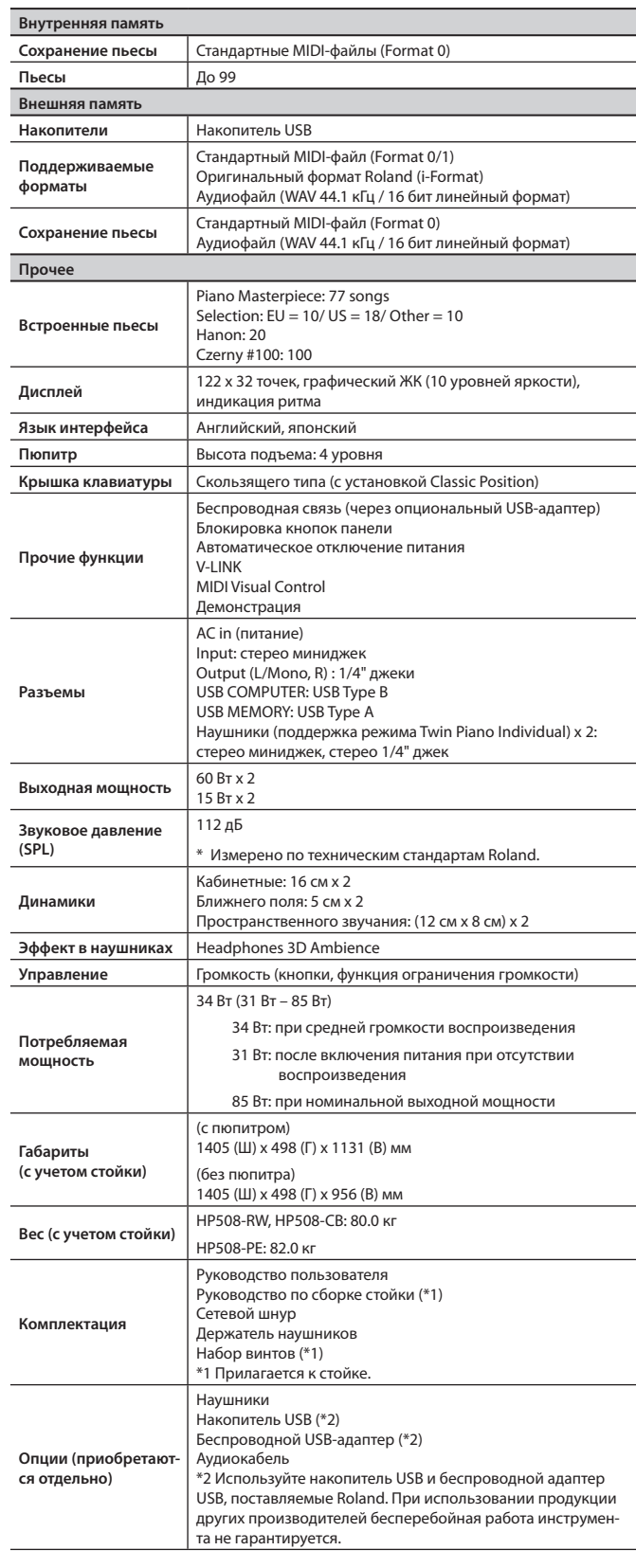

\* В интересах модернизации продукта спецификации и внешний вид инструмента могут быть изменены без отдельного уведомления.

# & Сообщения об ошибках

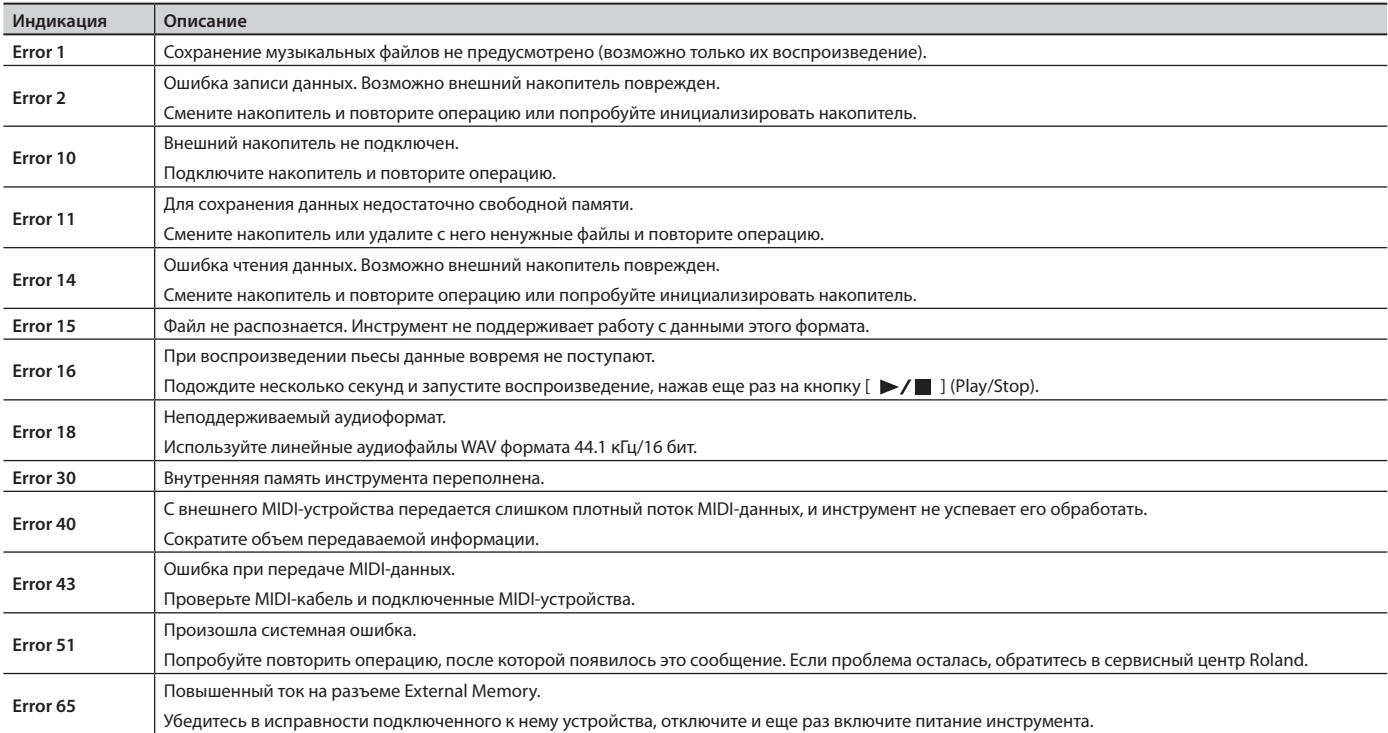

\* Внешний накопитель USB.

#### Перед сборкой внимательно ознакомьтесь со всеми прилагаемыми инструкциями. Всегда держите их под рукой.

- При перемещении инструмента не наклоняйте его.
- Будьте осторожны при сборке и перемещении инструмента, не уроните его и не травмируйте руки и ноги.
- • Производите сборку, установку или транспортировку инструмента как минимум вдвоем.
- • Храните мелкие элементы в недоступном для детей месте, чтобы они случайно не проглотили их.
- Все винты сначала устанавливаются и затягиваются руками, а затем отверткой. Наживляйте винт приблизительно на половину его длины. Не используйте для затягивания винтов электрическую отвертку, иначе можно сорвать резьбу.

 $\oint$  Сборка стойки

- \* Необходимая для сборки отвертка в комплект поставки не входит. Используйте крестовую отвертку с соответствующим винтам размером.
- \* Затянув все винты, установите инструмент на ровную горизонтальную поверхность. Не ставьте инструмент на ковер с длинным ворсом. В противном случае можно повредить педали.
- \* Будьте аккуратны при сборке, не поцарапайте поверхность инструмента и стойки.
- \* Не ставьте фортепиано непосредственно на пол, иначе можно повредить поверхность, держатели и разъемы его нижней панели.

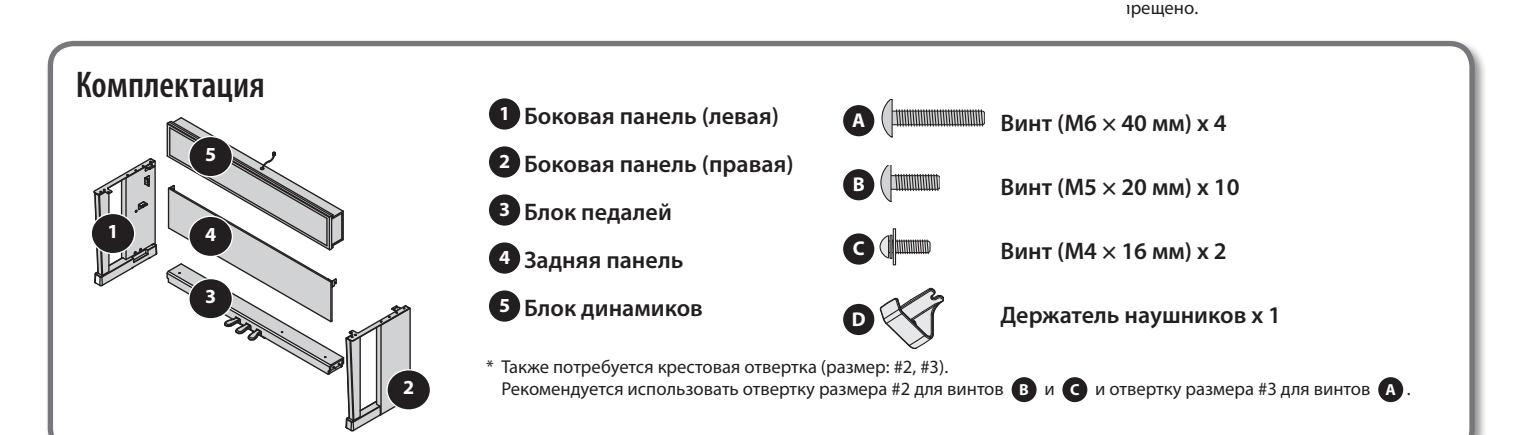

# **1. Процедура сборки**

- **\* На всех этапах сборки сначала только наживляйте винты . Затем, после проверки конструкции (и исправления недочетов в случае необходимости) тщательно затягивайте все винты .**
- **\* При необходимости накройте рабочее место мягким материалом, чтобы не поцарапать стойку или пол в процессе сборки .**
- **\* В процессе сборки следите за тем, чтобы не зажать шнур педалей .**
- **1. Как показано на рисунке, установите боковые панели рядом с блоком педалей металлическими скобами внутрь и закрепите их винтами A (M6 x 40 мм) .**

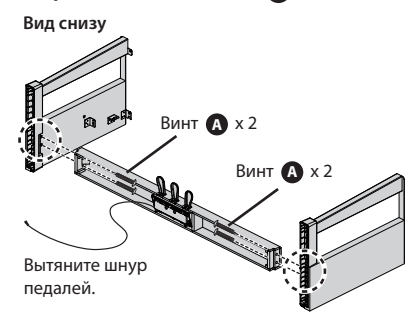

- **2. Предварительно наживив винты A (в 4 точках), затяните их отверткой .**
	- **\* При монтаже блока педалей не допускайте появления зазоров между ним и боковыми панелями .**

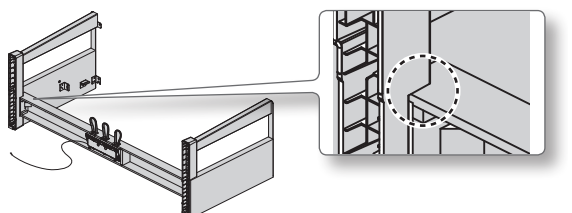

- **3. Вдвоем установите конструкцию вертикально, держась за боковые панели .**
	- **\* Следите за тем, чтобы блок педалей не искривлялся .**

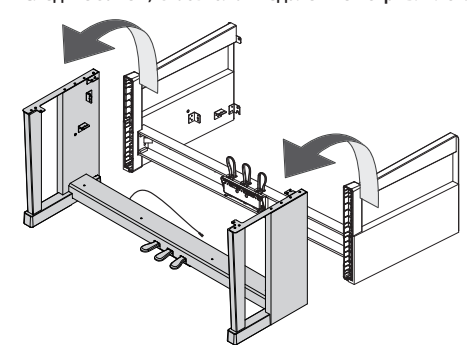

**4. Ослабьте винты на боковых панелях, выкрутив их приблизительно на три оборота, чтобы обеспечить зазор приблизительно в 3 мм, как показано на рисунке .**

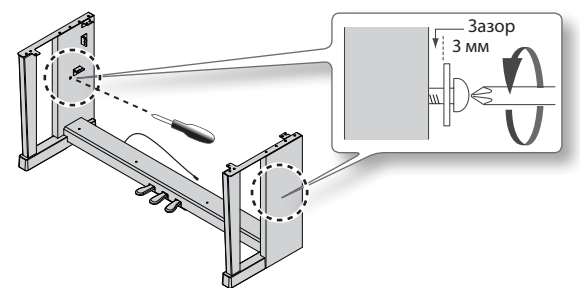

- **5. Зацепите металлические скобы передней панели за выкрученные винты, как показано на рисунке .**
- **6. С помощью четырех винтов B (M5 x 20 мм) закрепите блок педалей .**
- **7. Прочно затяните два винта боковых панелей и 4 винта блока педалей .**
	- **\* Устанавливая переднюю панель, убедитесь, что она располагается параллельно блоку педалей и только затем затягивайте винты .**

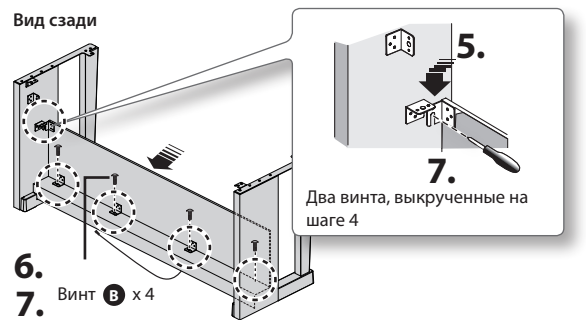

- **8. Расположите блок динамиков кабелем вверх и совместите отверстия металлических элементов на внутренних сторонах боковых панелей с отверстиями в блоке динамиков .**
- **9. Прикрепите снизу блок динамиков к металлическим элементам внутренних сторон боковых панелей винтами <sup>B</sup> (M5 x 20 мм) . Затем также закрепите панель сзади**  винтами **В** (М5 х 20 мм).

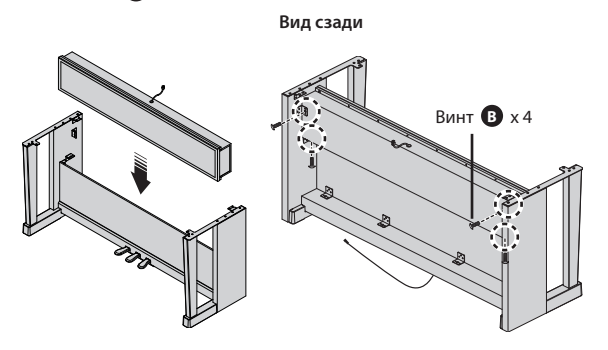

# **2. Установка инструмента на стойку**

- **1. Совместите два винта на нижней панели инструмента (слева и справа) с металлическими выступами на боковых панелях и, приподняв лицевую часть инструмента на 1 - 2 см, подвиньте его на себя, чтобы винты прочно зацепились за металлические выступы .**
- **\* Приподнимая инструмент, будьте осторожны, не прищемите пальцы .**
- **2. Закрепите инструмент на стойке винтом B (M5×20 мм) .**

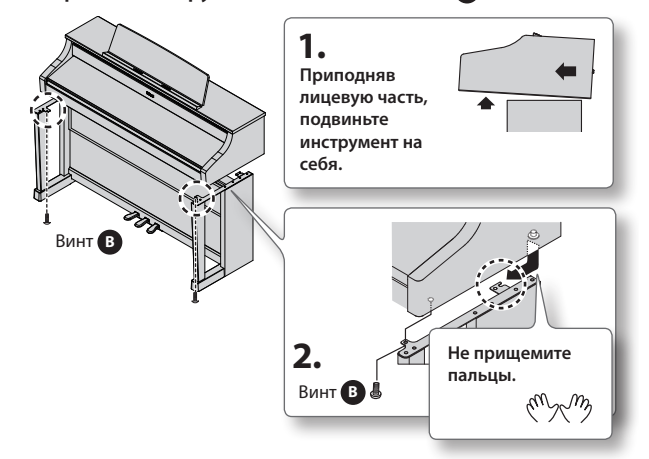

**3. Подсоедините шнур динамиков, сетевой шнур и шнур педалей к соответствующим разъемам нижней панели инструмента .**

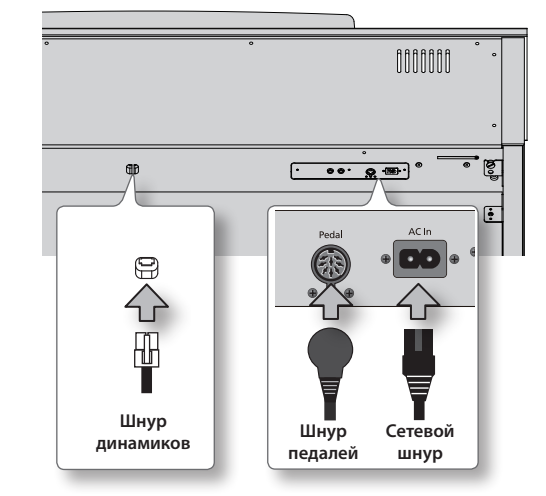

**4. Закрепите провода зажимом, расположенным на нижней панели инструмента .**

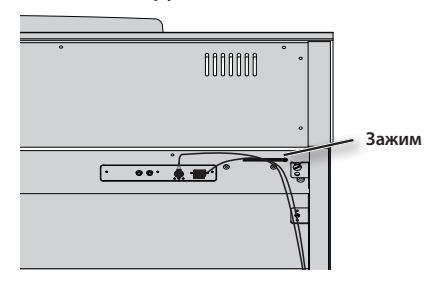

**5. Закрепите держатель наушников D винтами C (M4 x 16 мм) .**

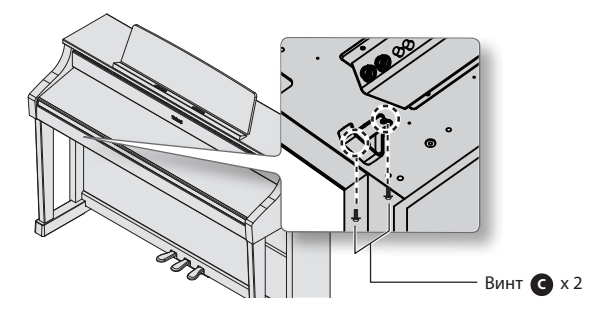

#### **6. Отрегулируйте фиксатор .**

Выворачивайте винт фиксатора до тех пор, пока он не упрется в пол. Особенно важно добиться надежного соприкосновения фиксатора с полом, если инструмент ставится на ковер.

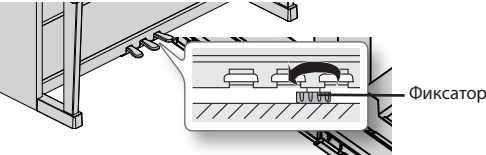

**\* При наличии зазора между фиксатором и полом педали могут быть повреждены .**

### **Транспортировка инструмента**

Перед транспортировкой инструмента закройте крышку клавиатуры и деку, отсоедините сетевой адаптер и закрутите фиксатор в стойку. Поднимайте фортепиано ровно и аккуратно переносите его, чтобы не уронить инструмент на ноги и не травмировать их.

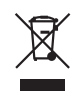

Данный символ означает, что отмеченное им изделие должно утилизироваться отдельно от домашних отходов, согласно принятому в конкретной стране законодательству.

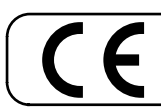

Данное изделие соответствует требованиям директивы EMC от 2004/108/EC.

<mark>— Для стран Европы </mark> .

# **Информация**

При необходимости ремонта обращайтесь в ближайший техцентр Roland по адресу:

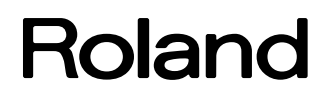

# **Roland Music**

Дорожная ул., д. 3, корп.6 117 545 Москва, Россия Тел: (495) 981-4964

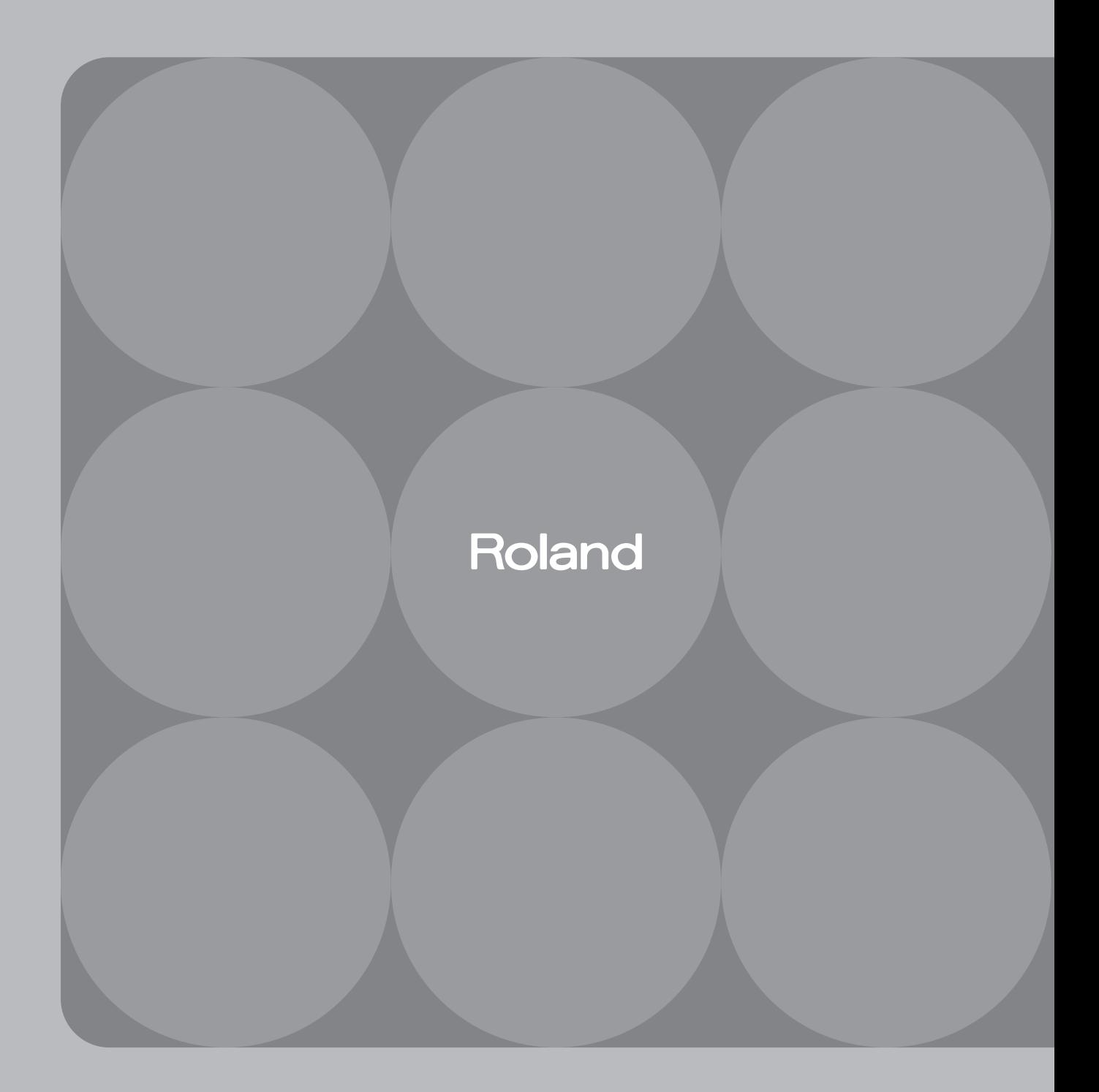